# StarJet SJ-48

# USERS MANUAL

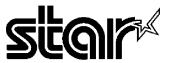

#### Federal Communications Commission Radio Frequency Interference Statement

This equipment has been tested and found to comply with the limits for a Class B digital device, pursuant to Part 15 of FCC Rules. These limits are designed to provide reasonable protection against harmful interference in a residential installation. This equipment generates, uses and can radiate radio frequency energy and, if not installed and used in accordance with the instructions, may cause harmful interference to radio communications. However, there is no guarantee that interference will not occur in a particular installation. If this equipment does cause harmful interference to radio or television reception, which can be determined by turning the equipment off and on, the user is encouraged to try to correct the interference by one or more of the following measures:

- · Reorient or relocate the receiving antenna.
- Increase the separation between the equipment and receiver.
- Connect the equipment into an outlet on a circuit different from that to which the receiver is connected.
- Consult the dealer or an experienced radio/TV technician for help.

Unauthorized modifications of this product by the user will void his authority to operate the equipment unless expressly approved by the party responsible for compliance.

For compliance with the Federal Noise Interference Standard, this equipment requires a shielded cable.

The above statement applies only to printers marketed in the U.S.A.

# Statement of The Canadian Department of Communications Radio Interference Regulations

This digital apparatus does not exceed the Class B limits for radio noise emissions from digital apparatus set out in the Radio Interference Regulations of the Canadian Department of Communications.

Le présent appareil numérique n'émen pas de bruits radioélectriques dépassant les limites applicables aux appareils numériques de la classe B prescrites dans le Règlement sur le brouillage radioélectrique édicté par le minisère des Communications du Canada.

The above statement applies only to printers marketed in Canada.

#### **Self Declaration**

Radio interference regarding this equipment has been eliminated according to Vfg 1046/1984 announced by the DBP.

DBP has been informed of the introduction of this special equipment and has been granted the right to examine the whole series.

It is the user's responsibility to see that his own assembled system is in accordance with the technical regulations under Vfg 1046/1984.

To conform to FTZ-regulations it is necessary to make all connections to the printer with shielded cable.

The equipment may only be opened by qualified service representatives.

The above statement applies only to printers marketed in Germany.

#### **Trademark Acknowledgements**

SJ-48, XB-2410, XB24-10, NX-2420, LC24-200, SC-10, BP-10, SF-10CA: Star Micronics Co., Ltd. IBM-PC, PS/2, PC-AT, Proprinter X24/X24E, PC-DOS: International Business Machines Corp. MS-DOS, Microsoft BASIC: Microsoft Corporation LQ-850: Seiko Epson Corp.

#### **NOTICE**

- All rights reserved. Reproduction of any part of this manual in any form whatsoever without STAR's express permission is forbidden.
- The contents of this manual are subject to change without notice.
- All efforts have been made to ensure the accuracy of the contents of this manual at the time of press. However, should any errors be detected, STAR would greatly appreciate being informed of them.
- The above notwithstanding, STAR can assume no responsibility for any errors in this manual.
- © Copyright 1991 Star Micronics Co., Ltd.

#### HOW TO USE THIS MANUAL

This manual is organized into ten chapters. To learn how to make the best use of your printer you are urged to read through chapters 1 through 5. The remaining chapters may be treated as a reference guide for programming operations, etc. It assumes a degree of acknowledge of the operation of computers (for instance, it assumes you know about hexadecimal numbers). The chapters are as follows:

#### Chapter 1 — Introduction

This chapter indicates the some features of the printer, the names and those functions of the printer components. This chapter also indicates some requirements to printer, power supply and Ink Cartridge.

#### Chapter 2 — Setting up the printer

This chapter explains how to get the printer unpacked and set up. Read this chapter before you do anything else.

#### Chapter 3 — Paper handling

This chapter describes instructions for printing such as selecting paper types, adjusting the printing gap, installing paper, and removing jammed paper.

#### Chapter 4 — Control panel operations

There are a number of controls on the front panel which perform various functions related to paper handling, print modes and font selection.

After getting set up, read this chapter and try out the procedures in it to find out how the printer works.

#### Chapter 5 — DIP switch settings

This chapter explains how to set the DIP switches to make system settings on the printer.

#### Chapter 6 — Printer control commands

This chapter explains the different emulations provided by your printer, and the software commands used to drive it. This section is of use if you are writing or modifying programs to take advantage of the printer's features.

#### Chapter 7 — Download characters

This chapter explains the procedures to create your own characters.

#### Chapter 8 — MS-DOS and your printer

Since the PS/2 or PC-AT family of computers running under MS-DOS is currently the most popular configuration of microcomputer, we have included a few hints and tips to help you use your printer with such systems.

Since virtually all PCs are sold with a Microsoft BASIC interpreter, we have also included some hints, and a sample program in this language to demonstrate the capabilities of the printer.

#### Chapter 9 — Troubleshooting and maintenance

This section gives a checklist of points to check if your printer is not working in the expected way. It also includes details of some routine maintenance operations you can carry out yourself. It is not, however, a complete service manual. Call a qualified service engineer if you are unsure of your ability to carry out any maintenance or servicing operations.

#### Chapter 10 — Reference

This section gives some references of your printer, such as specifications of your printer, the pinout of interface connecter, the character tables.

The character table charts give the different character sets available.

# **TABLE OF CONTENTS**

| Chapter 1 | INTRODUCTION                              | 1    |
|-----------|-------------------------------------------|------|
| -         | Features of the printer                   | 1    |
|           | Printer components                        | 4    |
|           | Requirements                              | 6    |
| Chapter 2 | SETTING UP THE PRINTER                    | 7    |
|           | Unpacking and inspection                  | 7    |
|           | Setting up                                | 8    |
|           | Connecting the power supply               | 8    |
|           | Install the Ink Cartridge                 | 9    |
|           | Connecting the interface cable            | 11   |
| Chapter 3 | PAPER HANDLING                            | 13   |
|           | Selection of paper                        | · 13 |
|           | Adjusting the printing gap                | 14   |
|           | Loading paper                             | 15   |
|           | Loading the paper from the front slot     | 15   |
|           | Loading the paper from the flat feed slot | 17   |
| •         | Removing paper jams                       | 18   |
| Chapter 4 | CONTROL PANEL OPERATIONS                  | 19   |
| Chapter : | Buttons and indicators                    | 19   |
|           | ON LINE button                            | 19   |
|           | LINE FEED button                          | 20   |
|           | FWD ADJ button                            | 20   |
|           | REV ADJ button                            | 20   |
|           | PITCH button                              | 21   |
|           | Switch combination functions              | 22   |
|           | Flat feed                                 | 22   |
|           | Form feed                                 | 22   |
|           | Top of form                               | 23   |
|           | Head claeaning                            | 23   |
|           | Clearing the buffer/All reset             | 24   |
|           | Power-up functions                        | 25   |
|           | Charge the optional battery pack          | 25   |
|           | Short test mode                           | 25   |
|           | Long test mode                            | 26   |
|           | Hexadecimal dump                          | 27   |
|           | Pitch lock mode                           | 28   |

| Chapter 5  | DIP SWITCH SETTINGS                               | 29  |
|------------|---------------------------------------------------|-----|
|            | Location of the DIP switches                      | 29  |
|            | Functions of the DIP settings                     | 30  |
| Chapter 6  | PRINTER CONTROL COMMANDS                          | 33  |
| Chapter 0  | Font control commands                             | 34  |
|            | Character set commands                            | 39  |
|            | Character size and pitch commands                 | 42  |
|            | Vertical position commands                        | 49  |
|            | Horizontal position commands                      | 53  |
|            | Graphics commands                                 | 57  |
|            | Download character commands                       | 61  |
|            | Other printer commands                            | 64  |
| Chapter 7  | DOWNLOAD CHARACTERS                               | 67  |
|            | Defining your own 24-dot characters               | 67  |
|            | Assigning the character data                      | 68  |
|            | Assigning a value of character space              | 69  |
|            | Sample program                                    | 69  |
|            | Defining your own 48-dot characters               | 72  |
| Chapter 8  | MS-DOS AND YOUR PRINTER                           | 75  |
|            | Installing application software with your printer | 75  |
|            | Embedding printer commands                        | 76  |
|            | Programming the printer with DOS commands         | 77  |
|            | Programming with BASIC                            | 79  |
| Chapter 9  | TROUBLESHOOTING AND MAINTENANCE                   | 87  |
| <b>F</b>   | Troubleshooting                                   | 87  |
|            | Power supply                                      | 88  |
|            | Printing                                          | 88  |
|            | Paper feeding                                     | 90  |
|            | Maintenance                                       | 92  |
| Chapter 10 | REFERENCE                                         | 93  |
| •          | Specifications                                    | 93  |
|            | Pinout of interface connector                     | 96  |
|            | Character sets                                    | 97  |
|            | Standard character set #2                         | 98  |
|            | International character sets                      | 100 |
|            | IBM character set #2                              | 101 |
|            | Character set #1                                  | 108 |
|            | IBM special character set                         | 109 |
| INDEX      |                                                   | 111 |
| COMMANI    | D SUMMARY                                         | 114 |

# Chapter 1

# INTRODUCTION

This printer has a full complement of features, making it an excellent partner for a personal computer. It supports the Epson/IBM printer commands and character sets, enabling it to print just about anything your computer can generate, both text and graphics.

#### FEATURES OF THE PRINTER

Some of main features are the following:

- Ink jet printing system
- Auto-capping system
- · Easy maintenance
- 2-way power supply
- Versatile paper handling
- Extensive software support
- Easy operation

# Ink jet printing system

The ink jet printing system prints characters and graphics by firing ink drops at the paper from thin nozzles.

Heating the ink in these nozzles, by applying electrical pulses to the heating elements, produces bubbles that quickly expand and eject the ink.

A vacuum is then produced as the bubble contracts after the pulse ends. This draws fresh ink into the nozzle.

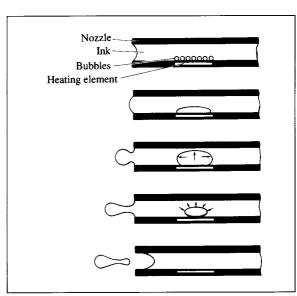

Figure 1-1. Ink jet printing system.

An important feature of this printing system is the simple construction of individual nozzles.

This construction has the following advantages in addition to reducing manufacturing costs.

- The printing mechanism is more durable and smaller.
- Print quality is higher because of greater nozzle density.
- Quiet, non-impact operation.

This means that the ink jet printer can be used for a much wider range of applications than other printers.

# Auto-capping system

This printer moves the carriage to the home position and automatically caps the print head whenever the printer is turned on and off, or more than 5 seconds have passed since the last data was received.

This auto-capping system prevents the head from drying out or becoming clogged with dust, and ink dropping or evaporation.

It also helps to reduce ink spillage in the event the printer is held for any reason in other than the horizontal position or is shipped.

# Easy maintenance

This printer uses a replaceable Ink Cartridge (SC-10) that contains both the print head and ink, the only maintenance required is a simple cartridge replacement. You can always rely on high-quality printouts without complicated maintenance.

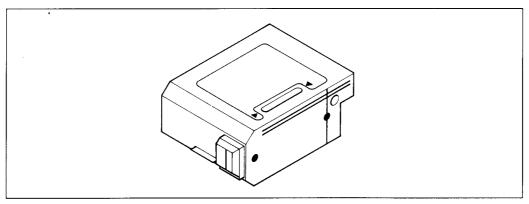

Figure 1-2. This printer uses a replaceable Ink Cartridge, SC-10.

# 2-way power supply

You can use this printer with the AC power source using the AC adapter, or without AC power source using the optional NiCd battery pack, BP-10.

With the optional battery pack, your printer can even be used outdoors. Great for laptop computer users.

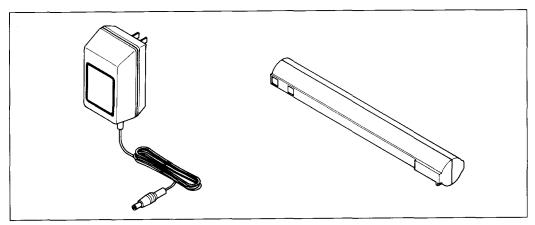

Figure 1-3. This printer can be used either AC adapter or optional NiCd battery pack.

# Versatile paper handling

Single sheets and envelopes (COM 10 size) are all accepted, and you can use either roller feed or flat feed.

You can also feed paper with optional Automatic Sheet Feeder.

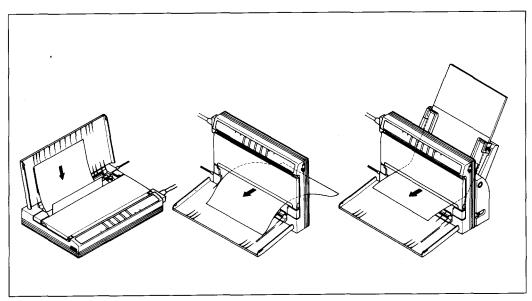

Figure 1-4. This printer can feed with three ways: Roller feed, Flat feed, and ASF feed.

# Extensive software support

Since it is compatible with the Epson and IBM printers, it works with any software that supports those printers. That includes most word-processing and graphics programs, spread-sheets, and integrated software packages.

# Easy operation

Indicator displays and beep tones provide immediate, easy to understand feedback when you press the buttons on the control panel. The five buttons can operate in combinations to perform a surprising variety of functions, including micro-alignment.

## **PRINTER COMPONENTS**

To get acquainted with the printer's components and capabilities, refer to the information below.

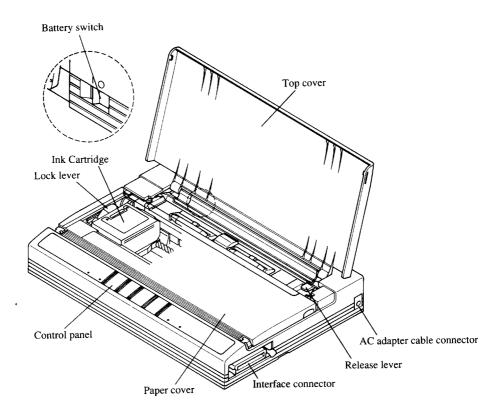

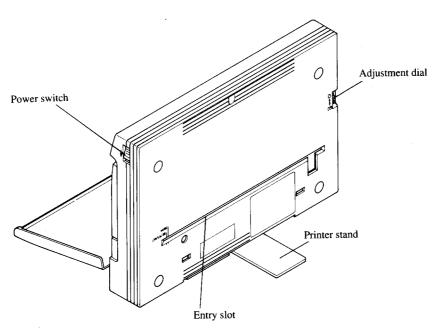

Aligns single sheets (cut forms) to help the printer detect when Top cover

paper is inserted.

This cover is used as a paper tray when using the flat feed or

optional Automatic Sheet Feeder.

Interface connector Connects the computer to the printer.

Controls print darkness by adjusting for the thickness of forms Adjustment dial

being printed.

AC adapter cable connector

Connects the plug of the AC adapter. Do not remove the plug

when the printer is turned on.

Caps the print head of Ink Cartridge to prevent ink from drying Print head cap

out.

A disposable cartridge including ink and print head. Ink Cartridge

Locks or releases the Ink Cartridge. Lock lever

Protects the Ink Cartridge and other internal components of your Paper cover

printer.

Indicates printer status and makes various control of printer Control panel

functions simple and convenient.

**DIP** switch Sets the default printer conditions.

Release lever Releases pressure on the paper. This lever must be down to feed

paper, and upward to release paper.

**Battery component cover** 

The optional battery pack is located under this cover.

For inserting single sheets of paper with flat feeding. **Entry slot** 

Power switch Switches power on or off.

Adjustable to raise the printer. Printer stand

Set the switch to ON position only when charging the optional **Battery** switch

battery pack or working the printer with it.

#### REQUIREMENTS

Before you start unpacking and setting up your printer, make sure that the following requirements are satisfied.

# Location of the printer

Make sure that you have a suitable place on which to locate the printer. By "a suitable place", we mean:

- A firm, level surface which is fairly vibration-free
- Away from excessive heat (such as direct sunlight, heaters, etc)
- Away from excessive humidity or dust
- Use the printer where there is sufficient room for the paper and any paper being fed in or printed out.
- Make sure that the interface cable is within 2m (6ft) of the printer.
- Do not place objects on top of the printer.

# Requirements of the power supply

- Supply it with "clean" electricity. Do not connect it to the same circuit as a large, noise-producing appliance such as a refrigerator.
- Make sure the line voltage is the voltage specified on the AC adapter's identification plate.
- Do not unplug the AC adapter cable to turn printer off. The print head will be damaged because it cannot be capped correctly. If the AC adapter cable is unplugged by mistake, plug it in again and switch the printer on and off to cap correctly.

# Requirements of the lnk Cartridge

- Do not remove the Ink Cartridge from the printer unless it has to be replaced.
- Do not touch the print head of the Ink Cartridge. The print head is a special precision component.
- Do not subject the Ink Cartridge to physical shock or vibration. Ink may be spilled on your hands or clothes.
- Do not attempt to refill the Ink Cartridges. A clear printout cannot be obtained.
- Do not disassemble the Ink Cartridge. Ink may be spilled on your hands or clothes.
- Do not place the head of the Ink Cartridge face down.

# Chapter 2 SETTING UP THE PRINTEI

This chapter describes the following procedures to set up your new printer. Before you start unpacking and setting up your printer, make sure that the requirements described in Chapter 1 are satisfied.

- Unpacking the carton box
- Connecting the power supply
- Installing the Ink Cartridge
- Connecting the printer to your computer

#### UNPACKING AND INSPECTION

Now unpack the contents of the shipping carton, and check each item in the box against Figure 2-1 to make sure that you have everything (there should be four items). If any of these items are missing, contact your supplier.

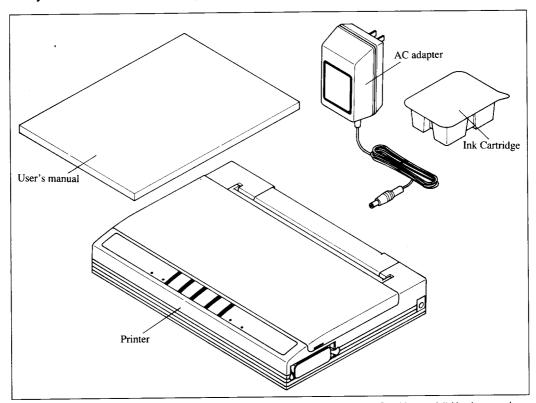

Figure 2-1. Check to make sure you have all four items: 1) Printer, 2) AC adapter, 3) Ink Cartridge, and 4) User's manual.

The optional accessories which you may have ordered with your printer are:

- Automatic Sheet Feeder (SF-10CA)
- NiCd battery pack (BP-10)

#### SETTING UP

Place the printer in the desired location, and remove all packing material from the printer. This packing material is intended to prevent damage to the printer while in transit. You will want to keep all the packing material, along with the printer carton, in case you have to move the printer to a new location.

# Connecting the power supply

You can use either the AC adapter or the optional NiCd battery pack to supply the power to the printer.

#### The procedure to connect the AC adapter is:

- 1. Plug the AC adapter into a properly grounded AC outlet.
- 2. Attach the AC adapter cable to the printer. Whenever connecting the AC cable, the carriage moves and the print head is recapped automatically.

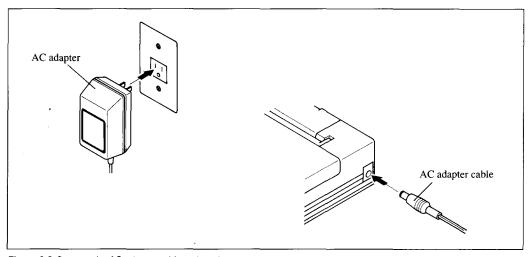

Figure 2-2. Connect the AC adapter cable to the printer.

#### The procedure to install the optional NiCd battery pack is:

- 1. Turn the printer upside down and turn the printer stand.
- 2. Open the battery compartment by pushing the two recesses as shown in Figure 2-3.

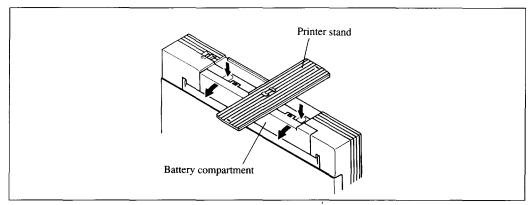

Figure 2-3. Open the battery compartment after turned the printer upside down and the printer stand.

3. Insert the battery pack into the battery compartment with the terminal end first.

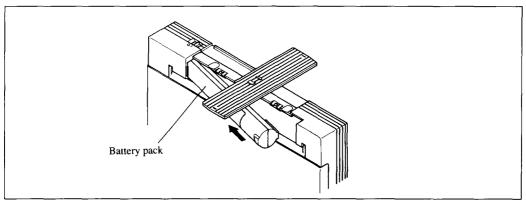

Figure 2-4. Insert the battery pack into place with the terminal end first.

- 4. Replace the battery compartment cover, and return the stand to its original position.
- 5. Turn on the battery switch located behind the printer. Whenever you turn on the battery switch, the carriage moves and the print head is recapped automatically.

# Install the Ink Cartridge

Your printer uses a replaceable Ink Cartridge contains both the print head and ink.

The procedure to install the Ink Cartridge is:

- 1. Open the top cover and the paper cover.
- 2. Lift the lock lever on the carriage.

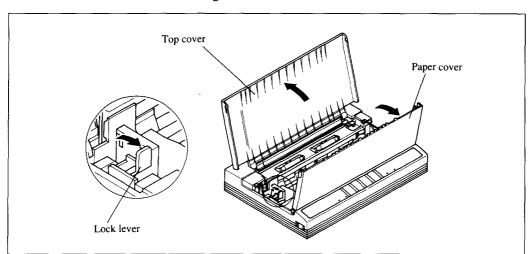

Figure 2-5. Open the top cover and the paper cover, then lift the lock lever on the carriage.

- 3. Open the package of the Ink Cartridge.
- 4. Push the right side of the head cap carefully as shown in Figure 2-6. It will pop off.
- 5. Remove the protection tape.

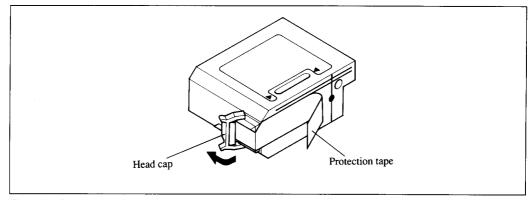

Figure 2-6. Remove the head cap and protection tape from the lnk Cartridge.

6. Load the Ink Cartridge by inserting the guide into the slot of the Ink Cartridge. **CAUTION:** Be careful not to touch the terminals on the flexible cable.

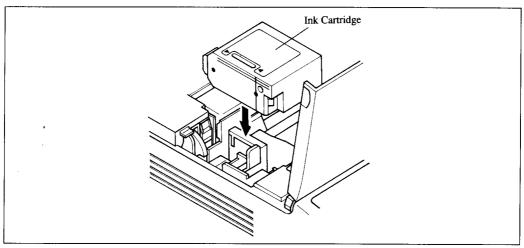

Figure 2-7. Load the Ink Cartridge.

7. Push the lock lever down to the end. (The Ink Cartridge is positioned and locked as shown below.)

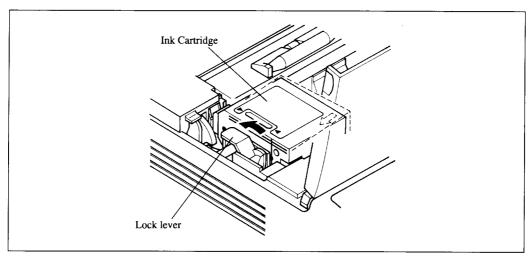

Figure 2-8. Push the lock lever down to position the Ink Cartridge.

- 8. Close both the paper cover and the top cover.
- 9. Turn on the Power switch while holding down the REV ADJ and PITCH buttons.

This will execute the head cleaning to fill up the ink into the print nozzles.

# Connecting the interface cable

Connect the printer to your computer using a standard Centronics parallel interface cable. On a PS/2 or PC/AT-type computer, this means that you use the 25-pin D-type connector at the computer end, and the Amphenol-type 36-pin connector at the printer end. The configuration of the printer's connector is given in Chapter 10 should you need a cable for connecting to another computer.

Follow the procedures below to connect the interface cable:

- 1. Turn off the power switch both the printer and the computer.
- 2. Remove the connector cap from the interface connector.
- 3. Connect the interface cable to the printer as shown in Figure 2-9. Make sure that you press the plug fully into the interface connector.

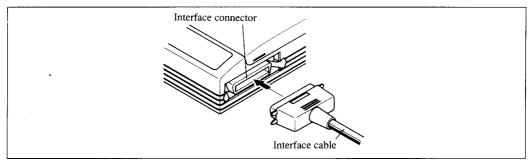

Figure 2-9. Connecting the interface cable.

4. Move both clips inside the extended prongs on the sides of the plug until you hear a click.

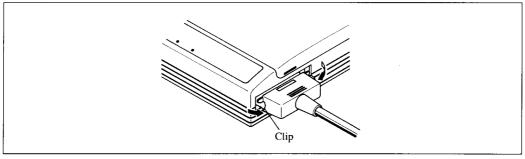

Figure 2-10. Move the clips until you hear a click.

5. Connect the other end of the interface cable to your computer. Use your computer instructions to attach the interface cable.

NOTE: Because you need your computer when you start printing, ensure that it is completely installed.

# **MEMO**

# Chapter 3

# PAPER HANDLING

This chapter describes instructions for printing such as selecting paper types, adjusting the printing gap, installing paper and removing jammed paper.

#### SELECTION OF PAPER

Your printer accepts any of the following papers:

• Single sheets (cut forms) and stationery

This printer can print on paper from  $7.2 \times 7.2$  in.  $(182 \times 182 \text{ mm})$  to  $8.5 \times 14$  in.  $(216 \times 356 \text{mm})$  without curls, folds or damaged edges.

The paper thickness should be under 0.2mm and wights between  $52 \text{ g/m}^2$  to  $90 \text{ g/m}^2$  with roller feed, and between  $52 \text{ g/m}^2$  to  $105 \text{ g/m}^2$  with flat feed.

Note that gauges for the paper sizes are printed on the top cover and the flat feed slot. You can also use the optional Automatic Sheet Feeder.

#### Envelopes

Commercial number 10  $(4.1" \times 9.5")$  can be only used with the flat feed. The following envelopes cannot be used.

- Envelopes with: windows, holes, perforations, cutouts, and double flaps
- Envelopes made with special coated paper or deep embossed paper
- Envelopes using peel-off sealing strips
- Envelopes in which letters have been enclosed

Figure 3-1 shows the recommended print area for each type of papers.

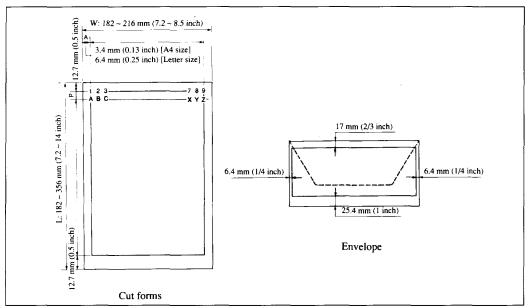

Figure 3-1. Recommended print area for acceptable papers.

### ADJUSTING THE PRINTING GAP

The distance between the print head and the paper can be adjusted to accommodate different paper thicknesses. The adjustment dial is located behind the interface connector at the left side of the printer.

There are three positions, and you can feel the dial clicking into each position. The center position is for high density graphics printing on normal paper. Turning the adjustment dial clockwise is for the normal paper, and the counterclockwise is for thick paper or envelopes.

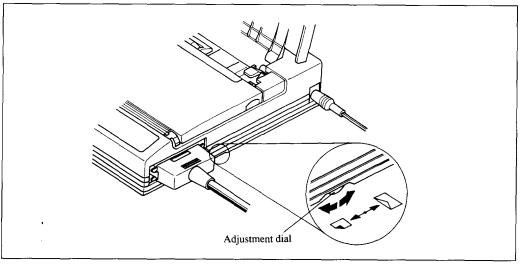

Figure 3-2. Location of the adjustment dial.

#### LOADING PAPER

This section will take you through the procedures for loading paper. You can load paper either from the front slot or from the flat feed slot. It is recommended to use the flat feed slot for thick paper or the envelopes.

# Loading the paper from the front slot

1. Open the top cover and push down the release lever.

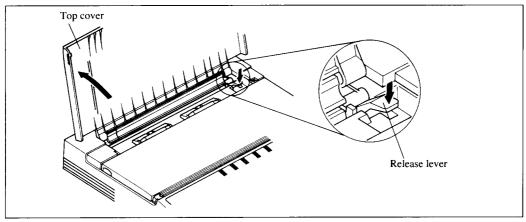

Figure 3-3. Open the top cover and confirm that the release lever is pushed down.

- 2. Check the adjustment dial to accommodate the paper thickness.
- 3. Slide to turn on the Power switch located at the left side of the printer.

  The PAPER indicator will illuminate and the ERROR indicator will blink that there is no paper in position for printing.
  - **NOTE:** The Power switch will return to its original position automatically.
- 4. Match the paper with the paper size scales on the top cover and insert the paper straightly.

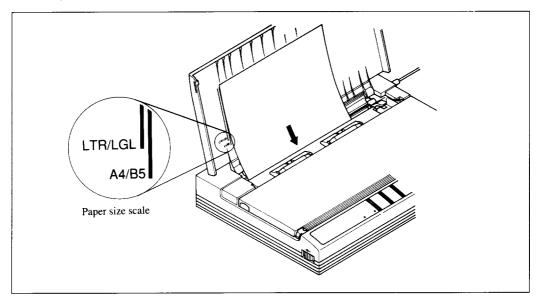

Figure 3-4. Insert the paper from the front slot to match the paper with the paper size scale.

- 5. Now, press the LINE FEED button down to advance and position the paper.
- 6. If you want to set the paper to a different position, set the printer off-line by pressing the ON LINE button, then set the paper position by using the micro-feed function. (For details, refer to Chapter 4.)
- 7. Press the ON LINE button to set the printer on-line.

**NOTE:** 1. Do not open the paper cover while printing.

2. If the paper catches at the top of cover as it is being fed through the printer, it will curl and may not stack properly. If you notice the paper catching on the cover as shown below, lightly tap the paper with your hand so that it stacks against the cover.

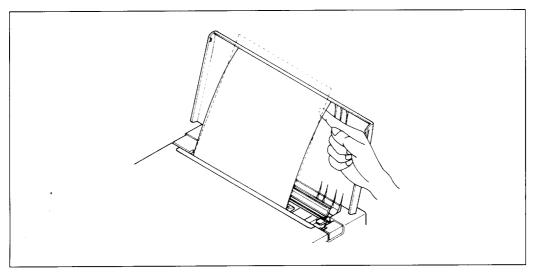

Figure 3-5. Tap the paper with your hand to stack the paper against the cover.

# Loading the paper from the flat feed slot

1. Raise the printer by adjusting the printer stand as shown below.

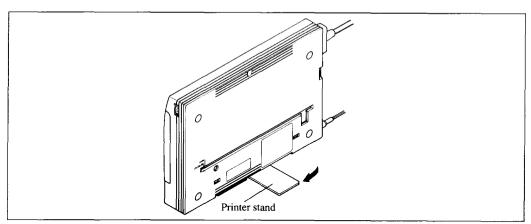

Figure 3-6. Raise the printer with the printer stand.

- 2. Open the top cover and rotate the adjustment dial counterclockwise.
- 3. Slide the Power switch to turn on the power, and press the ON LINE and FWD ADJ buttons until you hear a short beep tone.
- 4. Align the envelope (or the paper) with the scales of the flat feed slot and insert the envelope straight into the slot.

The envelope automatically sets to the printing position.

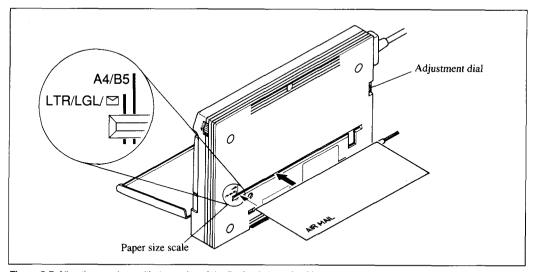

Figure 3-7. Align the envelope with the scales of the flat feed slot to feed it.

- 5. If you want to set the paper to a different position, set the printer off-line by pressing the ONLINE button, then set the paper position by using the micro-feed function. (For details, refer to Chapter 4.)
- 6. Press the ON LINE button to set the printer on-line.

**NOTE:** Remove the envelope by hand if it is not ejected after printing.

## **REMOVING PAPER JAMS**

When paper jams occur, the ERROR indicator illuminates and the printer is set off-line. In this case, remove the jammed paper according to the following procedure.

- 1. Lift up the paper release lever.
- 2. Remove the jammed paper carefully by pulling on the end of the paper.

  If the paper is wrapped around the platen, pull the end of the paper while holding down the REV ADJ button.

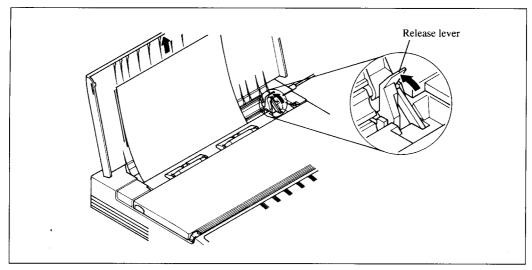

Figure 3-8. Remove the paper from the end after lift up the release lever.

- 3. Open the paper cover, and confirm that any paper remained in the printer.
- 4. Press down the paper release lever.
- 5. Load a new sheet of paper and press the ON LINE button to set the printer on-line.

# Chapter 4 CONTROL PANEL OPERATIONS

The control panel buttons can be pressed individually to perform the operations indicated by their names. Other functions can be achieved by holding these buttons down when you turn the printer's power on, or by pressing the control panel buttons in combination.

This chapter explains all the button and indicator functions.

- Pause printing
- Feed paper (fast and slow, forward and reverse)
- Select the print pitch
- Select the font
- Select paper feed mode
- Set the top-of-form position
- Cleaning the Ink cartridge
- Clear the printer's buffer
- Charge the optional battery pack
- Print test patterns
- Print a hexadecimal dump
- Prevent software from changing the panel pitch selection

#### **BUTTONS AND INDICATORS**

The printer is equipped with five buttons on the control panel. From left to right they are ON LINE, LINE FEED, FWD ADJ, REV ADJ and PITCH.

The following is a brief guide to the buttons and indicators on the control panel.

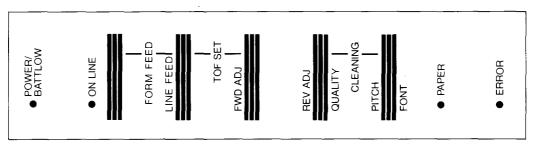

Figure 4-1. Control panel.

# **ON LINE button**

The ON LINE button sets the printer on-line and off-line. The status changes each time you press the button.

When the printer is on-line, it can receive and print data from the computer. When the printer is off-line, it stops printing and sends the computer a signal indicating that it cannot accept data.

The printer powers up in the on-line status if paper is loaded. If paper is not loaded, the printer powers up off-line with the PAPER indicator illuminating and the ERROR indicator blinking. When you load paper, you must press the ON LINE button to set the printer on-line.

You will want to press the ON LINE button:

• Before and after any other panel operation

The other panel buttons operate in the off-line state. Press the ON LINE button to go off-line. After performing the panel operation(s), press the ON LINE button again to go back on-line.

• To pause during printing

If you press the ON LINE button during printing, the printer stops printing and goes off-line, allowing you to check the printout or change a control panel setting. Printing resumes when you press the ON LINE button again to go back on-line.

#### LINE FEED button

If you press this button while off-line, the paper will feed forward. If you hold the button down, the printer will perform consecutive line feeds.

If you also press the ON LINE button while you are line-feeding, the paper will eject automatically the current page. This is explained later.

### FWD ADJ button

For fine alignment, you can feed the paper forward in very small increments as follows:

- 1. Press the ON LINE button to set the printer off-line.
- 2. Press and hold down the FWD ADJ button. The paper will start advancing in a series of small steps. When you want to stop, release this button.

## **REV ADJ button**

You can also feed the paper in small increments in reverse, to return to a higher position on the same page.

- 1. Press the ON LINE button to set the printer off-line.
- 2. Press and hold down the REV ADJ button. The paper will start moving backwards in a series of small steps. When you want to stop, release this button.

If you press this button while on-line, this will change the Print Quality between High Quality (HQ) and Economy. You will hear one beep tone when the Economy mode is selected, and twice when the HQ mode is selected. The print speed is the same in both the Economy and HQ mode, but the Economy mode uses less ink.

When you select the Economy mode with this button, the printer ignores the Print Quality commands from the computer, and prints all text and graphics with the Economy mode.

#### PITCH button

This button allows you to select the printing pitch. Remember that the printer must be offline for you to do this. Successive presses of this button will select the following options in order (Note that semi-condensed pitch is not available in the IBM mode):

| Pitch                   |
|-------------------------|
| Pica (10CPI)            |
| Elite (12CPI)           |
| Semi-condensed (15CPI)  |
| Condensed pica (17CPI)  |
| Condensed elite (20CPI) |
| Proportional            |

If you press this button while on-line, this will change the Font style. You will hear one beep tone when the H-Gothic font is selected, and twice when the Roman font is selected.

### SWITCH COMBINATION FUNCTIONS

Several additional functions can be achieved by pressing the control panel buttons in combinations.

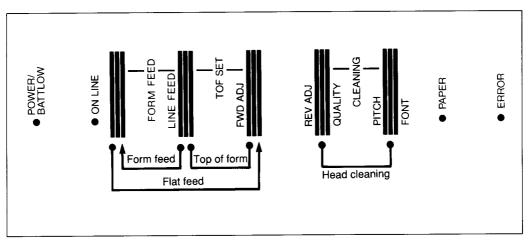

Figure 4-2. Switch combination functions of control panel.

#### Flat feed

This printer can load paper either from the front slot of from the flat feed slot. It is recommended to use the flat feed for thick paper or the envelopes.

Before you load paper from the flat feed slot, it is necessary to indicate the printer that the paper will be fed by the flat feed with the following procedure:

- 1. Press the ON LINE button to set the printer off-line.
- 2. Press the ON LINE button again and hold it down.
- 3. While holding down the ON LINE button down, press and hold the FWD ADJ button.

Continue holding these two button down. In a few second, you will hear a short beep tone signaling that the flat feed mode is selected.

- If you hold these buttons after the short beep tone, you will hear two beep tones signaling that the flat feed mode is cancelled.
- 4. Release these buttons, and load paper from the flat feed slot.

## Form feed

When you want to eject the current paper, follow the procedures below instead of pressing the LINE FEED button several times:

- 1. Press the ON LINE button to set the printer off-line.
- 2. Press the LINE FEED button and hold it down. The printer will start performing successive line feeds.
- 3. While holding the LINE FEED button down, press the ON LINE button, then release both buttons at the same time. The printer will smoothly eject the current page.

# Top of form

When you power on the printer, the first line position is automatically set to the current position.

If this is not where you want the top line of the page to be, you can change the top-of-form position as follows:

- 1. Press the ON LINE button to set the printer off-line.
- 2. Move the paper to the desired top-of-form position by pressing the LINE FEED button. or by performing a forward or reverse micro-feed with FWD ADJ or REV ADJ hutton
- 3. Press the ON LINE button to set the printer on-line.
- 4. While holding the LINE FEED button down, press the FWD ADJ button, then release both buttons at the same time. You will hear a beep tone indicating that the topof-form position has been set.

# Head cleaning

The printer's unique head cleaning system clears paper particles and dust accumulated around the print head nozzles that may otherwise cause printing problems. It also clears the nozzles and helps maintain a high level of print quality. However, if printing problems such as irregular dot print or dot missing should occur, perform the print head cleaning according to the procedure below.

- 1. Make sure that the printer is turned on and the paper is loaded.
- 2. Press and hold down the REV ADJ and PITCH buttons while in on-line.
- 3. The ON LINE indicator blinks for five seconds while the print head is being cleaned. The check pattern shown below can be printed by pressing one of any button within 1.5 seconds after pressing the REV ADJ and PITCH buttons.

**NOTE:** The printer does not print the check pattern when the data in the buffer is retained.

When the print check is completed, the printer returns to normal status.

| - |  |
|---|--|
|   |  |
|   |  |
|   |  |

Figure 4-3. Sample of check print pattern.

# Clearing the buffer/All reset

The printer stores received data in a large memory buffer. This creates a problem when you want to abandon a printing job and restart: the printer may be holding more data in its buffer than it has actually printed, and this unprinted data must be cleared out before restarting. Turning power off is one way to clear the buffer, but there is another way:

- 1. Halt the printing program on the computer. If printing stops immediately, the buffer is clear and the rest of this procedure is unnecessary. If printing does not stop, continue as follows:
- 2. Press and hold the ON LINE button.
- 3. While pressing the ONLINE button down, press and hold the PITCH button. Continue holding these two buttons down. In one second you will hear three beep tones signaling that the printer has been initialized to the power-on default settings.
- 4. Release these buttons, make any necessary control panel settings, then set the printer back on-line.

It is essential to halt the printing program on the computer before you do this panel operation.

Otherwise, when you go back on-line the computer will start sending data again and the printer will continue printing, with missing data where the buffer was cleared.

#### POWER-UP FUNCTIONS

In addition to their normal functions, all the control panel buttons have special functions that operate if you hold them down while switching power on.

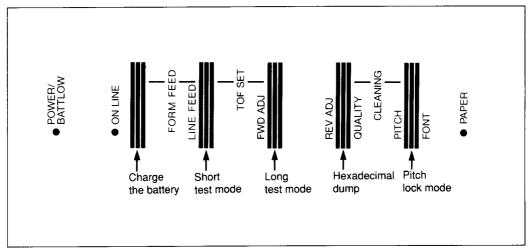

Figure 4-4. Power-up functions of control panel.

# Charge the optional battery pack

The printer can operate with the optional NiCd battery pack when an external power source is not available. Battery life varies depending on the options and the print density. Normally, a single charge works the printer for 40 minutes. A battery charge will take about ten hours.

- 1. Set the battery switch on the back of the printer to the ON position.
- 2. Turn the Power switch on while holding down the ON LINE button.
- 3. The POWER indicator blinks while the battery is being charged. When the battery reaches a nearly full charge, the POWER indicator automatically goes off (auto power off function).

**CAUTION:** Do not overcharge the battery pack.

## Short test mode

If the printer is turned on while the LINE FEED button is pressed, the printer will enter the short self-test mode. The printer will print the version number of the printer's ROM, followed by six lines of the character set.

Each line will be offset by one character from the one before it. The final result will be something like Figure 4-5.

```
*** Ver 1.0 ***
!"#$%&'()*+,-./0123456789:;<=>?@ABCDEFGHIJKLMNOPQRSTUVWXYZ[\]^_`abcdefghijklmno
!"#$%&'()*+,-./0123456789:;<=>?@ABCDEFGHIJKLMNOPQRSTUVWXYZ[\]^_`abcdefghijklmnopq
"#$%&'(\*+ - /0123456789::<=>?@ABCDEFGHIJKLMNOPQRSTUVWXYZ[\]^_`abcdefghijklmnopq
: #$%&'()*+,-./0123456789:;<=>?@ABCDEFGHIJKLMNOPQRSTUVWXYZ[\]^_`abcdefghijklmnopq
#$%&'()*+,-./0123456789:;<=>?@ABCDEFGHIJKLMNOPQRSTUVWXYZ[\]^_`abcdefghijklmnopqr
$%&'()*+,-./0123456789:;<=>?@ABCDEFGHIJKLMNOPQRSTUVWXYZ[\]^_`abcdefghijklmnopqrs
%&'()*+,-./0123456789:;<=>?@ABCDEFGHIJKLMNOPQRSTUVWXYZ[\]^_`abcdefghijklmnopqrs
```

Figure 4-5. Short self-test.

# Long test mode

If the printer is turned on while the FWD ADJ button is pressed, the printer will enter the long self-test mode. The printer will print the version number of the printer's ROM, followed by the whole character set printed in each font and pitch available.

The test cycles endlessly, so you must turn the power off to stop it.

```
*** Ver 1.0 ***
              < TMS-ROMN >
=±2≤∫J÷≈°••√n2 ■
 ወፀዋ♥◆♣◆•□○B♂♀♪♬₽►◄エ!!¶§_1↑↓→←_→▲▼ !"#$%&'()*+,-./0123456789:;<=>?@ABCDEFGHIJKLMNO
PQRSTUVWXYZ[\]^_`abcdefghijklmnopqrstuvwxyz{\}}^QQüéâäàåçêëèïîìÄA£æ£ôöòûùÿÖU¢£¥Rf
                                                                  áíóúñѪº¿┌¬⅓¼;«»
=±2≤ [J÷≈° • · √n2 m
 0000+660000838≯AAD>41!!%S_111+6L+4V !"#$%&'()*+,-./0123456789:;<=>?@ABCDEFGHIJKLMNO
PQRSTUVWXYZ[\]^_`abcdefghijklmnopqrstuvwxyz(;)~aQûésääåçööðiiiÄå£m£6öðûûÿÖU¢£¥Rf
 ≡±2≤ [J÷≈•·· 1n= ...
PQRSTUVWXYZ[\]^_`abcdefghijklmnopqrstuvwxyz{|}^OÇüéääääçéëëïiikk£zåöööüüyöü¢£¥Bf
 \frac{1}{2} \frac{1}{2} \frac{1
=±25 []+≈° . . {01 ■
 PQRSTUVWXYZ[\}^_`abcdefghijklmnopqrstuvwxyz{|}~0ÇüéääàåçéëéïiiÄÄ£æãóöòûùÿöü¢£¥RJ
≣±24[3÷≈°••{81•
             < HELVET >
000♥♦♠♠•□0™3₽▷♬○▶◄t!!¶$_i↑↓→←_→▲▼ !"#$%&'()*+,-./0123456789:;<=>?@ABCDEFGHIJKLMNO
≡∓5₹ []÷≈°•• 1μ 5 ■
=±2≤{J ÷≈° • ·√n 2 ■
000♥+64+□0E34)#0⊳4!!!#S_1T1→+L+4▼ !"#$%&'()*+,-./0123456789:;<=>?@ABCDEFGHIJKLMNO
PQRSTUVWXYZ[\]^_`abcdefghijklmnopqrstuvwxyz{;}~aQü6âäåāç866iiiXAEmE6660uÿÖU¢£¥Rf
=±≥≤[]÷≈°··√n==
PQRSTUYWXYZ{\]^_'abcdefghijkimnopqrstuywxyz{{}}^@ÇüéáäáágéőéïîiXAÉm£őőődűűÿÖű¢£¥R£
=±15[]+2" + - f* * *
PQRSTUVWXYZ[\}^ 'abcdefghijklmnopgrstuvwxyz{;}^OÇüéâāááçéééííiiÄAÉæEőőőúúýőÚ¢£¥R£
ا ا ا المواتد Σαμτθοβο-φεπ الله بالمهم بالمهم بالمهم المهم بالمهم بالمهم المهم المه
≣±24 | ↓÷≈* • • {■ * ■
```

Figure 4-6. Long self-test.

# Hexadecimal dump

This feature is useful for programmers who are debugging printing programs and want to see the actual codes the printer is receiving. (Some computers change the codes the programmer intended.)

In this mode, all data received will be printed in a hexadecimal dump format, rather than the control codes being acted on as command codes.

This mode is accessed with the following procedure:

- 1. While holding the REV ADJ button down, turn power ON. A beep tone will be heard.
- 2. Begin printing. In place of the usual printout you will get a formatted dump showing exactly what data the printer receives. Each line presents sixteen characters, their hexadecimal codes to the left and printable characters printed on the right.
- 3. At the end of the hexadecimal dump, set the printer off-line with the ON LINE button. This is necessary to print the last line.

The following BASIC program is a simple test you can run in hexadecimal mode:

```
10 WIDTH "LPT1:",255
20 FOR I=0 TO 255
30 LPRINT CHR$(I);
40 NEXT I
50 LPRINT
60 END
```

If your system passes the codes directly to the printer without changing them, you will get a printout like Figure 4-7.

```
00 01 02 03 04 05 06 07 08 09 0A 0B 0C 0D 0E 0F
10 11 12 13 14 15 16 17 18 19 1A 1B 1C 1D 1E 1F
20 21 22 23 24 25 26 27 28 29 2A 2B 2C 2D 2E 2F
30 31 32 33 34 35 36 37 36 39 3A 3B 3C 3D 3E 3F
40 41 42 43 44 45 46 47 48 49 4A 4B 4C 4D 4E 4F
50 51 52 53 54 55 56 57 58 59 5A 5B 5C 5D 5E 5F
60 61 62 63 64 65 66 67 68 69 6A 6B 6C 6D 6E 6F
70 71 72 73 74 75 76 77 78 79 7A 7B 7C 7D 7E 7F
80 81 82 83 84 85 86 87 86 89 8A 6B 6C 6D 6E 6F
90 91 92 93 94 95 96 97 98 99 9A 9B 9C 9D 9E 9F
A0 A1 A2 A3 A4 A5 A6 A7 A6 A9 AA AB AC AD AE AF
B0 B1 B2 B3 B4 B5 B6 B7 B8 B9 BA BB BC BD BE BF
C0 C1 C2 C3 C4 C5 C6 C7 C6 C9 CA CB CC CD CE CF
D0 D1 D2 D3 D4 D5 D6 D7 D8 D9 DA DB DC DD DE DF
E0 E1 E2 E3 E4 E5 E6 E7 E8 E9 EA EB EC ED EE EF
F0 F1 F2 F3 F4 F5 F6 F7 F8 F9 FA FB FC FD FE FF
```

Figure 4-7. Sample hexadecimal dump.

Most BASICs, however, are not quite that straightforward. For example, the IBM-PC will give you a printout similar to Figure 4-8.

When the IBM-PC BASIC interpreter sends hex code 0D (carriage return) it adds an extra hex 0A (line feed). Hex code 1A (end-of-file) also gets special treatment: the interpreter does not send it at all. This can cause problems with graphics or download character data. However, you can solve this problem by changing line 30 in the preceding program and adding the coding shown below.

```
O8 O9 OA OB OC OD OA OE
00 01 02 03 04 05 06 07
OF 10 11 12 13 14 15 16
                        17 18 19 1B 1C 1D 1E 1F
                                                       !"#$%&'()*+,-./
20 21 22 23 24 25 26 27
                         28 29 2A 2B 2C 2D 2E 2F
                                                       0123456789:; <=>?
                         38 39 3A 3B 3C 3D 3E 3F
30 31 32 33 34 35 36 37
                         48 49 4A 4B 4C
                                        4D 4E 4F
                                                       @ABCDEFGHIJKLMNO
40 41 42 43 44 45 46 47
                                                       PQRSTUVWXYZ[\]^_
                         58 59 5A 5B 5C
                                        5D 5E 5F
50 51 52 53 54 55 56 57
                                                       `abcdefghijklmno
     62 63 64 65 66 67
                          68 69 6A 6B 6C 6D 6E 6F
60 61
     72 73 74 75 76 77
                         78 79 7A 7B 7C 7D 7E 7F
                                                       pqrstuvwxyz{|}~.
70 71
                          88 89 8A 8B 8C 8D 8E 8F
80 81
     82 83 84 85 86 87
                          98 99 9A 9B 9C 9D 9E 9F
     92 93 94 95 96 97
AO A1 A2 A3 A4 A5 A6 A7
                          AS A9 AA AB
                                     AC AD AE
                                              AF
                          B8 B9 BA BB BC
                                         BD BE BF
BO B1 B2 B3 B4 B5 B6 B7
                          C8 C9 CA CB CC CD CE CF
     C2 C3 C4 C5 C6 C7
C0 C1
DO D1 D2 D3 D4 D5 D6 D7
                         D8 D9 DA DB DC DD DE DF
EO E1 E2 E3 E4 E5 E6 E7
                          E8 E9 EA EB EC ED EE EF
                         F8 F9 FA FB FC FD FE FF
FO F1 F2 F3 F4 F5 F6 F7
OD OA
```

Figure 4-8. Sample hexadecimal dump with IBM-PC.

Coding for IBM-PC with monochrome display:

```
30 GOSUB 100
100 X=INP(&H3BD) :IF X<128 THEN 100
110 OUT &H3BC,I :OUT &H3BE,5 :OUT &H3BE,4
120 RETURN
```

#### Coding for IBM-PC with color adapter:

```
30 GOSUB 100
100 X=INP(&H379) :IF X<128 THEN 100
110 OUT &H378,I :OUT &H37A,5 :OUT &H37A,4
120 RETURN
```

## Pitch lock mode

By holding the PITCH button down during power-up, the print pitch can only be selected from the control panel. This prevents software interference. You will hear an acknowledging beep as power comes on.

After the beep tone, you can set the printer off-line, select a print pitch, then return to online and start printing. The pitch you selected will not be reset or otherwise changed by any commands your software may issue.

# Chapter 5 DIP SWITCH SETTING

The bank of DIP (Dual In-line Package) switches inside the printer is used to define the various default printer functions.

This chapter explains where the DIP switches are located, and how to use them.

### LOCATION OF THE DIP SWITCHES

When you open the top cover and the paper cover and look inside, you will see the small compartment at the right side of the printer with small white switches. These are the printer's DIP switches, named 1 to 10 from left to right.

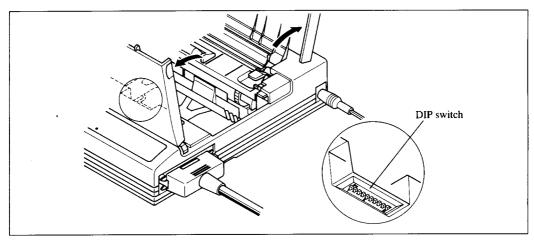

Figure 5-1. DIP switches are located inside the printer case.

For all switches, the ON position is towards the back of the printer and the OFF position is towards the front. To set a DIP switch, use a ballpoint pen or other small implement to move the switch to the ON or OFF position.

The printer's power should be off when you set the DIP switches. Settings made while power is on do not take effect until power is switched off, then on again, because the printer reads the DIP switches only at power-up.

#### **FUNCTIONS OF THE DIP SWITCHES**

The printer is factory-set with all DIP switches in the ON position. These are the standard settings. By changing the settings, you can alter various printer functions to match your requirements. The following questions will help you choose the proper settings.

| Switch | Function                    | ON          | OFF          |
|--------|-----------------------------|-------------|--------------|
| 1      | Emulation                   | Standard    | IBM          |
| 2      | RAM usage                   | Buffer      | Download     |
| 3      | Auto LF with CR             | Disabled    | Enabled      |
| 4      | Automatic Sheet Feeder      | Inactive    | Active       |
| 5      | Font style                  | Tms Romn    | Helvet       |
| 6      | Print mode                  | Normal size | Quarter size |
|        | Character set               | Graphics    | Italics      |
| 7      | (Standard mode)             |             |              |
| '      | Character set               | Set #2      | Set #1       |
|        | (IBM mode)                  |             | Set #1       |
| 8      | International Character Set |             |              |
| 9      | or                          |             |              |
| 10     | IBM Code Page               |             |              |

Switch 1: Do you want to use the printer in standard mode or IBM mode?

Select the mode compatible with your computer and software. In standard mode the printer operates like the Epson LQ-850. In IBM mode it operates like the IBM Proprinter X24E. The ON position selects standard mode. The OFF position selects IBM mode.

**Switch 2:** Does your software download new characters to the printer with the Standard mode?

In order to download characters with the Standard mode, this switch must be in the OFF position. The printer then uses its RAM memory for storing character patterns and provides only a one-line print buffer. If you leave this switch ON, the printer uses its RAM memory as an input buffer, allowing the computer to send data faster than the printer prints.

**NOTE:** This switch takes no effect with the IBM mode. In the IBM mode, you cannot download characters.

## Switch 3: Do you want an automatic line feed?

If you leave this switch at the ON position, a separate line-feed code is required from your computer to obtain a line feed.

If you move this switch to the OFF position, the printer performs both a carriage return and line feed each time it receives a carriage-return code.

Most computer systems send a line feed code, or both a carriage return and line feed, at the end of each line, so this switch should be left ON.

If you get double line spacing when you expect single spacing, or if lines overprint each other, try changing the setting of this switch.

**Switch 4:** Are you going to use the optional Automatic Sheet Feeder (ASF)?

In order to use the optional Automatic Sheet Feeder, move this switch to the OFF position. Otherwise leave it ON.

**Switch 5:** Do you want to print with Roman font style or H-Gothic font style?

This printer has two font styles: Roman and H-Gothic.

The ON position selects the Roman font style, and the OFF position selects the H-Gothic font style as the power-on default.

**Switch 6:** Do you want to print quarter sized mode?

This printer has special print mode. If you move this switch to the OFF position, all data received are printed in half-sized both horizontally and vertically. This mode is called as "Quarter sized print mode". If you leave this switch ON, the printer prints with normal print mode.

Switch 7: The action of this switch depends on the mode chosen with switch 1.

If you selected standard mode, do you want italics or graphic characters?

Set this switch OFF to print italics in the standard character set. If you leave this switch to the ON position, in place of italics you will get the graphic characters, international characters, and mathematical symbols of IBM character set #2.

If you selected IBM mode, do you want IBM character set #1 or #2?

ON selects character set #2, which is for computers with an 8-bit interface (the most common kind).

OFF selects character set #1, for computers with a 7-bit interface.

Switches 8 to 10: Do you want an international character set or IBM code page?

International character sets differ in their assignment of 14 character codes in the Standard Italic character set, See the character tables at the back of this manual. With these switches you can select one of eight character sets as follows:

| Country | 8   | 9   | 10 | Country   | 8   | 9   | 10  |
|---------|-----|-----|----|-----------|-----|-----|-----|
| U.S.A.  | ON  | ON  | ON | Denmark I | ON  | ОŅ  | OFF |
| France  | OFF | ON  | ON | Sweden    | OFF | ON  | OFF |
| Germany | ON  | OFF | ON | Italy     | ON  | OFF | OFF |
| England | OFF | OFF | ON | Spain I   | OFF | OFF | OFF |

Except in the Standard Italic character set, these switches select the default character code page as shown below:

| Code Page          | 8   | 9   | 10 | Code Page            | 8   | 9   | 10  |
|--------------------|-----|-----|----|----------------------|-----|-----|-----|
| #437 U.S.A.        | ÓN  | ON  | ON | #863 Canadian French | ON  | ON  | OFF |
| #850 Multi-Lingual | OFF | ON  | ON | #865 Nordic          | OFF | ON  | OFF |
| #860 Portuguese    | ON  | OFF | ON | (Reserved)           | ON  | OFF | OFF |
| #861 Icelandic     | OFF | OFF | ON | (Reserved)           | OFF | OFF | OFF |

# МЕМО

32

# Chapter 6 PRINTER CONTROL COMMANDS

The printer has two emulation modes: Standard mode and IBM mode.

In standard mode, the printer emulates the functions of the Epson LQ-850. In IBM mode, the printer emulates the IBM Proprinter X24E.

Additional command codes are included as a superset of these emulations.

The emulation is changed by means of DIP switch 1. When this switch is set ON, the printer will be in standard mode, and when this switch is set OFF, the printer will be in IBM mode (see Chapter 5).

It is not possible to change the emulation by means of software control.

This chapter describes the printer's control commands. Some commands are common to both the standard and IBM modes. In the descriptions of the commands, all commands will given by functions. The name of each command is followed by a table like the one below:

| Mode | ASCII                     | Decimal   | Hexadecimal |  |  |  |
|------|---------------------------|-----------|-------------|--|--|--|
| C+-1 | <esc> "x" "1"</esc>       | 27 120 49 | 1B 78 31    |  |  |  |
| Std. | <esc> "x" &lt;1&gt;</esc> | 27 120 1  | 1B 78 01    |  |  |  |

Mode: Indicates the mode in which the command is recognized.

Std. Standard mode (DIP switch 1 is ON.)

IBM IBM mode (DIP switch 1 is OFF.)

Both Both standard and IBM modes

ASCII: Indicates the ASCII coding of the command. Control characters are

enclosed in pointed brackets: For example, <1> means character code 1.

Decimal: Gives the command in decimal character codes.

Hexadecimal: Gives the command in hexadecimal character codes.

Parameters for which values must be supplied are indicated by italic letters such as n, m or d.

#### FONT CONTROL COMMANDS

## Select Economy mode

| Mode | ASCII                     | Decimal   | Hexadecimal |  |  |
|------|---------------------------|-----------|-------------|--|--|
| C. I | <esc> "x" "0"</esc>       | 27 120 48 | 1B 78 30    |  |  |
| Std. | <esc> "x" &lt;0&gt;</esc> | 27 120 0  | 1B 78 00    |  |  |

Changes from High Quality mode to Economy mode.

The print speed is the same in both the Economy and HQ (High Quality) mode, but the Economy mode uses less ink.

Ignored if the Economy mode was selected with the control panel.

# Select High Quality mode

| Mode | ASCII                     | Decimal   | Hexadecimal |  |  |
|------|---------------------------|-----------|-------------|--|--|
| G. 1 | <esc> "x" "1"</esc>       | 27 120 49 | 1B 78 31    |  |  |
| Std. | <esc> "x" &lt;1&gt;</esc> | 27 120 1  | 1B 78 01    |  |  |

Changes from Economy mode to High Quality mode.

Ignored if the Economy mode was selected with the control panel.

# Select print quality

| Mode | ASCII                         | Decimal     | Hexadecimal |  |  |  |
|------|-------------------------------|-------------|-------------|--|--|--|
| 7517 | <esc> "[" "d" &lt;0&gt;</esc> | 27 91 100 0 | 1B 5B 64 00 |  |  |  |
| IBM  | <1> n                         | 1 n         | 01 <i>n</i> |  |  |  |

Selects the print quality according to the value of n as shown below.

| Print quality   |  |  |  |  |
|-----------------|--|--|--|--|
| No change       |  |  |  |  |
| Economy mode    |  |  |  |  |
| High Quality    |  |  |  |  |
| Factory default |  |  |  |  |
|                 |  |  |  |  |

Ignored if the Economy mode was selected with the control panel.

## Select Tms Romn font

| Mode | ASCII       |     |       |     |     |     | De | cim | al |    |    |    | He | xad | ecir | nal |    |    |
|------|-------------|-----|-------|-----|-----|-----|----|-----|----|----|----|----|----|-----|------|-----|----|----|
|      | "("         | '(" | "F"   | ")" | ")" | "0" | 40 | 40  | 70 | 41 | 41 | 48 | 28 | 28  | 46   | 29  | 29 | 30 |
| Both | <esc></esc> | "k' | · "0" |     |     |     | 27 | 1   | 07 | 48 |    |    | 1B |     | 6B   | 30  | 1  |    |

Selects the Tms Romn font. This is the default font if DIP switch 5 is set to ON.

#### Select H-Gothic font

| Mode | ASC                                                                                                    | :11   |                                                                                                    |     |     |     | De | cim | al |    |    |    | He | xad | ecir | nai |    |    |
|------|----------------------------------------------------------------------------------------------------|-------|----------------------------------------------------------------------------------------------------|-----|-----|-----|----|-----|----|----|----|----|----|-----|------|-----|----|----|
| Doub | "("                                                                                                    | "("   | "F"                                                                                                    | ")" | ")" | "L" | 40 | 40  | 70 | 41 | 41 | 76 | 28 | 28  | 46   | 29  | 29 | 4C |
| Both | <es< td=""><td>C&gt; "k</td><td>" <fl< td=""><td>F&gt;</td><td></td><td></td><td>27</td><td>1</td><td>07</td><td>12</td><td></td><td></td><td>1B</td><td></td><td>6B</td><td>00</td><td>)</td><td></td></fl<></td></es<> | C> "k | " <fl< td=""><td>F&gt;</td><td></td><td></td><td>27</td><td>1</td><td>07</td><td>12</td><td></td><td></td><td>1B</td><td></td><td>6B</td><td>00</td><td>)</td><td></td></fl<> | F>  |     |     | 27 | 1   | 07 | 12 |    |    | 1B |     | 6B   | 00  | )  |    |

Selects the H-Gothic font. This is the default font if DIP switch 5 is set to OFF.

#### Select italic characters

| Mode | ASCII           | Decimal | Hexadecimal |  |  |  |
|------|-----------------|---------|-------------|--|--|--|
| Std. | <esc> "4"</esc> | 27 52   | 1B 34       |  |  |  |

Causes subsequent characters to be printed in italics.

# Select upright characters

| Mode | ASCII           | Decimal | Hexadecimal |  |  |  |
|------|-----------------|---------|-------------|--|--|--|
| Std. | <esc> "5"</esc> | 27 53   | 1B 35       |  |  |  |

Stops italic printing and causes subsequent characters to be printed upright.

# Emphasized printing

| Mode | ASCII           | Decimal | Hexadecimal |  |  |
|------|-----------------|---------|-------------|--|--|
| Both | <esc> "E"</esc> | 27 69   | 1B 45       |  |  |

Causes subsequent characters to be emphasized by adding extra thickness to vertical strokes.

# Cancel emphasized printing

| Mode | ASCII           | Decimal | Hexadecimal |
|------|-----------------|---------|-------------|
| Both | <esc> "F"</esc> | 27 70   | 1B 46       |

Cancels emphasized printing.

# Double-strike printing

| Mode | ASCII           | Decimal | Hexadecimal |  |  |
|------|-----------------|---------|-------------|--|--|
| Both | <esc> "G"</esc> | 27 71   | 1B 47       |  |  |

Causes subsequent characters to be printed in double-strike mode with a slight vertical paper motion in between, causing a thickening of horizontal strokes.

# Cancel double-strike printing

| Mode | ASCII           | Decimal | Hexadecimal |  |  |
|------|-----------------|---------|-------------|--|--|
| Both | <esc> "H"</esc> | 27 72   | 1B 48       |  |  |

Cancels double-strike printing.

# Start underlining

| Mode | ASCII                     | Decir | mal |    | Hexa   | adecir | nal |  |
|------|---------------------------|-------|-----|----|--------|--------|-----|--|
| Both | <esc> "-" "1"</esc>       | 27    | 45  | 49 | 1B     | 2D     | 31  |  |
| Boni | <esc> "-" &lt;1&gt;</esc> | 27    | 45  | 1  | <br>1B | 2D     | 01  |  |

Causes subsequent characters to be underlined. IBM block graphics characters and spaces skipped by horizontal tabulation are not underlined.

# Stop underlining

| Mode | ASCII                     | Deci | mal |    | Hexa | adecir | nal |  |
|------|---------------------------|------|-----|----|------|--------|-----|--|
| Both | <esc> "-" "0"</esc>       | 27   | 45  | 48 | 1B   | 2D     | 30  |  |
| Bom  | <esc> "-" &lt;0&gt;</esc> | 27   | 45  | 0  | 1B   | 2D     | 00  |  |

Stops underlining.

# Start overlining

| Mode  | ASCII                     | Decimal  | Hexadecimal |
|-------|---------------------------|----------|-------------|
| IBM   | <esc> "_" "1"</esc>       | 27 95 49 | 1B 5F 31    |
| IDIVI | <esc> "_" &lt;1&gt;</esc> | 27 95 1  | 1B 5F 01    |

Causes subsequent characters to be overlined. Spaces skipped by horizontal tabulation are not overlined.

# Stop overlining

| Mode  | ASCII                     | Deci | mal |    | ŀ | lexa | adecir | nal |  |
|-------|---------------------------|------|-----|----|---|------|--------|-----|--|
| IBM   | <esc> "_" "0"</esc>       | 27   | 95  | 48 |   | 1B   | 5F     | 30  |  |
| IDIVI | <esc> "_" &lt;0&gt;</esc> | 27   | 95  | 0  |   | 1B   | 5F     | 00  |  |

Stops overlining.

## Select score

| Mode | ASCII                         | Decimal          | Hexadecimal        |  |  |
|------|-------------------------------|------------------|--------------------|--|--|
| 0.1  | <esc> "(" "_" &lt;3&gt;</esc> | 27 40 45 3       | 1B 28 2D 03        |  |  |
| Std. | <0> <1> n1 n2                 | 0 1 <i>n1 n2</i> | 00 01 <i>n1 n2</i> |  |  |

Start score according to the values of n1 and n2, as shown below.

| nl | Function       |
|----|----------------|
| 1  | Underlining    |
| 2  | Strike-through |
| 3  | Overlining     |
|    |                |

| n2 | Function               |
|----|------------------------|
| 0  | Cancel score           |
| 1  | Single continuous line |
| 2  | Double continuous line |
| 5  | Single broken line     |
| 6  | Double broken line     |

## Select ornament character

| Mode | ASCII             | Decimal  | Hexadecimal |
|------|-------------------|----------|-------------|
| Std. | <esc> "q" n</esc> | 27 113 n | 1B 71 n     |

Selects an ornament character according to the value of n, as shown below.

| n | Character          |
|---|--------------------|
| 0 | Normal             |
| 1 | Outline            |
| 2 | Shadow             |
| 3 | Shadow and outline |

# Superscript

| Mode | Mode ASCII                |    | Decimal |    |  | Hexadecimal |    |    |  |
|------|---------------------------|----|---------|----|--|-------------|----|----|--|
| Dark | <esc> "S" "0"</esc>       | 27 | 83      | 48 |  | 1B          | 53 | 30 |  |
| Both | <esc> "S" &lt;0&gt;</esc> | 27 | 83      | 0  |  | 1B          | 53 | 00 |  |

Causes subsequent characters to be printed as superscripts. Does not change the character pitch.

# Subscript

| Mode | ASCII                     |    | Decimal |    |  | Hexadecimal |    |    |  |
|------|---------------------------|----|---------|----|--|-------------|----|----|--|
| Both | <esc> "S" "1"</esc>       | 27 | 83      | 49 |  | 1B          | 53 | 31 |  |
| Both | <esc> "S" &lt;1&gt;</esc> | 27 | 83      | 1  |  | 1B          | 53 | 01 |  |

Causes subsequent characters to be printed as subscripts. Does not change the character pitch.

# Cancel superscript or subscript

| Mode | ASCII           | Decimal | Hexadecimal |  |
|------|-----------------|---------|-------------|--|
| Both | <esc> "T"</esc> | 27 84   | 1B 54       |  |

Stops printing superscripts or subscripts and returns to normal printing.

#### **CHARACTER SET COMMANDS**

## Select standard character set

| Mode | ASCII                     | Decimal   | Hexadecimal |
|------|---------------------------|-----------|-------------|
| Dath | <esc> "t" "0"</esc>       | 27 116 48 | 1B 74 30    |
| Both | <esc> "t" &lt;0&gt;</esc> | 27 116 0  | 1B 74 00    |
| D. I | <fs> "I" "0"</fs>         | 28 73 48  | 1C 49 30    |
| Std. | <fs> "I" &lt;0&gt;</fs>   | 28 73 0   | 1C 49 00    |

Selects the standard character set. This is the power-up default in Standard mode if DIP switch 7 is set to OFF.

#### Select IBM character set

| Mode | ASCII                     | Decimal   | Hexadecimal |
|------|---------------------------|-----------|-------------|
| Doth | <esc> "t" "1"</esc>       | 27 116 49 | 1B 74 31    |
| Both | <esc> "t" &lt;1&gt;</esc> | 27 116 1  | 1B 74 01    |
| 5. 1 | <fs> "I" "1"</fs>         | 28 73 49  | 1C 49 31    |
| Std. | <fs> "I" &lt;1&gt;</fs>   | 28 73 1   | 1C 49 01    |

Selects an IBM character set. This is the power-up default in IBM mode, or DIP switch 7 is set to ON in standard mode.

# Select character set #1

| Mode | ASCII           | Decimal | Hexadecimal |
|------|-----------------|---------|-------------|
| Both | <esc> "7"</esc> | 27 55   | 1B 37       |

Selects character set #1.

# Select character set #2

| Mode | ASCII           | Decimal | Hexadecimal |  |
|------|-----------------|---------|-------------|--|
| Both | <esc> "6"</esc> | 27 54   | 1B 36       |  |

Selects character set #2.

#### Select international character set

| Mode | ASCII             | Decir | IIai |   | Hexa | adecim | nal |
|------|-------------------|-------|------|---|------|--------|-----|
| Std. | <esc> "R" n</esc> | 27    | 82   | n | 1B   | 52     | n   |

Selects an international character set in the Standard character set according to the value of n.

| n | Character set | n  | Character set |
|---|---------------|----|---------------|
| 0 | U.S.A         | 8  | Japan         |
| 1 | France        | 9  | Norway        |
| 2 | Germany       | 10 | Denmark II    |
| 3 | England       | 11 | Spain II      |
| 4 | Denmark I     | 12 | Latin America |
| 5 | Sweden        | 13 | Korea         |
| 6 | Italy         | 14 | Irish         |
| 7 | Spain I       | 64 | Legal         |

# Select IBM code page

| Mode | ASCII                                                             | Decimal                          | Hexadecimal                          |
|------|-------------------------------------------------------------------|----------------------------------|--------------------------------------|
| Both | <esc> "[" "T" &lt;4&gt; &lt;0&gt; &lt;0&gt; &lt;0&gt; n1 n2</esc> | 27 91 84 4 0<br>0 0 <i>nl n2</i> | 1B 5B 54 04 00<br>00 00 <i>nI n2</i> |

Changes the code page of the current IBM character set according to the values of nl and n2.

| nl | <i>n</i> 2 | Code Page            |
|----|------------|----------------------|
| 1  | 181        | #437 U.S.A.          |
| 3  | 82         | #850 Multi-lingual   |
| 3  | 92         | #860 Portuguese      |
| 3  | 93         | #861 Icelandic       |
| 3  | 95         | #863 Canadian French |
| 3  | 97         | #865 Nordic          |

One of these code pages can be selected as power-up defaults by DIP switches 8 to 10.

# Enable printing of all character codes

| Mode | ASCII           |    | Decimal | Hexadecimal        |                    |
|------|-----------------|----|---------|--------------------|--------------------|
| IBM  | <esc> "\"</esc> | n1 | n2      | 27 92 <i>n1 n2</i> | 1B 5C <i>n1 n2</i> |

Enables printing of all characters in the IBM character set, including those assigned to character codes which are normally considered control codes. This command remains in effect for the next  $nl + n2 \times 256$  characters, where nl and n2 are numbers between 0 and 255.

During this interval no control functions are executed. If a code with no assigned character is received, the printer prints a space.

# Enable printing of all character codes on next character

| Mode | ASCII             | Decimal | Hexadecimal    |
|------|-------------------|---------|----------------|
| IBM  | <esc> "^" n</esc> | 27 94 n | 1B 5E <i>n</i> |

This command operates like <ESC> "\" except that it remains in effect for only one character.

## Select slash zero

| Mode | ASCII                     | Decimal   | Hexadecimal |
|------|---------------------------|-----------|-------------|
| Std. | <esc> "~" "1"</esc>       | 27 126 49 | 1B 7E 31    |
| Sid. | <esc> "~" &lt;1&gt;</esc> | 27 126 1  | 1B 7E 01    |

Causes subsequent zero characters to be overprinted with a slash  $(\emptyset)$ .

## Select normal zero

| Mode | ASCII                     | Decimal   | Hexadecimal |
|------|---------------------------|-----------|-------------|
| Std. | <esc> "~" "0"</esc>       | 27 126 48 | 1B 7E 30    |
| Siu. | <esc> "~" &lt;0&gt;</esc> | 27 126 0  | 1B 7E 00    |

Causes subsequent zero characters to be printed normally (0), without a slash.

#### **CHARACTER SIZE AND PITCH COMMANDS**

## Pica pitch

| Mode | ASCII           | Decimal | Hexadecimal |
|------|-----------------|---------|-------------|
| Std. | <esc> "P"</esc> | 27 80   | 1B 50       |
| IBM  | <dc2></dc2>     | 18      | 12          |

In Standard mode, changes from either elite or semi-condensed to pica pitch (10 cpi) or from condensed elite to condensed pica (17 cpi). In IBM mode, changes from either elite or condensed to pica (10 cpi). Ignored if the PITCH LOCK mode was selected during power-up.

## Select pica characters with Economy mode

| Mode | ASCII                     | Deci | mal | _ | Hexa | adecir | nal |  |
|------|---------------------------|------|-----|---|------|--------|-----|--|
| IBM  | <esc> "I" &lt;0&gt;</esc> | 27   | 73  | 0 | 1B   | 49     | 00  |  |

Changes to pica pitch (10 cpi) with Economy mode. Ignored if the PITCH LOCK mode was selected during power-up.

# Select pica characters with High Quality mode

| Mode | ASCII                     | Decimal | Hexadecimal |
|------|---------------------------|---------|-------------|
| IBM  | <esc> "I" &lt;2&gt;</esc> | 27 73 2 | 1B 49 02    |

Changes to pica pitch (10 cpi) with High Quality mode. Ignored if the PITCH LOCK mode was selected during power-up, or the Economy mode was selected with the control panel.

## Elite pitch

| Mode | ASCII           | Decimal | Hexadecimal |
|------|-----------------|---------|-------------|
| Std. | <esc> "M"</esc> | 27 77   | 1B 4D       |
| IBM  | <esc> ":"</esc> | 27 58   | 1B 3A       |

Changes from either pica or semi-condensed to elite pitch (12 cpi) or from condensed pica to condensed elite (20 cpi). Ignored if the PITCH LOCK mode was selected during power-up.

# Select elite characters with Economy mode

| Mode | ASCII                     | Decimal | Hexadecimal |
|------|---------------------------|---------|-------------|
| IBM  | <esc> "I" &lt;8&gt;</esc> | 27 73 8 | 1B 49 08    |

Changes to elite pitch (12 cpi) with Economy mode. Ignored if the PITCH LOCK mode was selected during power-up.

# Select elite characters with High Quality mode

| Mode | ASCII                     | Decimal  | Hexadecimal |
|------|---------------------------|----------|-------------|
| IBM  | <esc> "I" <lf></lf></esc> | 27 73 10 | 1B 49 0A    |

Changes to elite pitch (12 cpi) with High Quality mode. Ignored if the PITCH LOCK mode was selected during power-up, or the Economy mode was selected with the control panel.

## Semi-condensed pitch

| Mode | ASCII           | Decimal | Hexadecimal |
|------|-----------------|---------|-------------|
| Std. | <esc> "g"</esc> | 27 103  | 1B 67       |

Changes from either pica or elite to semi-condensed pitch (15 cpi). Ignored if the PITCH LOCK mode was selected during power-up.

# Condensed printing

| Mode  | ASCII                 | Decimal | Hexadecimal |
|-------|-----------------------|---------|-------------|
| D -4b | <si></si>             | 15      | 0F          |
| Both  | <esc> <si></si></esc> | 27 15   | 1B 0F       |

<sup>.</sup> Changes from pica to condensed pica (17 cpi) or from elite to condensed elite (20 cpi). Ignored if the PITCH LOCK mode was selected during power-up.

# Select condensed characters with Economy mode

| Mode | ASCII                      | Decimal  | Hexadecimal |
|------|----------------------------|----------|-------------|
| IBM  | <esc> "I" &lt;16&gt;</esc> | 27 73 16 | 1B 49 10    |

Changes to condensed pitch (17 cpi) with Economy mode. Ignored if the PITCH LOCK mode was selected during power-up.

# Select condensed characters with High Quality mode

| Mode | ASCII                       | Decimal  | Hexadecimal |
|------|-----------------------------|----------|-------------|
| IBM  | <esc> "I" <dc2></dc2></esc> | 27 73 18 | 1B 49 12    |

Changes to condensed pitch (17 cpi) with High Quality mode. Ignored if the PITCH LOCK mode was selected during power-up, or the Economy mode was selected with the control panel.

# Cancel condensed printing

| Mode | ASCII       | Decimal | Hexadecimal |
|------|-------------|---------|-------------|
| Both | <dc2></dc2> | 18      | 12          |

In Standard mode, changes from condensed pica to normal pica or from condensed elite to normal elite. In IBM mode, always changes to normal pica. Ignored if the PITCH LOCK mode was selected during power-up.

# Expanded printing

| Mode | ASCII                     | Decimal |    | Hexadecimal |    |    |    |
|------|---------------------------|---------|----|-------------|----|----|----|
| D. d | <esc> "W" "1"</esc>       | 27      | 87 | 49          | 1B | 57 | 31 |
| Both | <esc> "W" &lt;1&gt;</esc> | 27      | 87 | 1           | 1B | 57 | 01 |

Causes subsequent characters to be expanded to double width.

# Cancel expanded printing

| Mode | ASCII                     | Decimal |    | Hexadecimal |    |    |
|------|---------------------------|---------|----|-------------|----|----|
| D-4b | <esc> "W" "0"</esc>       | 27 87   | 48 | 1B          | 57 | 30 |
| Both | <esc> "W" &lt;0&gt;</esc> | 27 87   | 0  | 1B          | 57 | 00 |

<sup>·</sup> Stops expanded printing and returns to normal width.

# Expanded printing for one line

| Mode | ASCII                 | Decimal  | Hexadecimal |
|------|-----------------------|----------|-------------|
|      | <so></so>             | 14       | 0E          |
| Both | <esc> <so></so></esc> | 27 14 1B | 0E          |

Causes subsequent characters in the current line to be expanded to double width. Characters return to normal width after the next line feed (<LF>). The <DC4>, <VT>, <FF>, and <ESC> "W" 0 commands also cancel expanded printing.

# Cancel one-line expanded printing

| Mode | ASCII       | Decimal | Hexadecimal |  |
|------|-------------|---------|-------------|--|
| Both | <dc4></dc4> | 20      | 14          |  |

Stops one-line expanded printing set with <SO> or <ESC> <SO>. Does not cancel <ESC> "W" 1.

## Select character width

| Mo | Mode ASCII Decimal |           |     | Hexa | adecin | nal |    |   |    |    |   |  |
|----|--------------------|-----------|-----|------|--------|-----|----|---|----|----|---|--|
| S  | td.                | <fs></fs> | "E" | n    | -      | 28  | 69 | n | 1C | 45 | n |  |

Select a character width according to the value of n as shown below.

| n | Character width |
|---|-----------------|
| 0 | Normal-wide     |
| 1 | Double-wide     |
| 2 | Triple-wide     |

# Select proportional spacing

| Mode | ASCII                     | Decimal   | Hexadecimal |
|------|---------------------------|-----------|-------------|
| Ctd  | <esc> "p" "1"</esc>       | 27 112 49 | 1B 70 31    |
| Std. | <esc> "p" &lt;1&gt;</esc> | 27 112 1  | 1B 70 01    |
| IBM  | <esc> "P" &lt;1&gt;</esc> | 27 80 1   | 1B 50 01    |

Causes subsequent characters to be proportionally spaced. Ignored if the PITCH LOCK mode was selected during power-up.

# Select proportional characters with High Quality mode

| Mode | ASCII                     | Deci | mal |   | Hexa | adecir | nal |  |
|------|---------------------------|------|-----|---|------|--------|-----|--|
| IBM  | <esc> "I" &lt;3&gt;</esc> | 27   | 73  | 3 | 1B   | 49     | 03  |  |

Changes to proportional pitch with High Quality mode. Ignored if the PITCH LOCK mode was selected during power-up, or the Economy mode was selected with the control panel.

# Select fixed spacing

| Mode | ASCII                     | Decimal   | Hexadecimal |
|------|---------------------------|-----------|-------------|
| G. 1 | <esc> "p" "0"</esc>       | 27 112 48 | 1B 70 30    |
| Std. | <esc> "p" &lt;0&gt;</esc> | 27 112 0  | 1B 70 00    |
| IBM  | <esc> "P" &lt;0&gt;</esc> | 27 80 0   | 1B 50 00    |

Causes subsequent characters to be printed with fixed character spacing. Ignored if the PITCH LOCK mode was selected during power-up.

## Select master print mode

| Mode | ASCII             | Decimal        | Hexadecimal |
|------|-------------------|----------------|-------------|
| Std. | <esc> "!" n</esc> | 27 33 <i>n</i> | 1B 21 n     |

Selects a combined print mode according to the value of n. The value of n is the sum of the values given below for the desired characteristics.

| Function         | n value |
|------------------|---------|
| Underline        | 128     |
| Italic           | 64      |
| Expanded         | 32      |
| Double strike    | 16      |
| Emphasized       | 8       |
| Condensed [*]    | 4       |
| Proportional [*] | 2       |
| Elite [*]        | 1       |

<sup>[\*]</sup> Ignored if the PITCH LOCK mode was selected during power-up.

Examples: n = 1 gives elite; n = 9(1 + 8) gives emphasized elite; n = 137(1 + 8 + 128) gives underlined emphasized elite.

# Increase character spacing

| Mode | ASCII       |           |   | Deci | mal |   | Hexa | decin | nal |  |
|------|-------------|-----------|---|------|-----|---|------|-------|-----|--|
| Std. | <esc></esc> | <sp></sp> | n | 27   | 32  | n | 1B   | 20    | n   |  |

Increases the space between characters by n dots, where n is a number from 0 to 127. Used in microjustification.

# Select double or quadruple size

| Mode | ASCII             | Decimal  | Hexadecimal    |
|------|-------------------|----------|----------------|
| Std. | <esc> "h" n</esc> | 27 104 n | 1B 68 <i>n</i> |

Selects the size of subsequent characters as shown below. Extra-high characters align along the cap-line of normal characters, with the base line temporarily moving down. Line spacing is temporarily doubled when n = 1 and quadrupled when n = 2.

| n | Effect                         |
|---|--------------------------------|
| 0 | Normal size                    |
| 1 | Double-high, double-wide       |
| 2 | Quadruple-high, quadruple-wide |

## Select character size

| Mode | ASC | 11  |     |     |     |   | De | cim | al |    |    |   | He | xad | ecir | nal |    |   |   |
|------|-----|-----|-----|-----|-----|---|----|-----|----|----|----|---|----|-----|------|-----|----|---|---|
| Both | "(" | "(" | "S" | ")" | ")" | d | 40 | 40  | 83 | 41 | 41 | d | 28 | 28  | 53   | 29  | 29 | d | ] |

Selects a combination of character height and width according to the value of d, as below. Does not move the base line.

| d | Line spacing | Character height |
|---|--------------|------------------|
| 0 | Single width | Single weight    |
| 1 | Double width | Single height    |
| 2 | Single width | Double height    |
| 3 | Double width | Double height    |

## Print double-height characters

| Mode | ASCII                     | Decimal   | Hexadecimal |
|------|---------------------------|-----------|-------------|
|      | <esc> "w" "1"</esc>       | 27 119 49 | 1B 77 31    |
| Ced  | <esc> "w" &lt;1&gt;</esc> | 27 119 1  | 1B 77 01    |
| Std. | <fs> "V" "1"</fs>         | 28 86 49  | 1C 56 31    |
| ,    | <fs> "V" &lt;1&gt;</fs>   | 28 86 1   | 1C 56 01    |

Prints subsequent characters at double height without moving the base line, and without changing the line spacing.

# Return to normal height

| Mode | ASCII                     | Decimal   | Hexadecimal |
|------|---------------------------|-----------|-------------|
|      | <esc> "w" "0"</esc>       | 27 119 48 | 1B 77 30    |
| 0.1  | <esc> "w" &lt;0&gt;</esc> | 27 119 0  | 1B 77 00    |
| Std. | <fs> "V" "0"</fs>         | 28 86 48  | 1C 56 30    |
|      | <fs> "V" &lt;0&gt;</fs>   | 28 86 0   | 1C 56 00    |

Terminates double-height printing and prints subsequent characters at normal height.

# Select character height, width, and line spacing

| Mode | ASCII                                   | Decimal      | Hexadecimal      |
|------|-----------------------------------------|--------------|------------------|
| IDM  | <esc> "[" "@" &lt;4&gt; &lt;0&gt;</esc> | 27 91 64 4 0 | 1B 5B 40 04 00   |
| IBM  | <0> <0> n m                             | 0 0 n m      | 00 00 <i>n m</i> |

Selects a combination of character height, width, and line spacing according to the value of n and m, as below. Does not move the base line.

| n  | Line spacing                             | Character height |  |  |  |
|----|------------------------------------------|------------------|--|--|--|
| 0  | Unchanged                                | Unchanged        |  |  |  |
| 1  | Unchanged                                | Single height    |  |  |  |
| 2  | Unchanged                                | Double height    |  |  |  |
| 16 | Single                                   | Unchanged        |  |  |  |
| 17 | Single                                   | Single height    |  |  |  |
| 18 | Single                                   | Double height    |  |  |  |
| 32 | Double                                   | Unchanged        |  |  |  |
| 33 | Double                                   | Single height    |  |  |  |
| 34 | Double                                   | Double height    |  |  |  |
|    |                                          |                  |  |  |  |
| m  | Character width                          |                  |  |  |  |
| 1  | Single width (same as <esc> "W" 0)</esc> |                  |  |  |  |
| 2  | Double width (same as <esc> "W" 1)</esc> |                  |  |  |  |

#### VERTICAL POSITION COMMANDS

# Set line spacing to 1/8 inch

| Mode | ASCII           | Decimal | Hexadecimal |
|------|-----------------|---------|-------------|
| Both | <esc> "0"</esc> | 27 48   | 1B 30       |

Sets the distance the paper advances in subsequent line feeds to 1/8 inch.

# Set line spacing to 7/60 or 7/72 inch

| Mode | ASCII           | Decimal | Hexadecimal |
|------|-----------------|---------|-------------|
| Both | <esc> "1"</esc> | 27 49   | 1B 31       |

Sets the distance the paper advances in subsequent line feeds to 7/60 inch (standard mode) or 7/72 inch (IBM mode).

# Set line spacing to 1/6 inch

| Mode | ASCII           | Decimal | Hexadecimal |
|------|-----------------|---------|-------------|
| Std. | <esc> "2"</esc> | 27 50   | 1B 32       |

Sets the distance the paper advances in subsequent line feeds to 1/6 inch.

# Set line spacing to n/360 inch

| Mode | ASCII             | Decimal | Hexadecimal |
|------|-------------------|---------|-------------|
| Cul  | <esc> "+" n</esc> | 27 43 n | 1B 2B n     |
| Std. | <fs> "3" n</fs>   | 28 51 n | 1C 33 n     |

Sets the distance the paper advances in subsequent line feeds to n/360 inch, where n is between 0 and 255.

## Set base unit for line spacing

| Mode | ASCII                                   | Decimal      | Hexadecimal       |
|------|-----------------------------------------|--------------|-------------------|
| IDIA | <esc> "[" '\" &lt;4&gt; &lt;0&gt;</esc> | 27 91 92 4 0 | 1B 5B 5C 04 00    |
| IBM  | <0> <0> <0> n                           | 0 0 0 n      | 00 00 00 <i>n</i> |

Sets the base unit for the line spacing commands, <ESC> "3" and <ESC> "J". If the value of n is 180, the base unit is set to 1/180". If the value of n is 216, the base unit is set to 1/216". If otherwise specified, this command is ignored. This command becomes effective only after <ESC> "3" or <ESC> "J" is received, The default base unit is set to 1/216".

# Set line spacing to n/180 inch or n/216 inch

| Mode | ASCII             | Decimal | Hexadecimal |
|------|-------------------|---------|-------------|
| Both | <esc> "3" n</esc> | 27 51 n | 1B 33 n     |

Sets the distance the paper advances in subsequent line feeds to n/180 inch or n/216 inch, where n is between 0 and 255. If n = 0, in Standard mode the line-feed distance is set to 0, but in IBM mode this command is ignored.

# Set line spacing to n/60 inch or n/72 inch

| Mode | ASCII             | Decimal        | Hexadecimal    |
|------|-------------------|----------------|----------------|
| Both | <esc> "A" n</esc> | 27 65 <i>n</i> | 1B 41 <i>n</i> |

In Standard mode, sets the distance the paper advances in subsequent line feeds to n/60 inch, where n is between 0 and 255. If n = 0, the line spacing is set to 0. In IBM mode this command defines the distance the paper advances in subsequent line feeds to n/72 inch, where n is between 1 and 85. The new line spacing does not take effect until next <ESC> "2" command.

## Execute <ESC> "A"

| Mode | ASCII           | Decimal | Hexadecimal |  |
|------|-----------------|---------|-------------|--|
| IBM  | <esc> "2"</esc> | 27 50   | 1B 32       |  |

Sets the line spacing to the value defined by the last preceding <ESC> "A" command. Sets the line spacing to 1/6 inch if there is no preceding <ESC> "A" command.

## Line feed

| Mode | ASCII     | Decimal | Hexadecimal |
|------|-----------|---------|-------------|
| Both | <lf></lf> | 10      | 0A          |

Prints the current line and feeds the paper to the next line. See the preceding commands for the line spacing.

## Perform one n/180-inch or n/216-inch line feed

| Mode | ASCII             | Decimal | Hexadecimal    |
|------|-------------------|---------|----------------|
| Both | <esc> "J" n</esc> | 27 74 n | 1B 4A <i>n</i> |

Feeds the paper once by n/180 inches or n/216 inches, where n is between 1 and 255. Does not move the print position right or left in the standard mode. Does not change the line-spacing setting.

# Feed paper n lines

| Mode | ASCII                       | Decimal     | Hexadecimal       |
|------|-----------------------------|-------------|-------------------|
| C+1  | <esc> "f" "1" n</esc>       | 27 102 49 n | 18 66 31 <i>n</i> |
| Std. | <esc> "f" &lt;1&gt; n</esc> | 27 102 1 n  | 1B 66 01 <i>n</i> |

Feeds the paper n lines from the current line, where n is between 0 and 127.

# Set top of page at current position

| Mode | ASCII           | Decimal | Hexadecimal |
|------|-----------------|---------|-------------|
| IBM  | <esc> "4"</esc> | 27 52   | 1B 34       |

Sets the current position as the top-of-page position. Note that this can also be done from the control panel.

# Set bottom margin

| Mode | ASCII             | Decin | nal |   | Hexa | adeci | mal |  |
|------|-------------------|-------|-----|---|------|-------|-----|--|
| Both | <esc> "N" n</esc> | 27    | 78  | n | 1B   | 4E    | n   |  |

Sets the bottom margin to n lines, where n is between 1 and 127 in Standard mode or between 1 and 255 in IBM mode.

# Cancel bottom margin

| Mode | ASCII           | Decimal | Hexadecimal |
|------|-----------------|---------|-------------|
| Both | <esc> "O"</esc> | 27 79   | 1B 4F       |

Cancels the bottom margin.

#### Form feed

| Mode | ASCII     | Decimal | Hexadecimal |
|------|-----------|---------|-------------|
| Both | <ff></ff> | 12      | 0C          |

Feeds the paper to the top of the next page, and moves the print position to the left margin.

## Set vertical tab stops

| Mode | ASCII       |     |    |    |         | Decimal              | Hexadecimal           |
|------|-------------|-----|----|----|---------|----------------------|-----------------------|
| Both | <esc></esc> | "B" | nl | n2 | <br><0> | 27 66 <i>n1 n2</i> 0 | 1B 42 <i>n1 n2</i> 00 |

Cancels all current vertical tab stops and sets new vertical tab stops at lines n1, n2, etc., where n1, n2, etc., are numbers between 1 and 255. A maximum of 16 vertical tab stops can be set. The tab stops must be specified in ascending order; any violation of ascending order terminates the tab stop list. Standard termination is by the <0> control code. The vertical tab stops are set in terms of the current line spacing and do not over if the line spacing is changed later.

# Set vertical tab stops every n lines

| Mode | ASCII                       | Decimal     | Hexadecimal       |
|------|-----------------------------|-------------|-------------------|
| G. 1 | <esc> "e" "1" n</esc>       | 27 101 49 n | 1B 65 31 <i>n</i> |
| Std. | <esc> "e" &lt;1&gt; n</esc> | 27 101 1 n  | 1B 65 01 n        |

Cancels all current vertical tab stops and sets new tab stops every n lines, where n is between 1 and 127.

# Set vertical tab stops in channel

| Mode | ASCII                 | Decimal      | Hexadecimal        |
|------|-----------------------|--------------|--------------------|
| 0.1  | <esc> "b" n0 n1</esc> | 27 98 n0 n1  | 1B 62 <i>nO n1</i> |
| Std. | n2 <0>                | <i>n</i> 2 0 | n2 00              |

Cancels all current vertical tab stops in channel n0, (where n0 is between 0 and 7) and sets new vertical tab stops in this channel. (A channel is a set of vertical tab stops selected by the <ESC>"/" command.) See <ESC>"B" for parameters n1, n2, ... <0>.

#### Select vertical tab channel

| Mode | ASCII              | Decimal  | Hexadecimal     |
|------|--------------------|----------|-----------------|
| Std. | <esc> "/" n0</esc> | 27 47 nO | 1B 2F <i>nO</i> |

Selects a set of vertical tab stops designated by a channel number  $(n\theta)$  from 0 to 7. The tab stops in each channel are set by <ESC> "b".

# Vertical tab

| Mode | ASCII     | Decimal | Hexadecimal |
|------|-----------|---------|-------------|
| Both | <vt></vt> | 11      | 0B          |

Feeds the paper to the next vertical tab stop and moves the print position to the left margin. Performs a line feed if no vertical tabs are set, as at power-up. Feeds to the top of the next page if vertical tabs are set but the current line is at or below the last vertical tab stop.

#### HORIZONTAL POSITION COMMANDS

## Set left margin

| Mode | ASCII             | Decimal         | Hexadecimal |
|------|-------------------|-----------------|-------------|
| Std. | <esc> "l" n</esc> | 27 108 <i>n</i> | 1B 6C n     |

Sets the left margin at column n (where n is between 0 and 255) in the current character pitch (pica pitch if proportional spacing is selected). The left margin does not move if the character pitch is changed later. The left margin must be at least two columns to the left of the right margin and within the limits below:

| Pica            | $0 \le n \le 76$    | Expanded pica            | $0 \le n \le 38$ |
|-----------------|---------------------|--------------------------|------------------|
| Elite           | $0 \le n \le 91$    | Expanded elite           | $0 \le n \le 45$ |
| Semi-condensed  | $0 \leq n \leq 114$ | Expanded semi-condensed  | $0 \le n \le 57$ |
| Condensed pica  | $0 \le n \le 130$   | Expanded condensed pica  | $0 \le n \le 64$ |
| Condensed elite | $0 \le n \le 152$   | Expanded condensed elite | $0 \le n \le 76$ |

# Set right margin

| Mode | ASCII             | Deci | mal |   | Hexa | ıdecii | mal |  |
|------|-------------------|------|-----|---|------|--------|-----|--|
| Std. | <esc> "Q" n</esc> | 27   | 81  | n | 1B   | 51     | n   |  |

Sets the right margin at column n in the current character pitch (pica pitch if proportional spacing is currently selected). Column *n* becomes the last character position in the line.

The right margin does not move if the character pitch is changed later. The right margin must be within the limits below:

| Pica            | $4 \le n \le 80$  | Expanded pica            | $2 \le n \le 40$   |
|-----------------|-------------------|--------------------------|--------------------|
| Elite           | 5≦ <i>n</i> ≤96   | Expanded elite           | $3 \leq n \leq 48$ |
| Semi-condensed  | $6 \le n \le 120$ | Expanded semi-condensed  | $3 \leq n \leq 60$ |
| Condensed pica  | $7 \le n \le 137$ | Expanded condensed pica  | $4 \leq n \leq 68$ |
| Condensed elite | $8 \le n \le 160$ | Expanded condensed elite | $4 \leq n \leq 80$ |

# Set left and right margins

| Mode ASCII |                       | Decimal     | Hexadecimal        |  |
|------------|-----------------------|-------------|--------------------|--|
| IBM        | <esc> "X" n1 n2</esc> | 27 88 n1 n2 | 1B 58 <i>n1 n2</i> |  |

Sets the left margin at column n1 and the right margin at column n2. See the preceding commands for margin restrictions and other notes.

## Carriage return

| Mode | ASCII     | Decimal | Hexadecimal |
|------|-----------|---------|-------------|
| Both | <cr></cr> | 13      | 0D          |

Prints the current line and returns the next print position to the left margin. If DIP switch 3 is set to OFF, also performs a line feed.

#### Set automatic line feed

| Mode | ASCII                     |    | mal |   | Hexa | adecir | nal |  |
|------|---------------------------|----|-----|---|------|--------|-----|--|
| IBM  | <esc> "5" &lt;1&gt;</esc> | 27 | 53  | 1 | 1B   | 35     | 01  |  |

Causes the printer to perform both a carriage return and line feed each time it receives a <CR> code. This command takes priority over DIP switch 3.

#### Cancel automatic line feed

| Mode | ASCII                     | Deci | mal |   | Hexa | adecir | nal |  |
|------|---------------------------|------|-----|---|------|--------|-----|--|
| IBM  | <esc> "5" &lt;0&gt;</esc> | 27   | 53  | 0 | 18   | 35     | 00  |  |

Causes the printer to perform only a carriage return when it receives a <CR> code. This command takes priority over DIP switch 3.

## Backspace

| Mode | ASCII     | Decimal | Hexadecimal |
|------|-----------|---------|-------------|
| Both | <bs></bs> | 8       | 08          |

Moves the print position one column to the left. Ignored if the print position is at the left margin. This command can be used to overstrike or combine characters.

# Left justify

| Mode | ASCII                     | Decima | l    | Hexa | adecir | nal |  |
|------|---------------------------|--------|------|------|--------|-----|--|
| 0.1  | <esc> "a" "0"</esc>       | 27 9   | 7 48 | 1B   | 61     | 30  |  |
| Std. | <esc> "a" &lt;0&gt;</esc> | 27 9   | 7 0  | 1B   | 61     | 00  |  |

Aligns subsequent text with the left margin, leaving the right margin ragged.

#### Center text

| Mode | ASCII                     | Deci | mal |    | Hexa | decir | mal |  |
|------|---------------------------|------|-----|----|------|-------|-----|--|
| Ctd  | <esc> "a" "1"</esc>       | 27   | 97  | 49 | . 1B | 61    | 31  |  |
| Std. | <esc> "a" &lt;1&gt;</esc> | 27   | 97  | 1  | 1B   | 61    | 01  |  |

Centers subsequent text between the left and right margins.

# Right justify

| Mode | ASCII                     | Decimal  | Hexadecimal |
|------|---------------------------|----------|-------------|
| CAJ  | <esc> "a" "2"</esc>       | 27 97 50 | 1B 61 32    |
| Std. | <esc> "a" &lt;2&gt;</esc> | 27 97 2  | 1B 61 02    |

Aligns subsequent text with the right margin, leaving the left margin ragged.

## Set horizontal tab stops

| Mode | ASCII       |     |    |    |         | Decimal              | Hexadecimal           |
|------|-------------|-----|----|----|---------|----------------------|-----------------------|
| Both | <esc></esc> | "D" | nΙ | n2 | <br><0> | 27 68 <i>n1 n2</i> 0 | 1B 44 <i>n1 n2</i> 00 |

Cancels all current horizontal tab stops and sets new tab stops at columns n1, n2, etc. in the current character pitch (pica pitch if proportional spacing is currently selected), where n1, n2, etc. are numbers between 1 and 255. The maximum number of horizontal tab stops allowed is 32 in Standard mode and 64 in IBM mode. The tab stops must be specified in ascending order; any violation of ascending order terminates the tab stop list. Standard termination is by the <0> control code. To clear all tab stops, specify <ESC> "D" <0>.

## Set horizontal tab stop every n columns

| Mode | ASCII                       | Decimal     | Hexadecimal |
|------|-----------------------------|-------------|-------------|
| Cad  | <esc> "e" "0" n</esc>       | 27 101 48 n | 1B 65 30 n  |
| Std. | <esc> "e" &lt;0&gt; n</esc> | 27 101 0 n  | 1B 65 00 n  |

Cancels all current horizontal tab stops and sets new tab stops every n columns, where n is between 1 and 127.

## Reset all tab stops

| Mode | ASCII           | Decimal | Hexadecimal |
|------|-----------------|---------|-------------|
| IBM  | <esc> "R"</esc> | 27 82   | 1B 52       |

Resets the horizontal tab stops to their power-up values in which a tab stop is set every 8 column starting at column 9. Also clears all vertical tab stops.

## Horizontal tab

| Mode | ASCII     | Decimal | Hexadecimal |
|------|-----------|---------|-------------|
| Both | <ht></ht> | 9       | 09          |

Moves the print position to the next horizontal tab stop. Ignored if there is no next horizontal tab stop in the current line. Note that when underlining is selected, spaces skipped by horizontal tabulation are not underlined.

#### Relative horizontal tab

| Mode | ASCII                 | Decimal     | Hexadecimal        |
|------|-----------------------|-------------|--------------------|
| Std. | <esc> "\" n1 n2</esc> | 27 92 nl n2 | 1B 5C <i>n1 n2</i> |

Moves the print position right or left a specified distance. Ignored if the resulting position is beyond the right or left margin. The formulas for the distance and direction are as follows:

If n2 is between 0 and 63, the print head moves right by  $(n1 + n2 \times 256)$  dots. If you want to move the print head to the left, n1 and n2 are obtained by subtracting the value from 65536, and dividing the result into high and low bytes.

## Relative horizontal tab in inches

| Mode | ASCII                 | Decimal             | Hexadecimal        |
|------|-----------------------|---------------------|--------------------|
| IBM  | <esc> "d" n1 n2</esc> | 27 100 <i>nI n2</i> | 1B 64 <i>n1 n2</i> |

Sets the next print position to  $(n1 + n2 \times 256)/120$  inches from the current position. Ignored if this position is beyond the right margin.

## Absolute horizontal tab in inches

| Mode | ASCII                  | Decimal     | Hexadecimal        |
|------|------------------------|-------------|--------------------|
| Std. | <esc> "\$" n1 n2</esc> | 27 36 n1 n2 | 1B 24 <i>n1 n2</i> |

Sets the next print position to  $(nl + n2 \times 256)/60$  inches from the left margin on the current line. Ignored if this position is beyond the right margin.

## Absolute horizontal tab in columns

| Mode | ASCII                       | Decimal     | Hexadecimal       |
|------|-----------------------------|-------------|-------------------|
| C+1  | <esc> "f" "0" n</esc>       | 27 102 48 n | 1B 66 30 n        |
| Std. | <esc> "f" &lt;0&gt; n</esc> | 27 102 0 n  | 1B 66 00 <i>n</i> |

Moves the next print position to column n from the left margin, where n is between 0 and 127.

#### **GRAPHICS COMMANDS**

## Print normal-density 8-bit graphics

| Mode | ASCII                 | Decimal     | Hexadecimal        |
|------|-----------------------|-------------|--------------------|
| D. d | <esc> "K" n1 n2</esc> | 27 75 n1 n2 | 1B 4B <i>n1 n2</i> |
| Both | $ml m2 \dots$         | m1 m2       | m1 m2              |

Prints bit-image graphics at 60 dots per inch horizontally. The graphic image is 48 dots high and  $nl + n2 \times 256$  dots wide. Maximum width is 8 inches (480 dots). ml, m2, ... are the dot data, each a 1-byte value from 0 to 255 representing 48 vertical dots, with the most significant bit at the top six dots and the least significant bit at the bottom six dots.

The number of data bytes must be  $n1 + n2 \times 256$ . Dots beyond the right margin are ignored.

At the end of bit-image printing the printer returns automatically to character mode.

## Print double-density 8-bit graphics

| Mode | ASCII                 | Decimal     | Hexadecimal        |
|------|-----------------------|-------------|--------------------|
| ~ .  | <esc> "L" nl n2</esc> | 27 76 n1 n2 | 1B 4C <i>n1 n2</i> |
|      | ml m2                 | m1 m2       | <i>m1 m2</i>       |
| Both | <esc> "Y" nl n2</esc> | 27 89 n1 n2 | 1B 59 nI n2        |
|      | ml m2                 | m1 m2       | mI m2              |

Prints bit-image graphics at 120 dots per inch horizontally (maximum 960 dots wide).

See <ESC> "K" for other information.

# Print quadruple-density 8-bit graphics

| Mode | ASCII                 | Decimal     | Hexadecimal        |
|------|-----------------------|-------------|--------------------|
|      | <esc> "Z" n1 n2</esc> | 27 90 n1 n2 | 1B 5A <i>n1 n2</i> |
| Both | m1 m2                 | m1 m2       | m1 m2              |

Prints bit-image graphics at 240 dots per inch horizontally (maximum 1920 dots wide), skipping every second dot in the horizontal direction. See <ESC> "K" for other information.

# Print hex-density 24-bit graphics

| Mode | ASCII                 | Decimal     | Hexadecimal |
|------|-----------------------|-------------|-------------|
|      | <f\$> "Z" n1 n2</f\$> | 28 90 n1 n2 | 1C 5A nl n2 |
| Std. | m1 m2 m3              | m1 m2 m3    | m1 m2 m3    |

Prints 24-bit dot graphics at 360 dots per inch horizontally. The graphics image is 48 dots high and  $nl + n2 \times 256$  dots wide. Maximum width is 8 inches (2880 dots). In the data ml, m2, m3 ... each three bytes represent 48 vertical dots. In the leftmost position, the most significant bit of ml is the top and second dot; the least significant bit of ml is the 15th and 16th dot from the top; the most significant bit of ml is the 17th and 18th dot; the least significant bit of ml is the 31st and 32nd dot from the top; the most significant bit of ml is the 33rd and 34th dot from the top; the least significant bit of ml is the bottom two dots. The rest of data is similar. The number of data bytes must be  $3 \times (nl + n2 \times 256)$ . Dots beyond the right margin are ignored. At the end of dot graphics printing, the printer returns automatically to character mode.

# Print hex-density 48-bit graphics

| Mode | ASCII                     | Decimal                | Hexadecimal            |
|------|---------------------------|------------------------|------------------------|
| Ctd  | <esc> " " "*" n1 n2</esc> | 27 124 42 <i>n1 n2</i> | 1B 7C 2A <i>nI n</i> 2 |
| Std. | m1 m2 m3                  | m1 m2 m3               | m1 m2 m3               |

Prints 48-bit dot graphics at 360 dots per inch horizontally. The graphics image is 48 dots high and  $nl + n2 \times 256$  dots wide. Maximum width is 8 inches (2880 dots). In the data ml, m2, m3 ... each six bytes represent 48 vertical dots. In the leftmost position, the most significant bit of ml is the top dot; the least significant bit of ml is the eighth dot from the top; the most significant bit of m2 is the ninth dot; the least significant bit of m2 is the sixteenth dot from the top, and so on. The rest of data is similar. The number of data bytes must be  $6 \times (nl + n2 \times 256)$ . Dots beyond the right margin are ignored. At the end of dot graphics printing, the printer returns automatically to character mode.

# Select graphics mode

| Mode | ASCII                 | Decimal     | Hexadecimal        |
|------|-----------------------|-------------|--------------------|
| G. 1 | <esc> "*" n0 n1</esc> | 27 42 n0 n1 | 1B 2A <i>nO n1</i> |
| Std. | n2 m1 m2              | n2 m1 m2    | n2 m1 m2           |

Selects one of eleven graphics modes depending on the value of n0 and prints bitimage graphics in this mode. See <ESC> "K" (for 8-bit graphics), <FS> "Z" (for 24-bit graphics) or <ESC> "!" "\*" (for 48-bit graphics) for information on n1, n2, m1, m2, ...

| n0 | Graphics mode               |                     |
|----|-----------------------------|---------------------|
| 0  | 8-bit Normal-density        | (60 dots per inch)  |
| 1  | 8-bit Double-density        | (120 dots per inch) |
| 2  | 8-bit Double-density        | (120 dots per inch) |
| 3  | 8-bit Quadruple-density     | (240 dots per inch) |
| 4  | 8-bit CRT graphics, mode I  | (80 dots per inch)  |
| 6  | 8-bit CRT graphics, mode II | (90 dots per inch)  |
| 32 | 24-bit Normal-density       | (60 dots per inch)  |
| 33 | 24-bit Double-density       | (120 dots per inch) |
| 38 | 24-bit CRT graphics         | (90 dots per inch)  |
| 39 | 24-bit Triple-density       | (180 dots per inch) |
| 40 | 24-bit Hex-density          | (360 dots per inch) |
| 64 | 48-bit Normal-density       | (60 dots per inch)  |
| 65 | 48-bit Double-density       | (120 dots per inch) |
| 70 | 48-bit CRT graphics         | (90 dots per inch)  |
| 71 | 48-bit Triple-density       | (180 dots per inch) |
| 72 | 48-bit Hex-density          | (360 dots per inch) |

# Select graphics mode

| Mode | ASCII                     | Decimal                | Hexadecimal           |
|------|---------------------------|------------------------|-----------------------|
| IDM  | <esc> "[" "g" n1 n2</esc> | 28 91 103 <i>n1 n2</i> | 1B 5B 67 <i>n1 n2</i> |
| IBM  | m0 m1 m2                  | m0 m1 m2               | m0 m1 m2              |

Selects one of eight graphics modes depending on the value of m0 and prints dot graphics in this mode. The graphics image is  $(n1 + n2 \times 256) - 1$  dots wide. See <ESC> "K" (for 8-bit graphics) or <FS> "Z" (for 24-bit graphics) for information on *m1*, *m2*, ...

| m0 | Graphics mode           |                     |
|----|-------------------------|---------------------|
| 0  | 8-bit Normal-density    | (60 dots per inch)  |
| 1  | 8-bit Double-density    | (120 dots per inch) |
| 2  | 8-bit Double-density    | (120 dots per inch) |
| 3  | 8-bit Quadruple-density | (240 dots per inch) |
| 8  | 24-bit Normal-density   | (60 dots per inch)  |
| 9  | 24-bit Double-density   | (120 dots per inch) |
| 11 | 24-bit Triple-density   | (180 dots per inch) |
| 12 | 24-bit Hex-density      | (360 dots per inch) |

# Convert graphics density

| Mode | ASCII             |   | Decimal   | Hexadecimal      |
|------|-------------------|---|-----------|------------------|
| Std. | <esc> "?" n</esc> | m | 27 63 n m | 1B 3F <i>n m</i> |

Converts graphics defined by subsequent  $\langle ESC \rangle$  "K",  $\langle ESC \rangle$  "L",  $\langle ESC \rangle$  "Y" or  $\langle ESC \rangle$  "Z" commands to a density mode defined by  $\langle ESC \rangle$  "\*". n is "K", "L", "Y" or "Z", indicating the mode to be converted. m is a code from  $\langle 0 \rangle$  to  $\langle 4 \rangle$  or  $\langle 6 \rangle$  indicating one of the modes of  $\langle ESC \rangle$  "\*".

#### DOWNLOAD CHARACTER COMMANDS

#### Define 24-dot download characters

| Mode | ASCII                            | Decimal     | Hexadecimal |
|------|----------------------------------|-------------|-------------|
| Std. | <esc> "&amp;" &lt;0&gt; nl</esc> | 27 38 0 n1  | 1B 26 00 nl |
|      | n2 m0 ml m2                      | n2 m0 m1 m2 | n2 m0 ml m2 |
|      | d1 d2 dx                         | d1 d2 dx    | d1 d2 dx    |

Clears the 48-dot download characters and defines one or more new 24-dot characters and stores them in RAM for later use. DIP switch 2 must be set to OFF; otherwise RAM is used as an input buffer, not downloading characters, and this command is ignored.

n1 is the character code of the first character defined and n2 is the character code of the last character defined. n1 must be equal to or less than n2.

The data for each character start with three bytes specifying proportional spacing attributes: the first byte, m0, specifies the left of the character; the second byte, m1, specifies the character width; the third byte, m2, specifies the right of the character. These values must not exceed the following maximum limits:

| Character mode        | ml | m0 + m1 + m2 |
|-----------------------|----|--------------|
| Pica                  | 31 | 36           |
| Elite                 | 27 | 30           |
| Semi-condensed        | 19 | 24           |
| Proportional          | 37 | 42           |
| Super/Subscript       | 19 | 36           |
| Prop. super/subscript | 37 | 42           |

Next comes the dot data. Normal character height is 24 dots, so there must be  $3 \times$ ml bytes of dot data. If the printer is in super/subscript mode, however, the character height is 16 dots, so there must be  $2 \times ml$  bytes of dot data.

Each data byte indicates eight vertical dots, with the most significant bit being the top dot, and the least significant bit being the bottom dot.

For further details, please refer to chapter 7.

#### Define 48-dot download characters

| Mode | ASCII                      | Decimal             | Hexadecimal        |
|------|----------------------------|---------------------|--------------------|
|      | <esc> " " "&amp;" nl</esc> | 27 124 38 <i>n1</i> | 1B 7C 26 <i>nl</i> |
| Std. | n2 <0> n3 n4               | n2 0 n3 n4          | n2 00 n3 n4        |
| Siu. | m0 m1 m2                   | m0 m1 m2            | $m0 \ m1 \ m2$     |
|      | $d1  d2  \dots  dx$        | d1 d2 dx            | d1 d2 dx           |

Clears the 24-dot download characters and defines one or more new 48-dot characters and stores them in RAM for later use. DIP switch 2 must be set to OFF; otherwise RAM is used as an input buffer, not downloading characters, and this command is ignored.

 $n1 + n2 \times 256$  indicates how many bytes that will follow with this command.

n3 is the character code of the first character defined and n4 is the character code of the last character defined. n3 must be equal to or less than n4.

The data for each character start with three bytes specifying proportional spacing attributes: the first byte, m0, specifies the left of the character; the second byte, m1, specifies the character width; the third byte, m2, specifies the right of the character. These values must not exceed the following maximum limits:

| Character mode        | ml | m0 + m1 + m2 |
|-----------------------|----|--------------|
| Pica                  | 31 | 36           |
| Elite                 | 27 | 30           |
| Semi-condensed        | 19 | 24           |
| Proportional          | 37 | 42           |
| Super/Subscript       | 19 | 36           |
| Prop. super/subscript | 37 | 42           |

Next comes the dot data. Normal character height is 48 dots, so there must be  $6 \times ml$  bytes of dot data. If the printer is in super/subscript mode, however, the character height is 32 dots, so there must be  $4 \times ml$  bytes of dot data.

Each data byte indicates eight vertical dots, with the most significant bit being the top dot, and the least significant bit being the bottom dot.

For further details, please refer to chapter 7.

## Select download character set

| Mode | ASCII                     | Decimal  | Hexadecimal |
|------|---------------------------|----------|-------------|
| G. J | <esc> "%" "1"</esc>       | 27 37 49 | 1B 25 31    |
| Std. | <esc> "%" &lt;1&gt;</esc> | 27 37 1  | 1B 25 01    |

Selects the download character set. Ignored when DIP switch 2 is set to ON.

## Shift download character area

| Mode | ASCII                     | Decimal   | Hexadecimal |
|------|---------------------------|-----------|-------------|
|      | <esc> "t" "2"</esc>       | 27 116 50 | 1B 74 32    |
| Std. | <esc> "t" &lt;2&gt;</esc> | 27 116 2  | 1B 74 02    |
| Siu. | <fs> "I" "2"</fs>         | 28 73 50  | 1C 49 32    |
|      | <fs> "I" &lt;2&gt;</fs>   | 28 73 2   | 1C 49 02    |

Shifts the download character area defined between 0 to 127 to the area between 128 to 255.

## Select ROM character set

| Mode | ASCII                     | Decir | mal |    | Hexa | decir | nal |  |
|------|---------------------------|-------|-----|----|------|-------|-----|--|
| Std. | <esc> "%" "0"</esc>       | 27    | 58  | 48 | 1B   | 25    | 30  |  |
| Sia. | <esc> "%" &lt;0&gt;</esc> | 27    | 58  | 0  | 1B   | 25    | 00  |  |

Stops using the download character set and returns to the built-in ROM character set.

Ignored when DIP switch 2 is set to ON.

#### OTHER PRINTER COMMANDS

#### Set MSB to 1

| Mode | ASCII              | Decimal | Hexadecimal |
|------|--------------------|---------|-------------|
| Std. | <esc> "&gt;"</esc> | 27 62   | 1B 3E       |

Sets the most significant bit of each subsequent byte received to 1, allowing users with a 7-bit interface to access characters with ASCII codes greater than 127.

#### Set MSB to 0

| Mode | ASCII           | Decimal | Hexadecimal |
|------|-----------------|---------|-------------|
| Std. | <esc> "="</esc> | 27 61   | 1B 3D       |

Sets the most significant bit of each subsequent byte received to 0.

# Accept MSB as is

| Mode | ASCII           | Decimal | Hexadecimal |
|------|-----------------|---------|-------------|
| Std. | <esc> "#"</esc> | 27 35   | 1B 23       |

Cancels the preceding commands and accepts the most significant bit as it is sent to the printer.

#### Delete last character sent

| Mode | ASCII       | Decimal | Hexadecimal |
|------|-------------|---------|-------------|
| Std. | <del></del> | 127     | 7F          |

Deletes the last character received. Ignored if the last character received has already been printed, or if the last character received was all or part of a command.

## Cancel last line

| Mode | ASCII       | Decimal | Hexadecimal |
|------|-------------|---------|-------------|
| Both | <can></can> | 24      | 18          |

Deletes the last line currently present in the print buffer.

# Set printer off-line

| Mode | ASCII                | Decimal  | Hexadecimal |
|------|----------------------|----------|-------------|
| Std. | <dc3></dc3>          | 19       | 13          |
| IBM  | <esc> "Q" "\$"</esc> | 27 81 36 | 1B 51 24    |

Sets the printer off-line. The printer disregards all subsequent characters and commands except <DC1>, which returns it to the on-line. The printer's ON LINE indicator does not go off.

# Set printer on-line

| Mode | ASCII       | Decimal | Hexadecimal |
|------|-------------|---------|-------------|
| Both | <dc1></dc1> | 17      | 11          |

Returns the printer on-line state, allowing it to receive and process all subsequent characters and commands. This command is ignored if the printer was set off-line by pressing the ON LINE button on the control panel.

# Stop printing

| Mode | ASCII           | Decimal | Hexadecimal |
|------|-----------------|---------|-------------|
| IBM  | <esc> "j"</esc> | 27 106  | 1B 6A       |

Prints the entire contents of the input buffer, then sets the printer off-line. The ON LINE indicator on the control panel goes off.

#### Rell

| Mode | ASCII       | Decimal | Hexadecimal |
|------|-------------|---------|-------------|
| Both | <bel></bel> | 7       | 07          |

Sounds a brief beep tone from the printer.

# Bi-directional printing

| Mode | ASCII                     | Decim | nal |    | H | lexa | decin | nal |  |
|------|---------------------------|-------|-----|----|---|------|-------|-----|--|
| D .1 | <esc> "U" "0"</esc>       | 27    | 85  | 48 |   | 1B   | 55    | 30  |  |
| Both | <esc> "U" &lt;0&gt;</esc> | 27    | 85  | 0  |   | 1B   | 55    | 00  |  |

Causes subsequent printing to be done in the normal bi-directional mode, which is faster than uni-directional printing.

## Uni-directional printing

| Mode | ASCII                     | Deci | mal |    | Hexa | adecir | mal |  |
|------|---------------------------|------|-----|----|------|--------|-----|--|
| D. d | <esc> "U" "1"</esc>       | 27   | 85  | 49 | 1B   | 55     | 31  |  |
| Both | <esc> "U" &lt;1&gt;</esc> | 27   | 85  | 1  | 1B   | 55     | 01  |  |

Causes subsequent printing to be done uni-directionally, ensuring maximum vertical alignment precision.

# One-line uni-directional printing

| Mo  | de | ASCII              | Decimal | Hexadecimal |
|-----|----|--------------------|---------|-------------|
| Sto | d. | <esc> "&lt;"</esc> | 27 60   | 1B 3C       |

Immediately returns the print head to the left margin, then prints the remainder of the line from left to right. Normal printing resumes on the next line.

#### Manual feed

| Mode | ASCII                           | Decimal        | Hexadecimal    |
|------|---------------------------------|----------------|----------------|
| D-4h | <esc> <em> &lt;0&gt;</em></esc> | 27 25 0        | 1B 19 00       |
| Both | "(" "(" "0" ")" ")"             | 40 40 48 41 41 | 28 28 30 29 29 |

Selects manual sheet feeding even when the optional automatic sheet feeder is mounted. Ignored if DIP switch 4 is set to ON.

#### Auto feed

| Mode | ASCII                           | Decimal        | Hexadecimal    |
|------|---------------------------------|----------------|----------------|
| Doub | <esc> <em> &lt;4&gt;</em></esc> | 27 25 4        | 1B 19 04       |
| Both | "(" "(" "4" ")" ")"             | 40 40 52 41 41 | 28 28 34 29 29 |

Selects the automatic sheet feeder. Ignored if DIP switch 4 is set to ON.

# Eject paper from ASF

| Mode | ASCII                     | Decimal        | Hexadecimal    |
|------|---------------------------|----------------|----------------|
| D-4  | <esc> <em> "R"</em></esc> | 27 25 82       | 1B 19 52       |
| Both | "(" "(" "R" ")" ")"       | 40 40 82 41 41 | 28 28 52 29 29 |

<sup>·</sup> Ejects the current page. Ignored if DIP switch 4 is set to ON.

# Set print start position on ASF

| Mode | ASCII                        | Decimal                 | Hexadecimal             |
|------|------------------------------|-------------------------|-------------------------|
| D. d | <esc> <em> "T" n</em></esc>  | 27 25 84 <i>n</i>       | 1B 19 54 <i>n</i>       |
| Both | "(" "(" "T" ")" ")" <i>n</i> | 40 40 84 41 41 <i>n</i> | 28 28 54 29 29 <i>n</i> |

Skips n/6 inches at the top of the page, where n is equal to or greater than 1. Ignored if DIP switch 4 is set to ON.

## Reset printer

| Mode | ASCII           | Decimal | Hexadecimal |
|------|-----------------|---------|-------------|
| Both | <esc> "@"</esc> | 27 64   | 1B 40       |
| Std. | <fs> "@"</fs>   | 28 64   | 1C 40       |

Reinitializes the printer. Clears the print buffer and returns settings to their powerup values except the Print Quality and Pitch Lock mode set with the control panel, downloaded characters, ASF selections, or the top of form position.

# Chapter 7 DOWNLOAD CHARACTERS

With this printer you can create new characters and symbols, download their dot data, and have them printed in place of selected characters in the regular character set. Characters that can be generated in this way range from simple but useful symbols like the check mark through to complex Chinese or Japanese characters.

Regular characters are permanently stored in the printer's ROM, but characters you design are downloaded and stored in RAM for use.

Before you start to define your own characters, you must set the DIP switch 2 to OFF. Otherwise, the RAM is used to store the input buffer, and the download commands are ignored.

#### **DEFINING YOUR OWN 24-DOT CHARACTERS**

Designing and printing your own characters has two requirements: first, designing the shape of the character, calculating the data necessary to make the shape, and sending that data to the printer, and secondly, sending the command to print the downloaded characters instead of the regular characters. There are a number of design constraints for download characters:

• The matrix or grid on which you design the characters depends upon the print mode as shown below:

| Character mode               | Horizontal | Vertical |
|------------------------------|------------|----------|
| Pica characters              | 31         | 24       |
| Elite characters             | 27         | 24       |
| Semi-condensed               | 19         | 16       |
| Proportional                 | 37         | 24       |
| Super/subscript              | 19         | 16       |
| Proportional super/subscript | 37         | 16       |

- The minimum width of a character is five dots.
- Dots cannot overlap.
- You may define any position in the ASCII table upto 127 characters.

Photocopy the grid in Figure 7-1 to help design your new characters. We will use a tiny representation of a telephone symbol for our example.

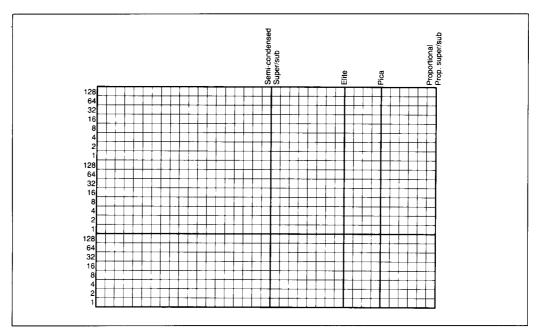

Figure 7-1. Use this grid (or one similar to it) to define your own 24-dot characters.

#### Assigning the character data

Now, we calculate the vertical numerical values of the columns of dots, and enter them underneath the grid. Each vertical column (which has a maximum of 24 dots) is first divided into three groups (or two groups for super/subscripts) of eight dots. Each group of eight dots is represented by one byte, which consists of eight bits.

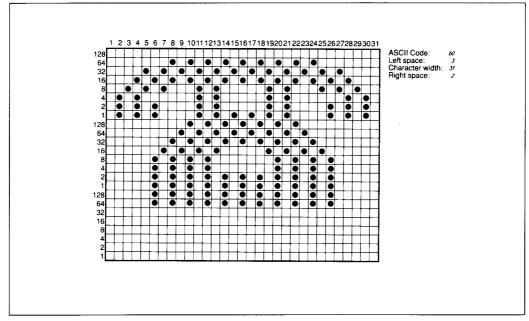

Figure 7-2. Telephone symbol with 24-dot pica.

This is where the numbers down the left side of the grid come in. Notice that there is a number for each row of dots and that each number is twice the number below it. By making these numbers powers of two we can take any combination of dots in a vertical column and assign them a unique value.

#### Assigning a value of character space

Besides being able to specify the actual width of the character, this printer allows you to specify the position in the standard grid where the character will print. You must specify the dot column in which the printed character starts and the dot column in which the character ends. Why, you may ask, would you want to define a character this way instead of merely defining the overall width of the character? Because this printer's proportional character definitions can also be used to print normal width characters, and by centering even the narrow characters in the complete grid they will look good even you are not printing them proportionaly.

The three bytes are used to specify the width of the character and the space to be allowed on either side of it. The left space (in dot columns) is specified by  $m\theta$  and the right space is specified by m2. The second byte (m1) specifies the width of the character in dots. By varying the width of the character itself and the spaces around it, you can actually create proportional width characters.

When defining characters, the number of printed columns (mI), and the sum of side spaces and the character width (m0 + m1 + m2) cannot exceed the value shown below.

| Character mode               | m1 | m0 + m1 + m2 |
|------------------------------|----|--------------|
| Pica characters              | 31 | 36           |
| Elite characters             | 27 | 30           |
| Semi-condensed               | 19 | 24           |
| Proportional                 | 37 | 42           |
| Super/subscript .            | 19 | 36           |
| Proportional super/subscript | 37 | 42           |

#### Sample program

To demonstrate how to use the 24-dot download characters, let's use the "telephone" character and the other user-defined characters to print a small graph. This program will do just that:

```
1000 WIDTH "LPT1:", 255
1010 LPRINT CHR$(27); "x1";
1020 LPRINT CHR$(27); "&"; CHR$(0);
1030 LPRINT CHR$(60); CHR$(61);
1040 FOR N=60 TO 61
1050 READ LS : LPRINT CHR$(LS);
1060 READ CW : LPRINT CHR$(CW);
1070 READ RS :LPRINT CHR$(RS);
1080 FOR M=1 TO CW*3
1090 READ MM
1100 LPRINT CHR$(MM);
1110 NEXT M
1120 NEXT N
```

```
1130 LPRINT CHR$(27); "D"; CHR$(11); CHR$(0)
1140 LPRINT CHR$(27); "k"; CHR$(12); CHR$(27); "4";
1150 LPRINT CHR$(27); "h"; CHR$(1);
1160 LPRINT "
                   DIFFUSION RANGES OF"
1170 LPRINT "
                    CARS & TELEPHONES"
1180 LPRINT CHR$(27); "h"; CHR$(0)
1190 LPRINT CHR$(27); "k"; CHR$(0); CHR$(27); "5";
1200 LPRINT CHR$(27); "%"; CHR$(1);
1210 LPRINT "USA"; CHR$(9);
1220 FOR I=0 TO 681 STEP 25
                                       :LPRINT CHR$(60);
                                                               :NEXT I
1230 LPRINT
1240 LPRINT CHR$(9);
1250 FOR I=0 TO 781 STEP 25
                                       :LPRINT CHR$(61);
                                                               :NEXT I
1260 LPRINT
1270 LPRINT "GERMANY"; CHR$(9);
1280 FOR I=0 TO 412 STEP 25
                                      :LPRINT CHR$(60);
                                                                :NEXT I
1290 LPRINT
1300 LPRINT CHR$(9);
1310 FOR I=0 TO 488 STEP 25
                                       :LPRINT CHR$(61);
                                                               :NEXT I
1320 LPRINT
1330 LPRINT "JAPAN"; CHR$(9);
1340 FOR I=0 TO 347 STEP 25
                                       :LPRINT CHR$(60);
                                                               :NEXT I
1350 LPRINT
1360 LPRINT CHR$(9);
1370 FOR I=0 TO 493 STEP 25
                                       :LPRINT CHR$(61);
                                                              :NEXT I
1380 LPRINT
1390 LPRINT CHR$(9);"+-";
1400 SCALE$="+-+-"
1410 FOR I=2 TO 8
                          :LPRINT SCALE$;
                                                  :NEXT I
1420 LPRINT "+-+"
1430 LPRINT CHR$(9);"0 ";
1440 FOR I=1 TO 8
1450 LPRINT " ":I:
1460 NEXT I
1470 LPRINT CHR$(27); "%"; CHR$(0)
1480 LPRINT CHR$(27);"M";
1490 LPRINT CHR$(27); "S"; CHR$(0);
1500 LPRINT CHR$(9); " (100 UN
                               (100 UNITS/1000 PERSONS)"
1510 LPRINT CHR$(27); "T";
1520 LPRINT CHR$(27);"@"
1530 END
2000 ' DATA
2010 'Telephone Symbol
2020 DATA
               3, 31, 2
             0, 0, 0, 7, 0, 0, 8, 0, 0, 23, 0, 0, 40, 0, 0
19, 15,192, 40, 16, 0, 80, 47,192, 32, 80, 0, 80,175,192
47, 80, 0, 80,175,192, 47, 80, 0, 80,163,192, 33, 64, 0
80,163,192, 33, 64, 0, 80,163,192, 47, 80, 0, 80,175,192
47, 80, 0, 80,175,192, 32, 80, 0, 80, 47,192, 40, 16, 0
19, 15,192, 40, 0, 0, 23, 0, 0, 8, 0, 0, 7, 0, 0
2030 DATA
2040 DATA
2050 DATA
2060 DATA
2070 DATA
2080 DATA
2090 DATA
               0, 0,
2100 ' Car Symbol
2110 DATA
               3, 31,
              0, 0, 0, 0, 30, 0, 0, 0, 0, 0, 60, 0, 0, 3, 0,252,128, 0, 3, 64, 1,252,128, 2, 3, 64, 5,124,110, 3, 0, 20,124, 0, 40, 0, 0, 80,126, 0, 32, 0,
2120 DATA
2130 DATA
                                                                             5,124,128
2140 DATA
                                                                                        0
                         0, 63,128, 0, 64,126, 0, 63,128,
2150 DATA
              64,126, 0, 63,128, 0, 64,126, 0, 63,128, 0, 64,124, 0 32, 3, 0, 64,124,128, 32, 3, 64, 64,124,128, 48, 3, 64
                                                                                        0
2160 DATA
              76,124,128, 51, 3, 0, 12,252, 0, 3, 0, 0, 0,254,
2170 DATA
2180 DATA
              0, 0, 0
```

## DIFFUSION RANGES OF CARS & TELEPHONES

USA

\*\*\*\*\*\*\*\*\*\*\*\*\*\*\*\*

**GERMANY** 

\*\*\*\*\*\*\*\*\*\*\*\*\*\*\*\*\*\*\*\*\*\*\*\*\*\*\*\*\*\*\*\*\*\*\*\*\*

JAPAN TTTTTTTTTT

**AAAAAAAAAAAAAAA** 

(100 UNITS/1000 PERSONS)

#### **DEFINING YOUR OWN 48-DOT CHARACTERS**

You can define 48-dot download characters. By downloading this 48-dot characters, you can print fine characters.

Fundamentally, the process to define and print downloaded 48-dot character is the same as for 24-dot characters, except that you must supply about twice as much character data, and you must indicate the printer how many download data that will follow.

We will use a tiny representation of a telephone symbol for our example.

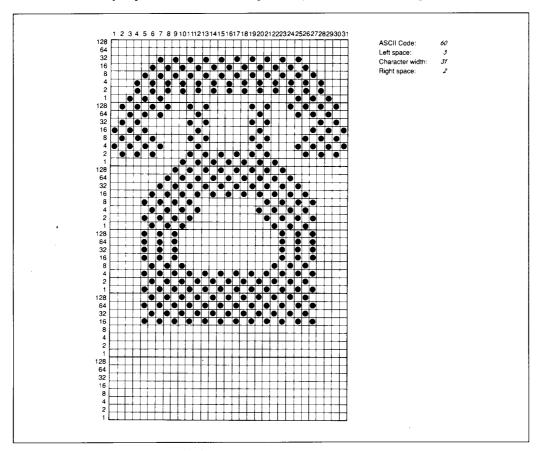

FIGURE 7-3. Telephone symbol with 48-dot pica.

The procedure to assign the character data is the same as the 24-dot characters, except that the vertical height is twice to it. So, our telephone symbol requires 186 character data. In addition, it also requires the three attribute infomations for each character and three bytes. Therefore, the telephone character is made up with 192 byte data.

When you want to download two pica characters with 48-dot, the download data should be 381 data.

This value is devided into two-byte data as shown in the following program.

To demonstrate how to define and to use the 48-dot download characters, let's use the "telephone" character and the other user-defined characters to print a small graph. This program will do just that:

```
1000 WIDTH "LPT1:",255
1010 LPRINT CHR$(27); "x1";
1020 LPRINT CHR$(27);"\";"&";CHR$(125);CHR$(1);CHR$(0);
1030 LPRINT CHR$(60); CHR$(61);
1040 FOR N=60 TO 61
1050 READ LS : LPRINT CHR$(LS);
1060 READ CW : LPRINT CHR$(CW);
1070 READ RS : LPRINT CHR$(RS);
1080 FOR M=1 TO CW*6
1090 READ MM
1100 LPRINT CHR$(MM);
1110 NEXT M
1120 NEXT N
1130 LPRINT CHR$(27); "D"; CHR$(11); CHR$(0)
1140 LPRINT CHR$(27); "k"; CHR$(12); CHR$(27); "4";
1150 LPRINT CHR$(27); "h"; CHR$(1);
1160 LPRINT "
               DIFFUSION RANGES OF"
1170 LPRINT "
                 CARS & TELEPHONES"
1180 LPRINT CHR$(27); "h"; CHR$(0)
1190 LPRINT CHR$(27); "k"; CHR$(0); CHR$(27); "5";
1200 LPRINT CHR$(27); "%"; CHR$(1);
1210 LPRINT "USA"; CHR$(9);
1220 FOR I=0 TO 681 STEP 25
                                :LPRINT CHR$(60);
                                                    :NEXT I
1230 LPRINT
1240 LPRINT CHR$(9):
1250 FOR I=0 TO 781 STEP 25
                                :LPRINT CHR$(61);
                                                    :NEXT I
1260 LPRINT
1270 LPRINT "GERMANY"; CHR$(9);
1280 FOR I=0 TO 412 STEP 25
                                :LPRINT CHR$(60);
                                                    :NEXT I
1290 LPRINT
1300 LPRINT CHR$(9);
1310 FOR I=0 TO 488 STEP 25
                                :LPRINT CHR$(61):
                                                    :NEXT I
1320 LPRINT
1330 LPRINT "JAPAN"; CHR$(9);
1340 FOR I=0 TO 347 STEP 25
                                :LPRINT CHR$(60);
                                                    :NEXT I
1350 LPRINT
1360 LPRINT CHR$(9);
1370 FOR I=0 TO 493 STEP 25
                               :LPRINT CHR$(61);
                                                    :NEXT I
1380 LPRINT
1390 LPRINT CHR$(9):"+-":
1400 SCALE$="+-+-"
1410 FOR I=2 TO 8
                     :LPRINT SCALE$;
                                     : NEXT I
1420 LPRINT "+-+"
1430 LPRINT CHR$(9); "0 ";
1440 FOR I=1 TO 8
1450 LPRINT " "; I:
1460 NEXT I
1470 LPRINT CHR$(27); "%"; CHR$(0)
1480 LPRINT CHR$(27); "M";
1490 LPRINT CHR$(27); "S"; CHR$(0);
1500 LPRINT CHR$(9);"(100 UNITS/1000 PERSONS)"
1510 LPRINT CHR$(27); "T";
1520 LPRINT CHR$(27);"@"
1530 END
2000 ' DATA
2010 'Telephone Symbol
            3, 31,
2020 DATA
                     2
2030 DATA
            0, 20,
                     0,
                         0,
                             Ο,
                                 0,
                                     0,170,
                                             ο.
                                                 0.
                                                       0.
            1, 84,
                                 Ο,
2040 DATA
                     0,
                         0,
                             0,
                                     6,170,
                                              0,
                                                  0,
2050 DATA
            9, 84, 10,245, 80,
                                 0, 21,138, 21, 10,160,
2060 DATA
           41, 68, 42,245, 80,
                                 0, 22,128, 85, 10,160,
                                                           0
2070 DATA
           40,
               0,170,245, 80,
                                 0, 22,
                                         1, 85, 10,160,
                                                           0
2080 DATA
           40,170,170,
                         3, 80,
                                 0, 22, 85, 84,
                                                           0
2090 DATA
           40,170,160,
                         5, 80,
                                 0, 22,
                                        1, 80,
                                                           0
2100 DATA
           40.
                 2,160,
                         5, 80,
                                 0, 22,
                                          1, 80.
                                                   2,160.
                                                           0
```

```
40, 2,160, 5, 80,
                               0, 22, 1, 80,
                                               2.160.
2110 DATA
          40,170,160, 5, 80,
                               0, 22, 85, 84,
                                              2,160,
2120 DATA
          40,170,170, 5, 80,
                               0, 22, 1, 85, 10,160,
2130 DATA
                               0, 22,128, 85, 10,160,
          40, 0,170,245, 80,
2140 DATA
                               0, 22,138, 21, 10,160,
          41, 68, 42,245, 80,
2150 DATA
           9, 84, 10,245, 80,
                               0, 6,170, 0, 0, 0,
2160 DATA
                               0, 0,170, 0,
           1, 84, 0, 0, 0,
                                               0.
                                                   0.
2170 DATA
           0, 20,
                   Ο,
                       0.
                           0.
                               0
2180 DATA
2190 ' Car Symbol
2200 DATA
           3, 31,
                   2
           0, 0,
                               0, 0, 0, 2,172, 0,
2210 DATA
                   0, 0,
                           0,
              0,
                                  0, 0, 10,160,
                                                  0.
                  5, 80,
                           Ο,
                               0,
2220 DATA
           0,
               0, 21, 91,
                                  Ο,
                                      1,234,164,224,
2230 DATA
           0,
                           0,
                               0.
           0, 6, 21, 91, 16,
                               0,
                                  0, 27, 234, 164, 224,
2240 DATA
           0,102, 21, 91, 16,
                                  1,152, 42,164,224,
2250 DATA
                               0,
           6, 96, 21, 91,
                               0, 9,128, 42,160,
                                                   0,
2260 DATA
                          0.
           38, 0, 17, 64,
                               0, 40, 0, 42,184,
                                                   0.
2270 DATA
                           0.
                               0, 40,
                                      0, 42,184,
                                                   0.
2280 DATA
          16, 0, 21, 64,
                           0.
                                      0, 42,184, 0,
2290 DATA
           23, 255, 213, 64,
                           0,
                               0, 40,
                                                  0,
                                      0, 42,160,
          23, 255, 213, 64,
                           0.
                               0, 40,
2300 DATA
                                      0, 42,164,224,
2310 DATA
          16, 0, 21, 91,
                          Ο,
                               0, 40,
           16, 0, 21, 91, 16,
                               0, 40, 0, 42,164,224,
2320 DATA
          16, 0, 17, 91, 16,
                               0, 47,128, 42,164,224,
2330 DATA
                               0, 7,129,234,160, 0,
          16,126, 21, 91, 0,
2340 DATA
                               0, 0, 1,234,188, 0,
          0,126, 21, 64, 0,
2350 DATA
          0, 0, 0, 0, 0,
                               0
2360 DATA
```

## DIFFUSION RANGES OF CARS & TELEPHONES

USA

**GERMANY** 

**JAPAN** 

## Chapter 8 MS-DOS AND YOUR PRINTER

When using your printer with an IBM PS/2, PC-AT or compatible, you will probably be using PC-DOS or MS-DOS as an operating system. A number of software tricks may be useful here. This chapter is not, however, a substitute for the operating system manuals supplied with your computer.

To learn how to print files, etc. it is best to read the relevant parts of these manuals.

#### INSTALLING APPLICATION SOFTWARE WITH YOUR PRINTER

When installing application software, you may find that your printer is not specifically mentioned in the lists of printers given for installation. However, this should pose no problem. Read this section, and guidelines provided with your software on printer installation.

Choose one of the following (in order of preference) according to your selected Emulation mode.

| # | Standard mode         | IBM mode        |
|---|-----------------------|-----------------|
| 1 | Star XB-2410/XB24-10  | Proprinter X24E |
| 2 | Star NX-2420/LC24-200 | Proprinter X24  |
| 3 | Epson LQ-850          |                 |

You can also select one of NEC 24-wire printers to print graphics in the Standard emulation mode.

If your software package does not mention printers by name, but asks instead what features your printer is capable of, the most common questions are: "Can your printer perform a backspace?" and "Can it do a hardware form feed?". You should answer "Yes" to both these questions.

Other software packages may allow you to install specific features. Spreadsheet programs will often ask for the maximum number of columns to be printed. This is given below.

|                 | CPI  | Number of columns |
|-----------------|------|-------------------|
| Pica            | 10   | 80                |
| Elite           | 12   | 96                |
| Semi-condensed  | 15   | 120               |
| Condensed pica  | 17.1 | 137               |
| Condensed elite | 20   | 160               |
| Proportional    |      | Variable          |

Sometimes the software installation will ask you for an initialization sequence to return to the default settings. The command for your printer is <ESC> @.

Make sure that the DIP switches are set for the correct printer emulation, and that you have selected the appropriate character set using the DIP switches.

If you are in doubt about the configuration of your application software, seek expert advice. Your software supplier will probably be your most qualified reference.

#### **EMBEDDING PRINTER COMMANDS**

Many word-processors and other software lack commands for changing font, printing double-size characters. Your printer therefore has commands that can be embedded in documents to control these functions without software help. The commands consist of a capital letter enclosed in double parentheses, followed by a digit (or a capital letter):

| Font: | ((F))0 | Tms Romn                |
|-------|--------|-------------------------|
|       | ((F))L | Helvet                  |
| Size: | ((S))0 | Standard size           |
|       | ((S))1 | Double width            |
|       | ((S))2 | Double height           |
|       | ((S))3 | Double width and height |

If you want to print a title in double-size Helvet, then change to different size with Tms Romn'for other text, you can use these commands as follows:

File as seen on computer screen:

```
((F))L ((S))3
Printer commands
((F))0 ((S))0
Printer commands ((S))2can be ((S))0embedded
((S))1anywhere ((S))0in a document.
```

Printout:

### Printer commands

```
Printer commands Can be embedded anywhere in a document.
```

When you use these commands there are several points to note:

- A line consisting of commands alone prints as a blank line.
- The software will not know that these are commands, so you cannot trust your software to give you the correct line width. The printed line may be considerably shorter than the line on the screen; the extra space being the space that was occupied by the commands.

One way to handle the last problem is to prepare your document without the commands, then insert them as a final step, with the margins released. The find, replace, and copy functions of word-processing software can be helpful here.

If you do not use these commands or the panel controls, the printer will print standard-size, Tms Romn characters.

The printer supports various commands in addition to the above, such as quadruple-size printing.

Most of these other commands consist of the escape code followed by one or more letters or numbers.

If your software enables you to place the escape code in your files, or if you are able to define this as a user option during installation, you can also embed these escape sequences.

#### PROGRAMMING THE PRINTER WITH DOS COMMANDS

If your system includes the file PRINT.COM you can use the main DOS printing command. Simply type the word PRINT followed by the name of the file you want to print. To print a file named README.DOC, for example, type:

```
A>PRINT README.DOC
```

The computer may respond with the following message, asking which printer to use:

```
Name of list device [PRN]:
```

If your computer is connected to only one printer, press RETURN to select the default choice (PRN).

Printing will begin and the A> prompt will reappear. You can execute other commands or programs while the file is being printed.

A single PRINT command can print two or more files. List the file names consecutively on the same line, or use wild-card characters (\* and ?). Each file will be printed starting on a new page. The PRINT command also has control options. For example, you can terminate a printing job in progress with the /T option. (The printer may not stop printing immediately as there may be considerable data stored ahead in its buffer.) For the /T option, type:

```
A>PRINT/T
```

See your DOS manual for further information about the PRINT command. If your system does not include PRINT.COM, you can print files by using the PRN device name in COPY or TYPE commands such as the following:

```
A>COPY README.DOC PRN
A>TYPE README.DOC >PRN
```

COPY and TYPE do not permit you to execute other commands while the file is printing.

If you want a particular font, or print pitch, you can make these settings from the control panel before you start printing. See Chapter 4.

If you print from the DOS command level very often, it will be advantageous to create a printer setup file. Then instead of setting font style etc. manually each time, you can complete the setup with a single command from your computer. For example, you can create a file containing printer commands to select Economy mode, and select elite pitch with the Standard mode. You can find the commands in Chapter 6. We suggest the following:

```
Economy modeElite pitchESC> "x" "0"ESC> "!" <1>
```

<ESC>"!" <1> is a powerful command that, in addition to selecting elite pitch, cancels unwanted features such as underlining which might be left from previous commands. The angle brackets around the <1> indicate character code 1, which is a control code, not the printable digit "1".

You may want to place additional commands in this file, such as left and right margins, line spacing and bottom margin commands. Or you may want to create a variety of setup files with a different set of commands in each.

To avoid excess line feeds, you should place the commands on one line in the setup file. You may or may not be able to generate a setup file with word-processing software; it depends on whether your software lets you enter control codes. If your system includes the file EDLIN.COM, however, you can easily create a setup file with the DOS line editor.

An appropriate name for this setup file would be SJELITE.DAT. To use the DOS line editor, type the command EDLIN SJELITE.DAT, then type the underlined parts of the following display. Press RETURN at the end of each line. Do not type the symbol "^". This symbol means to hold the CTRL key down while pressing the next key: for example, ^V means to type CTRL-V. ^C means to type CTRL-C, which indicates the end of the input.

```
A>EDLIN SJELITE.DAT

New file

*1

1:*^{V}[x1^{V}!^{VA}

2:*^{C}
```

^V indicates that the following character is a control code. ^V[ enters the <ESC> code. <ESC> has character code 27, and "[" is the 27th character from A in the ASCII sequence. Similarly, ^VA enters the control code <1>. See your DOS manual if you need further information about EDLIN.

You can now set up the printer by sending it the file SJELITE.DAT. To avoid unnecessary logging of commands, switch hard-copy output off (by pressing CTRL-PRTSC if hard copy is on). To print the file README.DOC in Economy elite type, give the following two commands:

```
A>COPY SJELITE.DAT PRN
A>PRINT README.DOC
```

For greater convenience you can make a batch file that will set up the printer and print any specified file with a single command. To create such a batch file with the name SJPRINT.BAT, type in the first four lines shown next. A means to press the CTRL and Z keys simultaneously. To use this file to print README.DOC, type the fifth line.

```
A>COPY CON SJPRINT.BAT
COPY SJELITE. DAT PRN
PRINT %1
A>SJPRINT README.DOC
```

The first line above is a copy command from the CONsole screen to a file named SJPRINT.BAT. The next two lines are the contents of this file. The %1 is a dummy parameter: whatever file name you type after SJPRINT will be substituted for %1 and printed.

#### PROGRAMMING WITH BASIC

As an example of programming the printer on Microsoft BASIC, we have listed the program for the IBM-PC. This program runs in the printer's Standard mode, and the downloadable condition.

```
1000 'Set control codes
1010 E$=CHR$(27)
                                                'Escape code
1020 TM$=E$+"k"+CHR$(0)
                                                 'Roman character
1030 H$=CHR$(9)
                                                 'Horizontal tab
1040 PI$=E$+"P"
                                                 'Pica pitch
1050 EL$=E$+"M"
                                                 'Elite pitch
1060 'Start printing
1070 WIDTH "LPT1:",255
1080 LPRINT E$; "D"; CHR$(3); CHR$(30); CHR$(0)
                                                           'Set HT
1090 LPRINT TM$; "Resident fonts are:"
1100 LPRINT H$; E$; "k"; CHR$(0); "Roman characters,";
1110 LPRINT H$; E$; "k"; CHR$(12); "H-Gothic characters."
1120 LPRINT
1130 LPRINT TM$;"Print pitches are:"
1140 LPRINT H$;PI$;"Pica pitch (10 CPI),";
1150 LPRINT H$;EL$;"Elite pitch (12 CPI),"
1160 LPRINT H$; E$; "g"; "Semi-condensed pitch (15 CPI), ";
1170 LPRINT H$; PI$;
1180 LPRINT CHR$(15);
                                                 'Select condensed print
1190 LPRINT "Condensed pica pitch (17 CPI),"
1200 LPRINT H$; EL$; "Condensed elite pitch (20 CPI),";
1210 LPRINT CHR$(18)
                                                'Cancel condensed print
1220 LPRINT H$; E$; "p1";
                                                'Select proportional spacing
1230 LPRINT PI$; "Normal proportional,";
1240 LPRINT H$; CHR$(15); "Condensed proportional.";
1250 LPRINT CHR$(18);
1260 LPRINT E$;"p0"
                                                'Cancel proportional spacing
1270 LPRINT
1280 LPRINT H$;E$;"w1";"Double-height,";E$;"w0"
1290 LPRINT H$;E$;"W1";"Double width, ";E$;"W0"
1300 LPRINT H$; CHR$(28); "E"; CHR$(2); "Triple width, ";
1310 LPRINT CHR$(28); "E"; CHR$(0)
1320 LPRINT H$; E$; "h"; CHR$(1); "Double-sized,"
1330 LPRINT E$; "h"; CHR$(0)
1340 LPRINT E$; "Q"; CHR$(47)
                                                'Set right margin
```

```
1350 LPRINT : LPRINT
1360 LPRINT E$;"Q";CHR$(47)
                                               'Set right margin
1370 LPRINT TM$;"Various line and character spacings:"
1380 LPRINT E$;"a1" 'Center text
1390 FOR I=1 TO 7
1400 LPRINT E$; "A"; CHR$(I);
                                               'Line spacing set
1410 LPRINT E$;" ";CHR$(I);
1420 LPRINT "THE SPACINGS ARE CHANGED"
                                               'Increase character space
1430 NEXT I
1440 FOR I=7 TO 1 STEP -1
1450 LPRINT E$;"A";CHR$(I);
1460 LPRINT E$;" ";CHR$(I);
                                               'Line spacing set
                                               'Increase character space
1470 LPRINT "THE SPACINGS ARE CHANGED"
1480 NEXT I
1490 LPRINT E$; "a0"
                                               'Left justify
1500 LPRINT E$; "3"; CHR$(30);
                                               'Set 1/6" line spacing
1510 LPRINT E$;" ";CHR$(0);
                                               'Normal character space
1520 LPRINT : LPRINT
1530 LPRINT TM$; "Other features:"
1540 LPRINT H$; E$; "x"; CHR$(0);
1550 LPRINT "Economy printing,
1560 LPRINT E$; "x"; CHR$(1);
1570 LPRINT "and High Quality."
1580 LPRINT H$; E$; "q"; CHR$(1); "OUTLINED"; E$; "q"; CHR$(0); ", ";
1590 LPRINT E$; "q"; CHR$(2); "SHADOWED"; E$; "q"; CHR$(0); ", ";
1590 LPRINT E$, q ,CHR$(2), SHADOWED ,E$, q ,CHR$(0)

1600 LPRINT E$; "q"; CHR$(3); "OUTLINED WITH SHADOWED";

1610 LPRINT E$; "q"; CHR$(0); ", "

1620 LPRINT H$; E$; "E"; "Emphasized"; E$; "F"; ", ";

1630 LPRINT E$; "G"; "Double-strike"; E$; "H"; ", ";
1640 LPRINT E$;"4";"Italics";E$;"5";", "
1650 LPRINT H$; E$; "-1"; "Underlining"; E$; "-0"; ", ";
1660 LPRINT E$;"(-";CHR$(3);CHR$(0);CHR$(1);CHR$(2);CHR$(2);
1670 LPRINT "Strike-through";
1680 LPRINT E$;"(-";CHR$(3);CHR$(0);CHR$(1);CHR$(2);CHR$(0);", ";
1690 LPRINT E$;"(-";CHR$(3);CHR$(0);CHR$(1);CHR$(3);CHR$(1);
1700 LPRINT "Overlining";
1710 LPRINT E$;"(-";CHR$(3);CHR$(0);CHR$(1);CHR$(3);CHR$(0);", "
1720 LPRINT H$; E$; "SO"; "SUPERSCRIPT"; E$; "T"; " and ";
1730 LPRINT E$; "S1"; "SUBSCRIPT"; E$; "T"; ",
1740 LPRINT H$; TM$; "Download characters: ";
1750 GOSUB 2520
1760 LPRINT E$; "%1";
                                               'Select download character
1770 FOR I=1 TO 5
1780 LPRINT CHR$(60);
                                               'Print download character
1790 NEXT I
1800 LPRINT E$; "%0";
                                               'Select normal character
1810 GOSUB 2640
1820 LPRINT E$; "%1";
                                               'Select download character
1830 FOR I=1 TO 5
1840 LPRINT CHR$(60);
                                               'Print download character
1850 NEXT I
1860 LPRINT E$; "%0"
                                               'Select normal character
1870 LPRINT H$; TM$; "Dot graphics:"
1880 RESTORE 3290
1890 LPRINT E$; "A"; CHR$(8);
                                              'Set 8/60" line spacing
1900 FOR I=1 TO 3
1910 LPRINT E$;"f0";CHR$(8);
1920 LPRINT E$;"*";CHR$(33);CHR$(240);CHR$(0);
1930 FOR J=1 TO 240*3
1940 READ DAT
1950 LPRINT CHR$(DAT);
1960 NEXT J
1970 LPRINT
1980 NEXT I
1990 LPRINT E$;"@"
                                               'Initialize printer
```

```
2000 'SUBROUTINES
        Define 24-dot download character
2020 LPRINT E$:"&";CHR$(0);CHR$(60);CHR$(60);
2030 RESTORE 2510
2040 READ LS
               :LPRINT CHR$(LS):
2050 READ CW : LPRINT CHR$(CW);
2060 READ RS : LPRINT CHR$(RS);
2070 FOR M=1 TO CW*3
2080 READ MM
2090 LPRINT CHR$(MM);
2100 NEXT M
2110 RETURN
2120
2130 ' Define 48-dot download character
2140 LPRINT CHR$(27);";"&";CHR$(192);CHR$(0):CHR$(0):
2150 LPRINT CHR$(60); CHR$(60);
2160 RESTORE 2600
2170 READ LS : LPRINT CHR$(LS);
2180 READ CW : LPRINT CHR$(CW);
2190 READ RS : LPRINT CHR$(RS):
2200 FOR M=1 TO CW*6
2210 READ MM
2220 LPRINT CHR$(MM);
2230 NEXT M
2240 RETURN
2500 '
       DATA
2510 '
        24-dot download character data
2520 DATA
              3, 31,
                      2
            0, 0, 0, 7, 0, 0, 8, 0, 0, 23, 0, 0, 40, 0, 0
19, 15,192, 40, 16, 0, 80, 47,192, 32, 80, 0, 80,175,192
47, 80, 0, 80,175,192, 47, 80, 0, 80,163,192, 33, 64, 0
80,163,192, 33, 64, 0, 80,163,192, 47, 80, 0, 80,175,192
2530 DATA
2540 DATA
2550 DATA
2560 DATA
             47, 80, 0, 80,175,192, 32, 80, 0, 80, 47,192, 40, 16, 19, 15,192, 40, 0, 0, 23, 0, 0, 8, 0, 0, 7, 0,
2570 DATA
2580 DATA
2590 DATA
              0, 0, 0
2600 ' 48-dot download character data
2610 DATA
              3, 31, 2
2620 DATA
              0, 20,
                       0.
                            0,
                                 0.
                                     0,
                                          0,170,
                                                    0.
2630 DATA
              1, 84, 0,
                            0.
                               0.
                                     0, 6,170,
                                                  0, 0,
                                                                  n
                                     0, 21,138, 21, 10,160,
              9, 84, 10,245, 80,
                                                                  n
2640 DATA
                                     0, 22,128, 85, 10,160,
2650 DATA
            41, 68, 42,245, 80,
                                                                  O
                                     0, 22, 1, 85, 10,160,
2660 DATA
            40, 0,170,245, 80,
                                                                  O
2670 DATA
            40,170,170, 3, 80,
                                     0, 22, 85, 84,
                                                        2,160,
                                                                  n
                                     0, 22,
0, 22,
0, 22,
            40,170,160,
2680 DATA
                            5, 80,
                                              1, 80,
                                                         2,160,
            40, 2,160,
                            5, 80.
                                               1, 80,
2690 DATA
                                                         2,160,
                                                                  0
2700 DATA
             40,
                   2,160,
                            5, 80,
                                               1, 80,
                                                         2,160,
                                                                  0
                                     0, 22, 85, 84,
2710 DATA
             40,170,160,
                                                                  0
                            5, 80,
                                                         2,160,
                                     0, 22,
2720 DATA
             40,170,170,
                            5, 80,
                                              1, 85, 10,160,
                                                                  0
2730 DATA
            40, 0,170,245, 80,
                                     0, 22,128, 85, 10,160,
                                                                  0
2740 DATA
             41, 68, 42,245, 80,
                                     0, 22,138, 21, 10,160,
                                                                  0
              9, 84, 10,245, 80,
                                                        Ο,
2750 DATA
                                     0,
                                         6,170,
                                                  Ο.
                                                             0.
2760 DATA
              1, 84,
                      0, 0,
                                     0,
                                          0,170,
                                                    0,
                                                        0,
                                 0,
2770 DATA
              0, 20,
                       0.
                            0.
                                 0.
                                     n
2780
2790 ' Dot graphics data
2800 ' 1ST LINE
                                               0,
                                 0,
                                          0,
                                                    0,
                                                        0,
2810 DATA
                  0,
                       0,
                            0,
                                     0,
                                                             Ο,
                                                                  0,
                                                                       0,
                                                                           0,
                                                                                n
              Ο,
                       Ο,
                                     0,
                                               0,
                                                        0,
                  0,
                            0,
                                 0,
                                          0,
                                                    0,
                                                                       0,
2820 DATA
                                                             ο,
                                                                  0.
                                                                           0,
                                                                                0
              0,
                                     0,
2830 DATA
              0,
                  0,
                       0,
                            0,
                                 0,
                                          0,
                                               0,
                                                    0,
                                                         0,
                                                             0.
                                                                  0.
                                                                       Ο,
                                                                           0.
                                                                                0
2840 DATA
                  0,
                       0,
                                     0,
                                          0,
                                               0,
                                                    0,
                                                        Ο,
                                                             0,
                                                                           0,
                                                                                0
              0,
                            0,
                                 0,
                                                                  0,
                                                                       0,
              0,
2850 DATA
                  Ο,
                       0,
                            0,
                                 0,
                                     0,
                                          0,
                                               0,
                                                    Ο,
                                                         0,127,255,
                                                                       0,255,255
2860 DATA
              1,255,255,
                            3,
                                 0.
                                     0,
                                          7,
                                               0.
                                                    Ο,
                                                        7,
                                                             0.
                                                                  0.
                                                                     15.
                                                                           0,
                                                                                0
2870 DATA
                                                    0, 31,
                                                                      31,
             31,
                  0,
                       0,
                           31,
                                 0,
                                     0,
                                         31,
                                               0,
                                                             0,
                                                                  0,
                                                                           0,
                                                                                O
2880 DATA
                                               0,
                                                    0,
                                                       31,
                                                             0,
                                                                     31,
                                                                           0,
             31,
                       Ο,
                           31,
                                     0, 31,
                                                                  0,
                                                                                0
                  Ο,
                                 0,
                                               0,
2890 DATA
            31,
                  0,
                       0, 31,
                                     0, 31,
                                                    0, 31,
                                                                  0, 31,
                                 0,
                                                             0,
```

0, 0, 31, 3380 DATA 0, 0, 0, 31, 0, 0, 31, 0, 31, 0. 0, 0, 31, 0, 0, 31, 0, 0, 31, 0, 0, 31, 0, 3390 DATA 31, 0, 31, 0, 31,128, 0, 31,224, 0, 31,248, 0, 31,255, 0 3400 DATA 3410 DATA 31,255,224, 15,255,248, 7,255,255, 1,255,255, 0,127,255 Ο, Ο, 7,255, 0,255, 0, 0, 63, 0, 63, 0. 3420 DATA 0, 0, 0, 3,192, 3430 DATA 0, 63, 0,248, 0, 1,128, 0, 3, 0, 7, 0, 15, 0, Ο, 31, 3440 DATA Ο, 0, 15, Ο, 0. 0. 31. 0, 0, Ο, 0, 31, 0, 0, 31, 0, Ο, 31, 0, 0 3450 DATA 31, Ο, 31, 31, 31, 31, 3460 DATA 0, 0, 31, 0, 0, 0, 0, 0, 0, 0, 0 31, 31, 3470 DATA 31, 0, 0, 31, Ο, Ο, 31, Ο, 0, 0, Ο, 31, 0, 0 31,255,255, 31,255,255, 31,255,255, 31,255,255, 31,255,255 3480 DATA 0, 0, 31,255,255, 15,255,255, 0, 0, 0, 0, 3490 DATA Ο, 0, 0 0, 3500 DATA Ο, 0, Ο, Ο, 0, 0, Ο, 0, 0, 0, 0, 0, 0 Ο, 0, 0, 0, 0, 0, 0, 0, 0, 0, 3510 DATA Ο, 0, Ο, 0, 0 0, 3520 DATA Ο, 0, 0, 0, Ο. 60, 0. 3,255, 0, 11,195, Ο, 28, 0 0, 0, 96, 0, 12, 0,192, 0, 0,192, 0, 3530 DATA 0, 1.128. 7, 7, 3, 0, 0, 0, 0, 0, 15, 3540 DATA 3, 0, 0, Ο, 31, 0, 31, 31. 31, 0, 3550 DATA 15. 0. 0. 0. 0, 0, 0, 0, 15 31, 31, 0, 31, 31, 0, 31, 31, 0, 31, 31, 3560 DATA 31, 0, 0. 0, 31, 31, 0, 31, 31, 0, 31, 31, 3570 DATA 31, 0, 31, 31, 0, 31 0, 31, 31, 3580 DATA 0, 31, 31, 0, 31, 31, 0, 31, 31, 0, 31 31, 0, 31, 31, 0, 31, 31, 0, 31, 31, 0, 31, 0, 63 3590 DATA 31, 31, 31,255,255, 31,255,255, 31,255,247, 31,255,231, 31,255,199 3600 DATA 7, Ο, 0, 1, 0, 3610 DATA 15,255,135, 7,255, 3, 0, 0, Ο, 0 0, 0, Ο, 3620 DATA 0. 0, 0, 0, 0, 0, 0, 0. 0. 0. 0 0, 0, 0, 3630 DATA 0. 0, 0. 0. 0, 0, 0. 0. 0, 0, 0,254, 0 3640 DATA 1,255,240, 3,135,255, 7, 0, 63, 15, 0, Ο, 15, 0 31, 3650 DATA 31, 0, 0, 31, 0, 0, 0, 0, 31, 0, 0, 31, 0. 0 Ο, 31,128, 3660 DATA 31, Ο, Ο, 31, 0, Ο, 31, Ο, 0, 31,128, 0 31,255, 0, 31,255,255, 31,255,255, 3670 DATA 31,192, 31,255,255 0, 7,200, 7, 0, 7,255,255, 3680 DATA 31,255,255, 15,255,255, 0,255,240, 1,254, 0 0, 15, 0, 0, 31, 0, 3690 DATA 1,240, 0, 3,128, 0, O 3700 DATA 31, 0, 0, 31, 0, 0, 31, 0, 0, 31, 0, 0, 31, 0, 0 0, 0, 31, 0, 0, 31,128, 0, 31,128, 0, 31, 3710 DATA 31, 0, 31,240, 3720 DATA 31,192, Ο, 0, 31,255, 0, 31,255,240, 31,255,255 31,255,255, 7,255,255, 0,255,255, 0,255,255, 1,255,240 3730 DATA 0, 31, 0, 3740 DATA 3,192, Ο, 7,128, 0, 15, 0, 0.31. 3750 DATA 31, 0, 0, 31, 0, 0, 31, 0, 0, 31, 0, 0, 31, 0, 31, 0, 31, 0, 0, 31, 0, 15, 31, 135, 255 3760 DATA 31, 0, 0, 31,255,255, 31,255,255, 31,255,255, 31,255,255, 3770 DATA 31,255,240 0, 0, 3780 DATA 15,252, 0, 47,128, 0, Ο, 0, Ο, 0, 0, 0, 3790 2ND LINE 0, 0, 0, 0, 3800 DATA 0, 0, 0, 0, 0, Ο, 0, 0. 0. 0. 0 Ο, 0, 0, 0, 0, 0, 3810 DATA 0, 0, 0, 0, 0, 0. 0, 0. 0 0, 0, 0, 0, 0, 0, 0, 3820 DATA 0, 0, 0, 0, Ο, 0. 0. 0 0, 0, 3830 DATA 0, 0. 0. 0. 0. 0. 0. 0. 0. 0. ο. 0 3840 DATA 0, 0, 0. 0. Ο, 0, 0, 0, 0,255,255,255,255,255 3850 DATA 255, 255, 255, 0, 0, 0, 0, 0, 0, 0, Ο, 0, 0, 0, 0 3860 DATA Ο, 0, 0. 0, Ο, 0. 0, Ο, 0, 0, Ο, 0. 0. 0. 0 3870 DATA 0, 0, 0, 0, 0, 0, Ο, 0, 0, 0, 0, 0, 0, 0, 0 255,255,255, 31,255,255, 7,255,255, 0,255,255, 3880 DATA 31,255 Ο, 7, 3,255, 0,255, Ο, 0, 3890 DATA Ο, 0, 31, 0, 0, 0 0, 0, 0, 0, 3900 DATA 0, 0, 0, 0, Ο, 0, 0,224, 0,252, 0, 0, 0, 0,192, 0, 0, 0, 3910 DATA 254, 0,248, 0, 0, 0, Ο, 0, 0 0, 0, 7, 3920 DATA 0, Ο, 0, 0, 0, 0. 0, 0, 0, 0, 0, 63 3930 DATA 1,255, 15,255, 0,127,255, 1,255,255, 15,255,255 0, 0, 3940 DATA 255, 255, 255, 0, 0, 0, 0, 0, 0, 0, 0, Ο, 0, 0, 0, 0, 0, 0, 0, 0, 0 3950 DATA 0, 0. 0, 0, 0, 0, 0, 0, 3960 DATA Ο, 0, 0, Ο, 0, 0, Ο, 0, 0, 0, 0, 0, 0, 3970 DATA 255, 255, 255, 255, 255, 255, 0, 0, 0, Ο, 3980 DATA 0, 0, 0, 0, 0, 0, 0, 0, 0, 0, 0, 3990 DATA 0, 0, 0, 0, 0, 0, 0, 0 0, 0, 0, 0, 0, 4000 DATA 0, 0, 0, 0, 0, Ο, 0, Ο, 0, 0 4010 DATA 0. 7,224, 0, 63, 252, 128, 120, 31, 192, 224, 3. 97,128, 0 0, 4020 DATA 0, 0, 12, 59, 0, 30, 0, 0, 14, 0, 0, 12,

```
3550 DATA 128,127,128,128,127,128,128,127,128,127,128,128,127,128,128,255,128
3560 DATA 223,255,128,255,255,128,255,255,
                                                          0,
                                                  0,224,
                                                               0,224,
3570 DATA 224,
                      0,224,
                                    0,224,
                  Ο,
                               0,
                                             0,
                                                  0,224,
                                                           0,
                                                               0,224,
3580 DATA 224.
                      0,224,
                                    0,224,
                                                 0.224.
                                                                             0
                  Ο,
                               0,
                                             0,
                                                          0.
                                                               0,224,
                                                                        0.
                                             0, 15, 255, 255, 255, 255, 255, 254
3590 DATA 224,
                  0,
                      1,224,
                               0,
                                    3,240,
3600 DATA
           0,
                  0,
                      0,
                               0,
                                    0,
                                        0,
                                             Ο,
                                                 0,
                                                          0,
                                                               0,
3610 DATA
                           0,
                                                      0,
                                                                    0,
3620 DATA
             Ο,
                  Ο,
                      0.
                           0,
                               0,
                                    0,
                                        0,
                                             0.
                                                  0,
                                                      0,
                                                           0,
                                                               0,
                                                                    0,
                                    0,240,
                                                  0,255,
                                                               0, 15,248,
                                                                             0
3630 DATA
             0,
                  0,
                      0.
                           Ο,
                               0,
                                             0,
                                                           0,
                           0,
                                                           0,
                                                                        0,
                                                                             0
3640 DATA
             0,
                63,
                      0.
                               3,248,
                                        0.
                                             0, 31,
                                                      Ο,
                                                               3.
                                                                    0.
             Ο,
                  0,
                      0,
                           0,
                               Ο,
                                    0,
                                        0,
                                                      0,
                                                           Ο,
                                                               0,
                                                                        0,
                                                 0,
                                                                    0,
                                                                             O
3650 DATA
                                             0,
                      Ο,
                                    0,
                  θ,
                           0,
                               0,
                                        0,
                                             0,
                                                          0,
                                                  0,255,
                                                               0.255.224.
                                                                             0
3660 DATA
             0,
3670 DATA
           255,128,
                      0,240,
                               ο,
                                    0,
                                        0.
                                             0.
                                                  0.
                                                      0,
                                                          0.
                                                               0.
                                                                    0.
             0,
                      0,
                                    0,
                                        0.
                                             0,
                                                  ο,
                                                      0,
                                                          ο,
                                                               7,
                                                                    0,
                                                                        0,127
3680 DATA
                  0,
                           0,
                               0,
3690 DATA
             0,
                  7,255,
                           0,
                              63,255,
                                        1,255,255,
                                                     31,255,255,
                                                                    3,255,255
                                                                             0
3700 DATA
             0,127,254,
                           0,
                               7,252,
                                        0,
                                             0,127,
                                                      0,
                                                          0,
                                                               7,
                                                                    0,
                                                                        0,
3710 DATA
                  Ο,
                      0,
                           0,
                               0,
                                    0,
                                        0,
                                                  0,
                                                      0,
                                                          0,
                                                               0,128,
             Ο,
                                             0,
                                                                        0.
                      0,255,
                                    0,255,192,
                                                                        Ο,
3720 DATA
           248,
                  Ο,
                               0,
                                                  0,128,
                                                          0,
                                                               0.
                                                                    0.
                                                                             0
                           0,
                                        Ο,
                      0,
                                    0,
                                                 0,
                                                      0,
                                                          0,
3730 DATA
             Ο,
                  0,
                               0,
                                             0,
                                                               0.
                                                                    0.
                  Ο,
                           0,
                               0,
                                    0,
                                        Ο,
                                                 0,
                                                      0,
                                                               1,
3740 DATA
                      0.
                                             Ο,
                                                           0.
                                                                    0.
             0,
                           0, 31,255,
3750 DATA
           255, 255, 192, 255, 248,
                                                 0,
                                                      0,
                                                          0,
                                                               0,
                                                                    0,
                                                                        0,
3760 DATA
                                    0,255,
                                             0,
                                                          0,
                                    ο,
                                                  0,
                                                               0,
                                                                        0,
                  ο,
                      0.
                           0.
                               0.
                                        0,
                                             0.
                                                      0,
                                                                    0,
3770 DATA
             0.
3780
        3RD LINE
                           Ο,
                               0,
                                    0,
                                             0, 0,
0,248,
3790 DATA
                  0,
             Ο,
                      0.
                                        Ο.
                                                      0.
                                                          0, 24,
                                                                    0.
                                                                        0, 56
                                        0,
3800 DATA
             0,
                  0, 56,
                           0,
                               0,120,
                                                      0.
                                                          1,248,
                                                                    0.
                                                                        1,248
                                        0,
3810 DATA
                  3,248,
                           0,
                               7,248,
                                             7,248,
                                                      0, 15,248,
                                                                    0, 15,248
             0,
             0, 31,248,
                                                      0,127,248,
                                        0,127,248,
3820 DATA
                           0, 63,248,
                                                                    0,255,248
                                        3, 255, 248, 199, 255, 248, 247, 255, 248
             0,255,248,
                           1,255,248,
3830 DATA
                          31, 255, 240, 15, 255, 240, 15, 255, 224, 15, 255, 224
           255, 255, 248,
3840 DATA
            15, 255, 192, 15, 255, 192, 15, 255, 192, 15, 255, 128, 15, 255, 128
3850 DATA
                     0, 15,255, 0, 15,255, 0, 15,254,
3860 DATA
            15,255,
                                                               0, 15, 254,
3870 DATA 252,252, 24,252,252, 56,249,252,248,249,252,248,243,255,248
           227, 255, 248, 231, 255, 248, 199, 255, 248, 231, 255, 248, 255, 255, 248
3880 DATA
3890 DATA
            31, 255, 248, 15, 255, 248, 15, 255, 248, 15, 255, 248, 15, 255, 248
            15,255,248, 15,255,248, 15,255,248, 15,255,248, 15,207,248
3900 DATA
            31, 15,248, 30, 31,248,252, 63,248,248,127,248,240,127,240
3910 DATA
3920 DATA 224,255,240,225,255,240,195,255,224,199,255,192,247,255,128
                                   0, 31,254, 0, 15,254, 0, 15,252,
3930 DATA 255,255,128, 63,255,
                     0, 15,240,
0, 15,128,
                                    0, 15,240,
0, 15, 0,
                                                 0, 15,224,
0, 31, 0,
                                                               0, 15, 192,
                                                                             0
3940 DATA
            15,248,
                                             0,
                                                               0, 62,
                                                          0,
                                                                        0.
                                                                             n
3950 DATA
            15,192,
                                             0, 0,240,
                                                          0,224,240,
                                                                        0,240
                      0,252,
                               0,
                                    0,248,
3960 DATA
           252,
                  0,
                                                          3,248,
                  1,240,192,
                               1,248,
                                        Ο,
                                             3,248,
                                                                    0,
                                                                        3,248
                                                      0,
3970 DATA
           224,
                           0,
                                        0, 63,248,
                                                      0,127,248,
                                                                    0,127,248
3980 DATA
             0,
                  7,248,
                               7,248,
                           0,255,248,
                                        1,255,248,
                                                      1,255,248,
                                                                    1,255,248
3990 DATA
             0,255,248,
                                        3,255,248,131,255,248,199,255,248
4000 DATA
             3,255,248,
                           3,255,248,
           103, 255, 248, 119, 255, 248, 55, 255, 248, 63, 255, 248, 31, 255, 248
4010 DATA
            31,255,248, 31,255,248, 15,255,248, 15,255,248, 15,255,248
4020 DATA
            15,255,248, 15,255,248, 15,255,248, 15,255,248, 15,255,240
4030 DATA
4040 DATA
            15, 255, 240, 15, 255, 224, 15, 255, 192, 15, 255, 192, 15, 254,
4050 DATA
            15,254,
                      0, 15,254,
                                   0, 15,254,
                                                 0, 15,254,
                                                               0, 15, 254,
                      0, 15,252,
4060 DATA
            15,252,
                                    0, 15,248,
                                                  0,
                                                     15,240,
                                                               0,
                                                                   31,240,
                                                                             0
                                                                        0, 24
                                                                   96,
4070 DATA
            31,224,
                      0, 31,192,
                                    0,
                                       55,128,
                                                 0,
                                                     48,
                                                          0,
                                                               8,
                                             0, 56,
                  0, 24,128,
                               0, 56,
                                        0,
                                                      0,
                                                          0,120,
                                                                    0,
                                                                        0,120
4080 DATA
           192,
                                        0,
                                             1,248,
                                                          1,248,
                                                                    0,
                                                                        3,248
                  0,248,
                           0,
                                                      0,
4090 DATA
             0,
                               0,248,
                                             7,248,
                                                      0, 15,248,
                                                                    0, 15,248
                           0,
                               7,248,
                                        0,
4100 DATA
             0,
                  3,248,
                                                      0, 63,224,
             0, 31,248,
                           0, 31,240,
                                        0, 63,240,
                                                                    0,127,224
4110 DATA
                           0,255,192,
                                        0,255,128,
                                                      1,255,128,
                                                                    1,255, 24
4120 DATA
             0,127,192,
                           3, 255, 248, 231, 255, 248, 255, 255, 248, 31, 255, 248
4130 DATA
             3,255, 56,
4140 DATA
            15, 255, 248, 15, 255, 248, 15, 255, 248, 15, 255, 248, 15, 255, 248
            15,255,248, 15,255,248, 15,255,248, 15,255,248, 15,255,240
4150 DATA
4160 DATA 15,255,240, 15,255,240, 15,255,224, 15,255,224, 15,255,192
4170 DATA 15,255,192, 31,255,128,254,127,128,252,127, 24,248,255, 56
4180 DATA 248,255,248,240,255,248,225,255,248,193,255,248,131,255,248
             3,255,248, 7,255,248,135,255,248,231,255,248,255,255,248
4190 DATA
```

4680 DATA 248,255,248,240,255,248,225,255,248,193,255,248,131,255,248 4690 DATA 3,255,248, 7,255,248,135,255,248,231,255,248,255,255,248 4700 DATA 63,255,248, 31,255,248, 15,255,248, 15,255,248, 15,255,240 4710 DATA 15, 255, 240, 15, 255, 224, 15, 255, 192, 15, 255, 128, 15, 255, 0 4720 DATA 15,254, 0, 15,252, 0, 15,248, 0, 15,240, 0, 15,224, 0 0, 0, 0, 4730 DATA 15,192, 0, 15, 0, 62, 0, 0,252, 0,248, 0 0,192, 0,224, 0, 0, 0,128, 4740 DATA 240, 0, Ο, 0, 0, Ο, 0 4750 DATA 0, 0, 0, 0, 0, 0, 0, 0, 0, 0, Ο, Ο, 0, 0, 0 4760 DATA 0, 0, 0, 0, 0, 0, Ο, Ο, 0, Ο, Ο, 0, 0, 0, 0

#### How the program works

This program begins by assigning a number of printer commands to BASIC string variables (lines 1000 to 1050). You can find most of these commands near the beginning of chapter

The WIDTH "LPT1:" 255 statement in line 1070 means infinite line width. It prevents the IBM-PC from inserting unwanted carriage returns and line feeds in graphics data.

Actual printing begins in line 1080. Using the preassigned commands, the program prints samples of its different fonts, followed by samples of the print pitches, then some double and quadruple-sized printing.

Next comes the central attraction of the program: a line of text printed fourteen times in expanding and contracting loops to give a barrel effect. The work is done by four printer commands: a command setting the right margin (line 1340); a centering command (line 1360); a command to vary the line spacing (lines 1380 and 1430); and a command to microadjust the space between characters (lines 1390 and 1440).

Next the program returns to normal spacing and gives a demonstration of the printer's word-processing abilities: italic printing, bold printing, underlining, subscripts, etc.

The row of telephone symbols in the next printed line is created by downloading two new character patterns, which are printed in place of the character "<" (character 60). Details can be found in Chapter 7.

The final part of the program uses dot graphics to print an "M & W" logo. The dot pattern of the logo was originally laid out on graph paper, then converted to the data in lines 2800 to 4260 with the help of a calculator. Each number represents eight vertical dots. (See "Graphics commands" in Chapter 6 for details.)

The pattern is printed in three rows, each row is twenty-four dots high and 240 dots wide. Line 1870 sets the line spacing to 8/60 inch so that the rows will connect vertically. The loop in lines 1880 to 1960 does the printing in three passes of the print head.

Resident fonts are:
Tms Romn characters, Helvet characters.

Print pitches are:

Pica pitch (10 CPI), Elite pitch (12 CPI), semi-condensed pitch (15 CPI), Condensed pica pitch (17 CPI), Condensed elite pitch (20 CPI),

Normal proportional, Condensed proportional.

Double width,
Triple width,
Double-sized,

## Quad-sized.

Various line and character spacings:

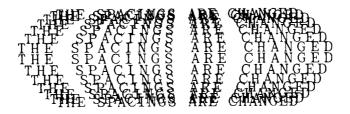

#### Other features:

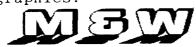

## Chapter 9 TROUBLESHOOTING AND MAINTENANCE

The following section on troubleshooting and maintenance is intended only as a brief guide to these functions. Remember that your printer is a highly sophisticated electronic device, which also contains high voltage inside. For that reason, only carry out those operations described in this chapter.

**CAUTION:** Any attempt to carry out operations other than those described here may result in electric shock and/or damage to the printer. When carrying out any repairs or maintenance, always follow the instructions carefully.

#### TROUBLESHOOTING

Your printer is a reliable piece of precision machinery, which should not cause you any trouble, provided it is used and treated sensibly. However, the few elementary tips below should help you avoid having to make unnecessary service calls. The following table gives you ideas on where to look in this section if you experience faults:

| Region of fault | Description                                                             |
|-----------------|-------------------------------------------------------------------------|
| Power supply    | Power is not being supplied to the printer                              |
| Printing        | The printer does not print, or stops printing                           |
|                 | The print is faint or uneven                                            |
|                 | Dots are missing in characters or graphics                              |
|                 | While using application software, fonts or characters cannot be printed |
|                 | The printout is not what is expected when running a program             |
| Paper feeding   | Single sheets do not feed properly with roller feed mode                |
|                 | Single sheets do not feed properly with flat feed mode                  |
|                 | The ASF is not operating or is not feeding paper properly               |
|                 | Text is being printed all on one line, or with extra blank lines        |

### Power supply

If the POWER indicator does not illuminate or blinking, check the following:

| Check                                                                            | Possible remedy                                                                                                    |
|----------------------------------------------------------------------------------|----------------------------------------------------------------------------------------------------|
| Is the AC adapter cable properly plugged into the electrical outlet?             | Turn off the printer, ensure the AC adapter cable is securely connected, and then turn the printer back on.                                                                                  |
| Is power being supplied to the outlet?                                           | Turn off the printer, unplug the AC adapter, and try the outlet with another appliance to determine if electricity is being supplied from that outlet.                                       |
| Is the battery switch is turned on?                                              | Check the battery switch is turned on to use the optional battery pack.  If it is on, reinstall the battery pack correctly.                                                                  |
| Is the printer voltage correct?                                                  | Check the AC adapter to ensure that the outlet voltage corresponds to the voltage required by the AC dapter. If they do not match, DO NOT try to operate the printer. Contact your supplier. |
| Is the power indicator blinking while using the battery pack?                    | Indicates that the optional battery power is low. Recharge the battery pack.                                                                                                    |
| Is the Power and Error indi-<br>cators blinking while using<br>the battery pack? | Indicates that the service life of the optional battery pack has expired. Use a new battery pack.                                                                                            |

### Printing

If your printer does not print, or suddenly stops printing, check the following:

| Check                                                              | Possible remedy                                                                                                    |
|--------------------------------------------------------------------|----------------------------------------------------------------------------------------------------|
| Is the interface cable connected securely?                         | Check both ends of the cable - printer and computer to make sure that the connector is firmly in position.                                     |
| Is the ON LINE indicator illuminated?                              | If it is not, press the ON LINE button to set the printer on-line.                                                                             |
| Is the Paper and Error indicators illuminating?                    | If it is, the paper has run out. Load more paper.                                                                                              |
| Is the paper caught up internally?                                 | Remove the jammed paper, replace new paper, and continue printing. Make sure that the loading edge of the paper is smooth and uncreased.       |
| Is the software you are using properly installed for your printer? | Check the installation settings in your software, and reinstall if necessary.                                                                  |
| Can the printer perform self-test operations?                      | Turn the printer off, and turn it on again, holding down one of the buttons to perform a self-test. If these do not work, contact your dealer. |

#### If the print is faint, or uneven, check the following:

| Check                                                    | Possible remedy                                                                              |
|----------------------------------------------------------|----------------------------------------------------------------------------------------------|
| Is the Economy mode was selected with the control panel? | Cancel the Economy mode with the control panel.                                              |
| Is the ink cartridge properly installed?                 | Check and reinstall if necessary.                                                            |
| Is the ink cartridge worn out?                           | Make the print head cleaning, and check the result.  Replace the ink cartridge if necessary. |

#### If dots are missing in the printing, check the following:

| Check                                                           | Possible remedy                                                                                |
|-----------------------------------------------------------------|------------------------------------------------------------------------------------------------|
| Are dots missing at random in the printing?                     | Perform the print head cleaning, and check the result. Replace the ink cartridge if necessary. |
| Is a line of dots missing consistently throughout the printing? | Perform the print head cleaning, and check the result. Replace the ink cartridge if necessary. |

## If your application software cannot print the fonts or characters selected, check the following:

| Check                                                   | Possible remedy                                                                                                    |
|---------------------------------------------------------|----------------------------------------------------------------------------------------------------|
| Is your application software properly installed?        | Check the software installation, and re-install the software if necessary.                                                                                                    |
| Are fonts not being selected properly?                  | Check the software installation, and insert the commands necessary for font changes into the software.                                                                                                    |
| Are characters other than those expected being printed? | Either you are using the wrong International Character Set (reset with DIP switches or software commands), or you have the wrong character set selected (for example if characters other than IBM block graphic characters are being printed). Correct this with DIP switches or the appropriate software sequences. |

#### If the printout is not what is expected:

| Check                                                        | Possible remedy                                                                                                    |
|--------------------------------------------------------------|----------------------------------------------------------------------------------------------------|
| Is the printer installed correctly?                          | Your software may think that it is driving a different emulation to the one actually set. Check the DIP settings to make sure you have the right emulation.             |
| Is the printer not printing anything that you are expecting? | Use the Hex Dump mode to analyze the output from the computer to the printer. This will enable you determine that the right escape sequence, etc are being transmitted. |

### Paper feeding

If paper is not feeding smoothly with the roller feed, check the following:

| Check                                                                                               | Possible remedy                                                                                               |  |  |  |  |  |  |  |
|----------------------------------------------------------------------------------------------------|----------------------------------------------------------------------------------------------------|--|--|--|--|--|--|--|
| Is the paper release lever pushed down?                                                             | Set the release lever to the downward position.                                                               |  |  |  |  |  |  |  |
| Is the ASF selected with the DIP setting?                                                           | If it is, then deselect it.                                                                                   |  |  |  |  |  |  |  |
| Are you trying to feed paper using the front panel buttons while the ON LINE indicator illuminated? | You can only feed paper in this way the printer is off-line.<br>Set the printer off-line and then feed paper. |  |  |  |  |  |  |  |
| Is the paper too thick?                                                                             | There are limits to the thickness of paper that can be fed in this way. Try with thinner paper or flat feed.  |  |  |  |  |  |  |  |

#### If paper is not feeding smoothly with the flat feed, check the following:

| Check                                                                                               | Possible remedy                                                                                               |
|----------------------------------------------------------------------------------------------------|----------------------------------------------------------------------------------------------------|
| Is the paper release lever pushed down?                                                             | Set the release lever to the downward position.                                                               |
| Is the flat feed mode selected with the contol panel?                                               | Set the flat feed mode with the control panel operation.                                                      |
| Is the ASF selected with the DIP setting?                                                           | If it is, then deselect it.                                                                                   |
| Are you trying to feed paper using the front panel buttons while the ON LINE indicator illuminated? | You can only feed paper in this way the printer is off-line.<br>Set the printer off-line and then feed paper. |

#### If the ASF is not operating or is not feeding paper correctly, check the following:

| Check                                                                                               | Possible remedy                                                                                                    |
|----------------------------------------------------------------------------------------------------|----------------------------------------------------------------------------------------------------|
| Has the ASF option been selected with the DIP switch?                                               | Select correct option.                                                                                                    |
| Is the release lever set to the down position?                                                      | The release lever should be set to the downward position.                                                                                                  |
| Is the ASF correctly mounted?                                                                       | Make sure that the ASF is properly seated on the printer.                                                                                                  |
| Is paper caught up near the print head?                                                             | Stop printing, remove the jammed sheet, and continue.                                                                                                    |
| Are the left and right guides too close together?                                                   | If the left and right guides are too close together, the paper will not feed smoothly. Move them a little further apart to allow the paper to feed freely. |
| Is there too much paper in the paper feed hopper or stacker?                                        | The ASF's paper feed hopper can hold 30 sheets at a time. Make sure that there is no more paper than this in the hopper.                                   |
| Was the paper fanned before being fed into the ASF?                                                 | If this is not done, paper jams may occur. Remove the stack of paper from the ASF and fan it before reinserting.                                           |
| Has the paper been used already or is it creased?                                                   | Only new, uncreased paper should be used with the ASF.                                                                                                    |
| Are you trying to feed paper using the front panel buttons while the ON LINE indicator illuminated? | You can only feed paper in this way the printer is off-line.<br>Set the printer off-line and then feed paper.                                              |
| Is the paper too thick or too thin?                                                                 | There are limits to the thickness of paper that can be fed in this way. Try with different paper.                                                          |

#### If text is being printed all on one line, or with extra blank lines, check the following:

| Check                                         | Possible remedy                                                                                                    |
|-----------------------------------------------|----------------------------------------------------------------------------------------------------|
| Is the text all on the same line?             | Carriage returns are not being expanded to <cr> + <lf> pairs.  Check the DIP switch setting and correct.</lf></cr>                                                              |
| Is text being printed with extra blank lines? | Two line feeds are being printed. Either make sure your software print just a carriage return or (if this is not possible), set the AUTO LF to OFF with the DIP switch setting. |

#### MAINTENANCE

Essentially, your printer is a robust piece of equipment, but should be treated with a modicum of care in order to avoid malfunctions. For example:

- Keep your printer in a "comfortable" environment. Roughly speaking, if you are comfortable, then the environment is suitable for your printer (see Chapter 1).
- Do not subject the printer to physical shocks or excessive vibration.
- Avoid over-dusty environments. Dust is the enemy of all precision mechanical devices.
- To clean the exterior of the printer, use a cloth barely dampened with either water with a little detergent or a little alcohol, but do not allow any liquid to fall inside the printer.
- The interior of the printer may be cleaned with a small vacuum cleaner or a compressedair aerosol (sold for this purpose). When performing this operation, be sure not to bend or damage any cable connections or electronic components.

## Chapter 10

I THE TOTAL PROPERTY OF THE PARTY OF THE PAR

## REFERENCE

#### **SPECIFICATIONS**

| Printing system                                                                          | rinting systemSerial Ink Jet Dot-matrix                                                 |                                                      |  |  |  |  |  |  |  |
|------------------------------------------------------------------------------------------|-----------------------------------------------------------------------------------------|------------------------------------------------------|--|--|--|--|--|--|--|
| Printing speed  Pica Elite Semi-condensed Condensed pica Condensed elite                 | High Quality mode 83 cps 83 cps 100 cps 100 cps 124 cps 142 cps 146 cps 166 cps 166 cps |                                                      |  |  |  |  |  |  |  |
| Print directionBi-directional, logic-seeking Uni-directional, logic-seeking (selectable) |                                                                                         |                                                      |  |  |  |  |  |  |  |
| Print head                                                                               |                                                                                         |                                                      |  |  |  |  |  |  |  |
| Line spacing                                                                             | . 1/6, 1/8, <i>n</i> /60, <i>n</i> /72, <i>n</i> /                                      | 180, <i>n</i> /216, <i>n</i> /360 inches             |  |  |  |  |  |  |  |
| Font styles                                                                              | .Roman and H-Gothic                                                                     |                                                      |  |  |  |  |  |  |  |
| Characters                                                                               | ASCII International IBM special IBM block graphic IBM code page Download                | 96<br>16 sets (*)<br>111<br>50<br>6 sets (**)<br>128 |  |  |  |  |  |  |  |

<sup>\*</sup> USA, France, Germany, England, Denmark I, Sweden, Italy, Spain I, Japan, Norway, Denmark II, Spain II, Latin America, Korea, Irish, Legal

#### Number of columns

| Pica (10 CPI)             | 80       |
|---------------------------|----------|
| Elite (12 CPI)            | 96       |
| Semi-condensed (15 CPI)   | 120      |
| Condensed pica (17 cpi)   | 137      |
| Condensed elite (20 CPI). | 160      |
| Proportional              | Variable |

<sup>\*\* #437 (</sup>USA), #850 (Multi-Lingual), #860 (Portuguese), #861 (Icelandic), #863 (Canadian French), #865 (Nordic)

| Character matrix                       | Higl | n Quality                          | E    | conomy           |                  |
|----------------------------------------|------|------------------------------------|------|------------------|------------------|
| Pica                                   | 48 × | < 36                               | 24   | $4 \times 36$    |                  |
| Elite                                  | 48 × | 30                                 | 24   | $4 \times 30$    |                  |
| Semi-condensed                         | 32 × | : 24                               | 16   | $6 \times 24$    |                  |
| Condensed pica                         | 48 × | : 21                               | 24   | $4 \times 21$    |                  |
| Condensed elite                        | 48 × |                                    |      | 4×18             |                  |
| Proportional                           | 48 × |                                    |      | $4 \times n$     |                  |
| Froportional                           | 40 ^ | C TI                               |      | T ^ /I           |                  |
| Bit image dot-matrix                   | DPI  | 8-bit                              |      | 24-bit           | 48-bit           |
| Normal-density                         | 60   |                                    |      | $24 \times 480$  | $48 \times 480$  |
| CRT graphics mode I                    | 80   |                                    |      | (Not supplied)   |                  |
| CRT graphics mode II                   |      | $8 \times 720$                     |      | $24 \times 720$  | $48 \times 720$  |
|                                        |      | 8 × 960                            |      | $24 \times 960$  | $48 \times 960$  |
| Double-density                         |      |                                    | .11  |                  | $48 \times 1440$ |
| Triple-density                         |      | (Not supplie                       | a)   |                  |                  |
| Quadruple-desity                       |      | 8 × 1920                           |      | (Not supplied)   |                  |
| Hex-density                            | 360  | (Not supplie                       | d)   | $24 \times 2880$ | $48 \times 2880$ |
| Paper feed                             |      | tion roller feed<br>tion flat feed | d    |                  |                  |
| Paper feed speed                       | 5/6  | inches/second                      | ma   | ax               |                  |
| Paper specifications                   |      |                                    |      |                  |                  |
| Width                                  | 7 2" | ~ 8 5" (182 ~                      | 21   | 6 mm)            |                  |
| Length                                 |      |                                    |      |                  |                  |
|                                        |      |                                    | 33   | oo mmi)          |                  |
| Weight                                 |      |                                    | ,    |                  |                  |
| Envelope                               | Con  | imercial 10 of                     | ну   |                  |                  |
| Maximum buffer size                    | Wit  | nout Downloa                       | d    | 28 kB            |                  |
| ************************************** |      | n Download                         |      | 4 kB             |                  |
|                                        |      |                                    |      |                  |                  |
| Emulations                             |      |                                    |      |                  |                  |
| Standard mode                          | Eps  | on LQ-860, N                       | EC   | 24-wire Graphic  | s commands       |
| IBM mode                               | _    | •                                  |      | _                |                  |
|                                        |      | F                                  |      |                  |                  |
| Interface                              | Cen  | tronics paralle                    | el   |                  |                  |
|                                        |      |                                    |      |                  |                  |
| Ink Cartridge                          |      |                                    |      |                  |                  |
| Type                                   | Sing | gle cartridge ir                   | ık s | supply (SC-10)   |                  |
| Ink Color                              | Blac | ck only                            |      |                  |                  |
| Ink amount                             | 28 g | (0.9  oz)                          |      |                  |                  |
|                                        |      |                                    |      |                  |                  |
| Dimensions and Weight                  | 010  | /10 0W                             |      |                  |                  |
| Width                                  |      |                                    |      |                  |                  |
| Depth                                  | 216  | .5 mm (8.5")                       |      |                  |                  |
| Height                                 |      |                                    |      |                  |                  |
| Weight                                 | 1.8  | Kg (4.0 lb)                        |      |                  |                  |

| AC adapter power supply | .120VAC, 220VAC, 240VAC, 50/60 Hz (varies according to the country of purchase) |
|-------------------------|---------------------------------------------------------------------------------|
| Options                 | .Battery pack (BP-10) Automatic Sheet Feeder (SF-10CA)                          |

#### PINOUT OF INTERFACE CONNECTOR

The following describes the pinout of the interface connector (signals which are low when active are overlined).

| Pin             | Name       | Function                                                  |
|-----------------|------------|-----------------------------------------------------------|
| 1               | STROBE     | Goes from high to low (for $\ge 0.5 \mu$ s) when active   |
| 2               | DATA0      | High when active                                          |
| 3               | DATA1      | High when active                                          |
| 4               | DATA2      | High when active                                          |
| 5               | DATA3      | High when active                                          |
| 6               | DATA4      | High when active                                          |
| 7               | DATA5      | High when active                                          |
| 8               | DATA6      | High when active                                          |
| 9               | DATA7      | High when active                                          |
| 10              | ACK        | 4 μs low pulse acknowledges receipt of data               |
| 11              | BUSY       | Low when printer ready to receive data                    |
| 12              | PAPER      | High when paper out.                                      |
| 13              | SELECT     | High when printer is on-line                              |
| 14, 15          | N/C        |                                                           |
| 16 <sup>-</sup> | SIGNAL GND | Signal ground                                             |
| . 17            | CHASSIS    | Chassis ground (isolated from signal ground)              |
| 18              | N/C        |                                                           |
| 19 ~ 30         | GND        | Twisted pair ground return                                |
| 31              | RESET      | When this input signal is low, printer is reset           |
| 32              | ERROR      | Outputs low when printer cannot continue, due to an error |
| 33              | EXT GND    | External ground                                           |
| 34              | N/C        |                                                           |
| 35              | +5V        | +5V DC output from printer                                |
| 36              | N/C        |                                                           |

#### **CHARACTER SETS**

The following tables show the standard and IBM character sets.

The decimal character code of each character is shown in an inset to the lower right of the character.

The hexadecimal code can be found by reading the entires at the top and left edges of the table. For example, the character "A" is in column 4 and row 1, so its hexadecimal character code is 41. This is equivalent  $(4 \times 16 + 1 = 65)$  to decimal 65, the number in the inset.

Control codes recognized by this printer are indicated by abbreviations inside pointed brackets < >.

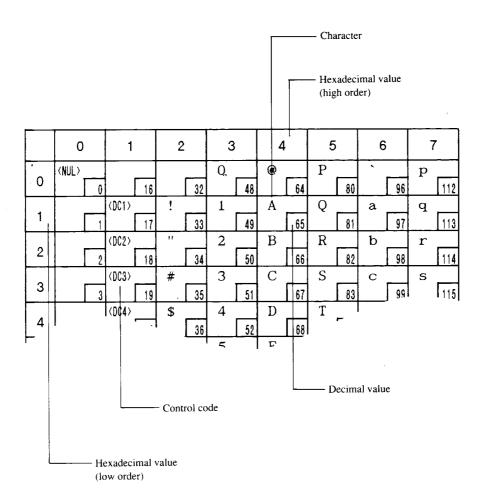

#### Standard character set #2

|   | 0     | 1           | 2        | 3        | 4         | 5         | 6          | 7            |
|---|-------|-------------|----------|----------|-----------|-----------|------------|--------------|
| 0 | (NUL) | 16          | 32       | O 48     | @<br>64   | P 80      | 96         | P 112        |
| 1 |       | (DC1)       | ! 33     | 1 49     | A 65      | Q 81      | a 97       | <b>Q</b> 113 |
| 2 |       | (DC2)       | "        | 2        | В         | R         | b          | r 114        |
| 3 | 1 2   | (DC3) 18    | #        | 3        | C         | S         | C          | s            |
|   | 3     | (DC4)       | \$       | 4        | D         | T         | 99<br>d    | 115<br>t     |
| 4 | 4     | 20          | 36<br>%  | 52<br>5  | <u>68</u> | U 84      | 100<br>  e | 116<br>u     |
| 5 | 5     | 21          | 37<br>&  | 6 53     | F 69      | V 85      | 101        | 117<br>V     |
| 6 | 6     | 22          | 38       | 54       | 70<br>G   | 86<br>  W | 102        | 118          |
| 7 | (BEL) | <del></del> | <b>∤</b> | 7 55     | 71        | 87        |            | W 119        |
| 8 | (85)  | (CAN) 24    | 40       | 8 56     | H 72      | X<br>88   | h<br>104   | X 120        |
| 9 | (HT)  | ⟨EM⟩ 25     | ) 41     | 9 57     | I 73      | Y 89      | i<br>105   | У<br>121     |
| Α | (LF)  |             | *        | :        | J 74      | Z 90      | j<br>106   | Z 122        |
| В | (VT)  | (ESC)       | +        | ;        | K 75      | [_        | k 107      | {            |
| С | (FF)  | (FS)        | , _      | <b> </b> | L _       | \ _       | 1          |              |
| D | (CR)  |             |          | = _      | M         | ]         | m          | }            |
| - | (S0)  | 29          | ·        | >        | N         | ^         | n          | ~ _          |
| E | (SI)  | 30          | 46       | ? 62     | O 78      | 94        | 0          | (DEL)        |
| F | 15    | 31          | 1 '      | -        | -         | 95        | 111        | 127          |

|   | 8                         | 9                | Α        | В            | С        | D               | E             | F            |
|---|---------------------------|------------------|----------|--------------|----------|-----------------|---------------|--------------|
| 0 | à 128                     | § 144            | 160      | O 176        | @<br>192 | P 208           | 224           | P 240        |
| 1 | <i>è</i>                  | B 145            | ! 161    | 1 177        | A 193    | Q 209           | a 225         | <i>q</i> 241 |
| 2 | ù 130                     | Æ 146            | 162      | 2 178        | B 194    | R 210           | b 226         | r 242        |
| 3 | <i>ò</i>                  | æ                | # 163    | <i>3</i> 179 | C 195    | S 211           | C 227         | S 243        |
| 4 | <i>i</i> 132              | Ø 148            | \$ 164   | 4 180        | D 196    | T 212           | d 228         | t 244        |
| 5 | 133                       | Ø 149            | %<br>165 | 5<br>181     | E 197    | U 213           | e 229         | u 245        |
| 6 | £ 134                     | 150              | & 166    | 6            | F 198    | V 214           | f 230         | V 246        |
| 7 | <i>i</i> 135              | Ä 151            | , 167    | 7            | G 199    | W 215           | g 231         | W 247        |
| 8 | ¿ 136                     | Ö 152            | ( 168    | 8 184        | H 200    | X 216           | h 232         | X 248        |
| 9 | Ñ                         | Ü                | ) 169    | 9 185        | I 201    | Y 217           | <i>i</i> 233  | y 249        |
| A | 137                       | ä 153            | >%       | :            | J 201    | Z               | $\frac{j}{j}$ | Z 250        |
| В | 138                       | Ö 154            | 170<br>+ | ;<br>186     | K 203    | 218<br>[<br>219 | k 235         | {<br>251     |
| С | 139<br>R <sub>t</sub> 140 | 155<br><i>ii</i> | , 172    | 188          | L 203    | \ 220           | 1 236         | / 252        |
| D | Å 141                     | É 157            | -<br>173 | = 189        | M 205    | J 221           | m 237         | } 253        |
| E | å 142                     | é _              | . 174    | > 190        | N 206    | 222             | n 238         | ~ 254        |
| F | \$ 143                    | ¥ 159            | 175      | ?<br>[191    | O 207    | - 223           | O 239         | 255          |

#### International character sets

When an international character set is selected by a command from software, the following changes are made in the Standard Italic character set:

| Country       | 35 | 36 | 64 | 88 | 90 | 91 | 92 | 93 | 94  | 96 | 123 | 124     | 125 | 126 |
|---------------|----|----|----|----|----|----|----|----|-----|----|-----|---------|-----|-----|
| U.S.A.        | #  | \$ | @  | X  | Z  | [  | /  | ]  | ζ.  | ,  | {   | 1       | }   | ~   |
| FRANCE        | #  | \$ | à  | X  | Z  | o  | ç  | S  | ۲   | ,  | é   | ù       | è   | ••  |
| GERMANY       | #  | \$ | §  | X  | Z  | Ä  | Ö  | Ü  | <   | ,  | ä   | ö       | ü   | ß   |
| ENGLAND       | £  | \$ | @  | X  | Z  | [  | \  | ]  | ۲ . | ,  | {   | 1       | }   | ~   |
| DENMARK 1     | #  | \$ | @  | X  | Z  | Æ  | Ø  | Å  | ۲   | ,  | æ   | ø       | å   | ~   |
| SWEDEN        | #  | ¤  | É  | X  | Z  | Ä  | Ö  | Å  | Ü   | é  | ä   | ö       | å   | ü   |
| ITALY         | #  | \$ | @  | X  | Z  | O  | /  | é  | ζ.  | ù  | à   | ò       | è   | ì   |
| SPAIN 1       | Pŧ | \$ | @  | X  | Z  |    | Ñ  | ¿  | ۲   | ١  | ••  | ñ       | }   | ~   |
| JAPAN         | #  | \$ | @  | X  | Z  | [  | ¥  | ]  | <   | ,  | {   | i<br>i  | }   | ~   |
| NORWAY        | #  | ¤  | É  | X  | Z  | Æ  | Ø  | Ä  | ΰ   | é  | æ   | ø       | å   | ü   |
| DENMARK 2     | #  | \$ | É  | X  | Z  | Æ  | Ø  | Å  | Ü   | é  | æ   | ø       | å   | ü   |
| SPAIN 2       | #  | \$ | á  | X  | Z  | i  | Ñ  | i  | é   | 1  | í   | ñ       | ó   | ú   |
| LATIN AMERICA | #  | \$ | á  | X  | Z  | i  | Ñ  | ¿  | é   | ü  | í   | ñ       | ó   | ú   |
| KOREA         | #  | \$ | @  | X  | Z  | [  | ₩  | ]  | ^   | `  | {   | [<br> - | }   | ~   |
| IRISH         | #  | \$ | @  | Ú  | 1  | [  | \  | ]  | Â   | `  | Á   | É       | Ó   | ~   |
| LEGAL         | #  | \$ | §  | X  | Z  | a  | 1  | "  | 91  | `  | ©   | ®       | +   | TM  |

The command for selecting the international character set is:

Where n means character code n, i.e. CHR\$(n) in BASIC. The values of n are:

- 0 U.S.A.
- 6 Italy
- 12 Latin America

- 1 France
- 7 Spain I
- 13 Korea

- 2 Germany 3 England
- 8 Japan 9 Norway
- 14 Irish 64 Legal

- 4 Denmark I
- 10 Denmark II

#### IBM character set #2

#### Code Page #437 (U.S.A.)

|          | 0                                       |    | 1        |          | 2          |      | 3        |      | 4  |             | 5  |      | 6 |       | 7            |               |
|----------|-----------------------------------------|----|----------|----------|------------|------|----------|------|----|-------------|----|------|---|-------|--------------|---------------|
|          | (NUL)                                   |    |          | $\dashv$ |            |      | 0        |      | @  |             | P  |      |   |       | p            |               |
| 0        |                                         | 0  |          | 16       |            | 32   |          | 48   |    | 64          |    | 80   |   | 96    |              | 112           |
| 1        |                                         |    | (DC1)    |          | !          |      | 1        |      | A  | _           | Q  |      | a |       | $\mathbf{q}$ | $\rightarrow$ |
| <u> </u> |                                         | 1  |          | 17       |            | 33   |          | 49   |    | 65          |    | 81   |   | 97    |              | 113           |
| 2        |                                         | _  | (DC2)    | - 10     | "          |      | 2        | 50   | В  | 66          | R  |      | b | 98    | r            | 114           |
|          |                                         | _2 | (DC3)    | 18       | #          | 34   | 3        | 50   | C  | 1 00        | S  | 82   | С | 1 30  |              | 1114          |
| 3        | *                                       | 3  | 10007    | 19       | <i>π</i> - | 35   | )        | 51   |    | 67          |    | 83   |   | 99    |              | 115           |
|          | +                                       |    | (DC4)    | ,,,,     | \$         | , 00 | 4        | , v. | D  | , <u>v.</u> | T  | 1 00 | d | 1     | t            | 1             |
| 4        | _                                       | 4  |          | 20       |            | 36   |          | 52   |    | 68          |    | 84   |   | 100   |              | 116           |
| 5        | +                                       |    | §        |          | %          |      | 5        |      | E  |             | U  |      | е |       | u            |               |
| 3        | ļ                                       | 5  |          | 21       |            | 37   |          | 53   |    | 69          |    | 85   |   | 101   |              | 117           |
| 6        | •                                       | _  |          |          | &          | -    | 6        |      | F  |             | V  |      | f |       | v            |               |
| <u> </u> | (DEL)                                   | 6  |          | 22       | ,          | 38   | 7        | 54   | G  | 70          | W  | 86   |   | 102   | ***          | 118           |
| 7        | (BEL)                                   | 7  |          | 23       |            | 39   | /        | 55   | G  | 71          | YY | 87   | g | 103   | W            | 119           |
| -        | (BS)                                    | 1  | (CAN)    | 20       | (          | ] 08 | 8        | ] 00 | Н  | 1_''        | X  | 01   | h | 1100  | x            | 1119          |
| 8        | \\\\\\\\\\\\\\\\\\\\\\\\\\\\\\\\\\\\\\\ | 8  | (01,117) | 24       | `          | 40   |          | 56   | •• | 72          |    | 88   |   | 104   |              | 120           |
|          | (HT)                                    |    | (EM)     |          | )          |      | 9        | ,    | I  |             | Y  |      | i | _     | У            |               |
| 9        | <u> </u>                                | 9  |          | 25       |            | 41   |          | 57   |    | 73          |    | 89   |   | 105   |              | 121           |
| Α        | (LF)                                    |    |          |          | 次          |      | :        |      | J  |             | Z  |      | j |       | z            |               |
|          | <u> </u>                                | 10 |          | 26       |            | 42   |          | 58   |    | 74          |    | 90   |   | 106   | _            | 122           |
| В        | (VT)                                    |    | (ESC)    | Г        | +          |      | ;        |      | K  | T76         | [  |      | k | [407  | {            | 1400          |
| <u> </u> | (FF)                                    | 11 | (FS)     | 27       |            | 43   | <b>-</b> | 59   | L  | 75          | \  | 91   | 1 | 107   | !            | 123           |
| C        | (FF)                                    | 12 | (137     | 28       | ,          | 44   | \        | 60   | ь  | 76          | \  | 92   | 1 | 108   | '            | 124           |
| <u> </u> | (CR)                                    | 12 |          | 20       | _          | 44   | =        | 1 00 | M  | 1 10        | ]  | 1 32 | m | 1 100 | }            | 1167          |
| D        | ```                                     | 13 | 1        | 29       |            | 45   |          | 61   |    | 77          | ,  | 93   |   | 109   |              | 125           |
| _        | (\$0)                                   |    |          |          | •          |      | >        |      | N  |             | ^  |      | n |       | ~            |               |
| E        | <u> </u>                                | 14 |          | 30       |            | 46   | L        | 62   |    | 78          |    | 94   |   | 110   |              | 126           |
| F        | (\$1)                                   | _  |          |          | /          | _    | ?        |      | 0  |             | _  |      | 0 | Γ     | (DEL:        |               |
|          | <u> </u>                                | 15 | <u> </u> | 31       |            | 47   | L        | 63   |    | 79          |    | 95   |   | 111   | <u> </u>     | 127           |

|   |           |                |            | T          | ı —       |           |          |          |  |
|---|-----------|----------------|------------|------------|-----------|-----------|----------|----------|--|
|   | 8         | 9              | Α          | В          | С         | D         | E        | F        |  |
| 0 | Ç         | É              | á          | 470        | L         | П         | α        | ≣        |  |
| 1 | ü         | æ              | 160<br>1   | 176        | 192       |           | β        | ±        |  |
|   | 129<br>é  | 145<br>Æ       | ) 161<br>Ó | 177        | 193       | 209       | 225<br>Γ | 241<br>≥ |  |
| 2 | 130       | 146            | 162        | 178        | T [194    | 210       | 226      | 242      |  |
| 3 | â         | ô              | ú          |            | - L       | П         | π        | <u> </u> |  |
|   | 131<br>ä  | i 147          | 163<br>ñ   |            | 195       | 211<br>E  | 227<br>Σ | 243      |  |
| 4 | 132       | 148            | 164        | 180        | 196       | 212       | 228      | 244      |  |
| 5 | à 133     | Ò              | Ñ<br>165   | †<br>  181 | + 197     | F 213     | O 229    | J<br>245 |  |
|   | å         | û              | <u>a</u>   | 1          | F         | Π         | μ        | ÷        |  |
| 6 | 134       | 150            | 166        | 182        | 198       | 214       | 230      | 246      |  |
| 7 | Ç<br>135  | ù<br>151       | Q<br>167   | TI 183     | <br>  199 | # 215     | τ<br>231 | ≈<br>247 |  |
|   | 'ê        | ÿ              | ¿          | 7          | <u>[r</u> | ‡ <u></u> | Φ [231]  | 0        |  |
| 8 | 136       | 152            | 168        | 184        | 200       | 216       | 232      | 248      |  |
| 9 | ë<br>137  | Ö<br>153       | 169        | ╣<br>185   | [201      | 217       | ⊖<br>233 | 249      |  |
| Α | è         | υ              |            |            | <u>т</u>  | Г         | Ω        | 1510     |  |
|   | 138       | 154            | 170        | 186        | 202       | 218       | 234      | 250      |  |
| В | ï<br>139  | ¢              | ½ 171      | 11 187     | 11 203    | 219       | δ<br>235 | √<br>251 |  |
| С | î         | £              | 1/4        | 11         | li .      |           | ω        | n        |  |
|   | 140       | 156            | 172        | 188<br>LL  | 204       | 220       | 236      | 252      |  |
| D | ì<br>[41] | ¥ 157          | 173        | 189        | = 205     | 221       | Ø 237    | 2 253    |  |
| Ε | Ä         | P <sub>t</sub> | « _        | J _        | 11        |           | €        | • _      |  |
|   | 142<br>Å  | f              | ) 174<br>» |            |           | 222       | 238      | 254      |  |
| F | 143       | 159            | 175        | 191        | 207       | 223       | 239      | 255      |  |

#### Code Page #850 (Multi-lingual)

|   | 8        | 9        | Α                           | В        | С                  | D        | E        | F              |
|---|----------|----------|-----------------------------|----------|--------------------|----------|----------|----------------|
| 0 | Ç<br>128 | É 144    | á<br>160                    | 176      | L<br>192           | ð 208    | Ó 224    | <b>–</b> 240   |
| 1 | ü<br>129 | æ 145    | í<br>[161                   | 1777     | <u>1</u>           | Ð 209    | ß 225    | ± 241          |
| 2 | é 130    | Æ 146    | ó –                         | 178      | T 194              | £ 210    | Ô 226    | = 242          |
| 3 | â [131   | ô<br>147 | ú<br>163                    | l<br>179 | F 195              | Ë 211    | Ò 227    | 34 243         |
| 4 | ä 132    | Ö 148    | ñ                           | 180      |                    | È 212    | õ<br>228 | <b>9</b> [ 244 |
| 5 | à 133    | ò        | Ñ 165                       | Á<br>181 | + 197              | 213      | Õ<br>229 | § 245          |
| 6 | å 134    | û        | <u>a.</u><br>166            | Â<br>182 | ã.<br>198          | Í 214    | μ<br>230 | ÷ 246          |
| 7 | Ç<br>135 | ù        | Q<br>167                    | À 183    | à 199              | Î 215    | þ        | 247            |
| 8 | ê 136    | ÿ<br>152 | خ<br>168                    | © 184    | <u>년</u><br>200    | Ÿ 216    | Þ 232    | 248            |
| 9 | ë<br>137 | Ö        | ® 169                       | 185      | Γ                  | 217      | Ú 233    | 249            |
| A | è 138    | Ü        | 7                           | 186      | <u>JL</u> 202      | Γ<br>218 | Û        | 250            |
| В | ï<br>139 | ø        | 1/2                         | ī] [187  | 1F<br>203          | 219      | Ù        | 251            |
| С | î<br>140 | £        | <sup>1</sup> / <sub>4</sub> | 188      | l <del>-</del> 204 | 220      | ý<br>236 | 3<br>252       |
| D | ì [141   | Ø        | i<br>173                    | ¢        | = 205              | 1        | Ý<br>237 | 2 253          |
| E | Ä 142    | × 158    | «<br>174                    | ¥ 190    | 1L<br>1r<br>206    | Ì 222    | 238      | 254            |
| F | Å 143    | f        | »<br>175                    | 7 191    | <b>1</b> 207       | 223      | 239      | 255            |

### Code Page #860 (Portuguese)

|   | 8        | 9              | Α               | В                  | С          | D            | E         | F        |
|---|----------|----------------|-----------------|--------------------|------------|--------------|-----------|----------|
| 0 | Ç<br>128 | É 144          | á<br>160        | 176                | L<br>192   | 11. 208      | α<br>224  | ≡ 240    |
| 1 | ü<br>129 | À 145          | í<br>161        | 177                | 193        | ₹ 209        | β<br>225  | ± 241    |
| 2 | é<br>130 | È 146          | Ó<br>162        | 178                | T 194      | TT 210       | Γ<br>226  | ≥<br>242 |
| 3 | â [131   | ô<br>147       | ú<br>163        | 179                | -<br>  195 | 1L<br>211    | π<br>227  | ≤<br>243 |
| 4 | ã   132  | õ<br>148       | ñ<br>164        | 180                |            | <b>⊢</b> 212 | Σ<br>228  | 244      |
| 5 | à 133    | Ò 149          | Ñ<br>165        | <del> </del>   181 | +<br>197   | F 213        | O 229     | J<br>245 |
| 6 | Á<br>134 | Ú<br>150       | <u>a</u><br>166 | 182                | F 198      | IT 214       | μ<br>[230 | ÷ 246    |
| 7 | Ç<br>135 | ù<br>151       | Q<br>167        | Π 183              | 199        | # 215        | τ 231     | ≈<br>247 |
| 8 | ê [136   | Ì 152          | خ<br>168        | ₹ 184              | LL 200     | ‡<br>216     | Φ<br>232  | 248      |
| 9 | £ 137    | Total          | Ò 169           | 185                | ΓΓ         | ا<br>217     | ⊖<br>233  | 249      |
| Α | è<br>138 | Ü<br>154       | 170             | 186                | 7r<br>505  | Γ<br>[218    | Ω 234     | 250      |
| В | Í<br>139 | Ф<br>155       | ½<br>171        | TI 187             | 1F 203     | 219          | δ<br>235  | √ 251    |
| С | Ô [140   | £ 156          | ½ 172           | 188<br>1           | F 204      | 220          | œ 236     | n<br>252 |
| D | ì<br>141 | Ù<br>157       | i<br>173        | Ш<br>189           | = 205      | 221          | Ø 237     | 2 253    |
| E | à 142    | P <sub>4</sub> | «<br>174        | ∃<br>190           | 1L<br>206  | 222          | € 238     | 254      |
| F | 143      | Ó<br>159       | »<br>175        | ٦<br>[191          | ± 207      | 223          | ∩<br>239  | 255      |

#### Code Page #861 (Icelandic)

|   | 8         | 9                  | Α                           | В                | С            | D                 | E        | F        |
|---|-----------|--------------------|-----------------------------|------------------|--------------|-------------------|----------|----------|
| 0 | Ç<br>128  | É 144              | á.<br>160                   | 176              | L<br>192     | <u>ц</u><br>208   | α<br>224 | ≡ 240    |
| 1 | ü<br>129  | æ 145              | í<br>161                    | 177              | <u> </u>     | ₹ 209             | β<br>225 | ± 241    |
| 2 | é<br>130  | Æ 146              | Ó 162                       | 178              | T 194        | π 210             | Γ<br>226 | ≥<br>242 |
| 3 | â 131     | ô<br>147           | ú<br>163                    | 179              | -<br>  195   | LL 211            | π<br>227 | ≤<br>243 |
| 4 | ä 132     | Ö<br>148           | Á 164                       | 180              | 196          | E 212             | Σ 228    | 244      |
| 5 | à<br>133  | Þ<br>149           | Í<br>165                    | <b>╡</b> [181]   | + 197        | F 213             | 229      | J<br>245 |
| 6 | ā [134    | û<br>[150          | Ó 166                       | 182              | <del></del>  | TT 214            | μ<br>230 | ÷ 246    |
| 7 | Ç<br>135  | Ý<br>151           | Ú<br>167                    | TI 183           | <del> </del> | <del>  </del> 215 | τ<br>231 | ≈<br>247 |
| 8 | ê 136     | ý<br>152           | خ<br>168                    | <del>7</del> 184 | <u></u> 200  | <b>+</b> 216      | Φ<br>232 | 248      |
| 9 | ë<br>137  | Ö<br>153           | 169                         | 185              | F 201        | 217               | ⊖<br>233 | 249      |
| A | è<br>[138 | Ü<br>154           | 170                         | 186              | 7F 505       | ۲<br>218          | Ω<br>234 | 250      |
| В | Ð<br>139  | ø<br>[155          | ½<br>171                    | ची<br>187        | TF 203       | 219               | δ<br>235 | 251      |
| С | Ŏ<br>140  | £<br>[156]         | <sup>1</sup> ⁄ <sub>4</sub> | 괴<br>188         | F   204      | 220               | œ 236    | n<br>252 |
| D | Þ<br>     | Ø<br>[157]         | 173                         | لاـ<br>189       | =<br>205     | 221               | ø<br>237 | 2 253    |
| Е | Ä 142     | P <sub>4</sub> 158 | «<br>174                    | ∃<br>190         | ₹ 206        | 222               | €<br>238 | 254      |
| F | Å 143     | f<br>159           | »<br>175                    | ٦<br>191         | ± 207        | 223               | ∩<br>239 | 255      |

### Code Page #863 (Canadian French)

|   | 8         | 9        | Α        | В          | С         | D            | E        | F        |
|---|-----------|----------|----------|------------|-----------|--------------|----------|----------|
| 0 | Ç<br>128  | É 144    | 160      | 176        | L<br>192  | 208          | ∝ 224    | ≡ 240    |
| 1 | ü<br>129  | È 145    | 161      | 177        | <u>1</u>  | ₹ 209        | β<br>225 | ± 241    |
| 2 | é<br>130  | Ê 146    | Ó 162    | 178        | T 194     | π 210        | Γ<br>226 | ≥<br>242 |
| 3 | â 131     | ô<br>147 | ú<br>163 | 179        | 195       | LL 211       | π 227    | ≤<br>243 |
| 4 | 132       | Ë 148    | 164      | 180        | —<br>196  | <b>⊢</b> 212 | Σ 228    | 244      |
| 5 | à. 133    | Ĭ<br>149 | 165      |            | + 197     | F 213        | O 229    | J 245    |
| 6 | ¶ 134     | û<br>150 | 3<br>166 | 182        | F 198     | T 214        | μ<br>230 | ÷ 246    |
| 7 | Ç<br>135  | ù<br>151 | 167      | TI 183     | 199       | # [215       | τ 231    | ≈<br>247 |
| 8 | 'ê        | )<br>152 | Î 168    | ₹ 184      | LL 200    | ‡<br>216     | Φ 232    | 248      |
| 9 | ë<br>[137 | Ô 153    |          | 185        | IF 201    | اـ<br>217    | ⊖ 233    | 249      |
| Α | è 138     | Ü<br>154 | 170      | 186        | <u>JL</u> | Γ<br>218     | Ω 234    | 250      |
| В | i<br>139  | ¢ 155    | ½<br>171 | TI 187     | TF 203    | 219          | δ<br>235 | √ 251    |
| С | î<br>140  | £ 156    | ½<br>172 | 188        | F<br> 204 | 220          | œ 236    | n<br>252 |
| D | = 141     | Ù 157    | ₹ 173    | Ш<br>189   | 205       | 221          | Ø 237    | 2 253    |
| E | À 142     | Ú 158    | «<br>174 | ∃ 190      | 1L<br>206 | 222          | € 238    | 254      |
| F | § 143     | f 159    | »<br>175 | ٦<br>[191] | ±<br>207  | 223          | 239      | 255      |

#### Code Page #865 (Nordic)

|   | 8         | 9              | Α               | В            | С                  | D            | E        | F        |
|---|-----------|----------------|-----------------|--------------|--------------------|--------------|----------|----------|
| 0 | Ç<br>128  | É 144          | á<br>160        | 176          | L<br>192           | 11<br>208    | α 224    | ≡ 240    |
| 1 | ü<br>129  | æ 145          | í<br>161        | 177          | ⊥<br>193           | ₹<br>209     | β<br>225 | ± 241    |
| 2 | é<br>130  | Æ 146          | Ó<br>162        | 178          | T 194              | π 210        | Γ<br>226 | ≥<br>242 |
| 3 | â<br>131  | ô<br>147       | ú<br>163        | 179          | <br>  195          | LL 211       | π<br>227 | ≤<br>243 |
| 4 | ä<br>132  | Ö 148          | ñ<br>164        | 180          | —<br>196           | <b>⊢</b> 212 | Σ<br>228 | 244      |
| 5 | à<br>133  | Ò<br>149       | Ñ<br>165        | <del> </del> | + 197              | F 213        | σ<br>229 | J<br>245 |
| 6 | ă.<br>134 | û              | <u>a</u><br>166 | 182          | <b>╞</b> 198       | IT 214       | μ<br>230 | ÷ 246    |
| 7 | Ç<br>135  |                | <u>o</u><br>167 | TI 183       | <del> </del>   199 | 1 215        | τ<br>231 | ≈<br>247 |
| 8 | ê<br>136  | ÿ<br>152       | خ<br>168        | ₹<br>184     | <u></u> 200        | ‡<br>216     | Φ<br>232 | 248      |
| 9 | ë<br>137  | Ö<br>153       | 169             | नी<br>185    | F 201              | 217          | ⊖<br>233 | 249      |
| Α | è<br>138  | Ü<br>154       | 170             | 186          | 705<br>7F          | Γ<br>218     | Ω<br>234 | 250      |
| В | ï<br>139  | ø<br>155       | 171             | ন<br>187     | TF 203             | 219          | δ<br>235 | √ 251    |
| С | î<br>140  | £ 156          | ½<br>172        | 188          | l⊧<br>             | 220          | œ<br>236 | n<br>252 |
| D | ì<br>141  | Ø<br>157       | 173             | Ш<br>189     | 205                | 221          | Ø 237    | 2 253    |
| E | Ä<br>142  | P <sub>t</sub> | «<br>174        | ∃<br>190     | 1r<br>206          | 222          | €<br>238 | 254      |
| F | Å 143     | f<br>159       | )<br>175        | 7 [191]      | ± 207              | 223          | 1 239    | 255      |

#### Character set #1

Other characters are identical to character set #2.

The duplication of control codes enables systems with a 7-bit interface to obtain control functions when the most significant bit is set to 1 by the <ESC> ">" command in the standard mode.

|          | (     | )            | 1     |      |
|----------|-------|--------------|-------|------|
|          | (NUL) |              |       |      |
| 0        | 1     |              |       | 16   |
| <b>,</b> |       |              | (DC1) |      |
| 1        |       |              |       | 17   |
| 2        |       |              | (DC2) |      |
|          |       | 2            |       | 18   |
| 3        |       |              | (DC3) |      |
| <u> </u> |       | 3            |       | 19   |
| 4        |       |              | (DC4) |      |
| <u> </u> |       | 4            |       | 20   |
| 5        |       | _            |       |      |
|          |       | 5            |       | 21   |
| 6        |       | <del>-</del> |       |      |
|          | (8EL) | 6            |       | 22   |
| 7        | (OEL) | <u> </u>     |       |      |
|          | ⟨BS⟩  | 7            | (CAN) | 23   |
| 8        | 1007  | 8            | \UANZ | 24   |
|          | (HT)  | 0            | (EM)  |      |
| 9        | 1117  | 9            | 'CM'  | 25   |
|          | (LF)  |              |       | - 20 |
| Α        |       | 10           |       | 26   |
| _        | (YT)  |              | (ESC) |      |
| В        |       | 11           |       | 27   |
|          | (FF)  |              | (FS)  |      |
| С        |       | 12           |       | 28   |
|          | (CR)  |              | _     |      |
| D        |       | 13           |       | 29   |
| E        | (\$0) |              |       | ]    |
|          |       | 14           |       | 30   |
| F        | (\$1) |              |       |      |
|          |       | 15           |       | 31   |

|   | 8           | 9           |
|---|-------------|-------------|
| _ | (NUL)       |             |
| 0 | 128         | 144         |
|   |             | (DC1)       |
| 1 | 129         | 145         |
|   |             | <dc2></dc2> |
| 2 | 130         | 146         |
| _ |             | (DC3)       |
| 3 | 131         | 147         |
|   |             | (DC4)       |
| 4 | 132         | 148         |
| _ |             |             |
| 5 | 133         | 149         |
|   |             |             |
| 6 | 134         | 150         |
|   | (BEL)       |             |
| 7 | 135         | 151         |
|   | <b>(BS)</b> | (CAN)       |
| 8 | 136         | 152         |
|   | <b>(HT)</b> | (EM)        |
| 9 | 137         | 153         |
|   | (LF)        | 1           |
| Α | 138         | 154         |
|   | (VT)        | (ESC)       |
| В | 139         | 155         |
|   | (FF)        | (FS)        |
| С | 140         | 156         |
| _ | (CR)        |             |
| D | 141         | 157         |
|   | (SO)        |             |
| Ε | 142         | 158         |
|   | (SI)        | 1.00        |
| F | 143         | 159         |
|   | 1,01        | 1.00        |

## IBM special character set

Additional characters can be printed by special commands.

| · | 0        |    | 1           |    |
|---|----------|----|-------------|----|
| 0 | 0        | 0  | <b>&gt;</b> | 16 |
| 1 | 0        | 1  | <b>4</b>    | 17 |
| 2 | 0        | 2  | ‡           | 18 |
| 3 | ٧        | 3  | !!          | 19 |
| 4 | <b>*</b> | 4  | 91          | 20 |
| 5 | •        | 5  | §           | 21 |
| 6 | •        | 6  | -           | 22 |
| 7 | •        | 7  | <u>\$</u>   | 23 |
| 8 |          | 8  | 1           | 24 |
| 9 | 0        | 9  | 1           | 25 |
| Α | •        |    | <b>→</b>    |    |
| В | ठे       | 10 | <b>←</b>    | 26 |
| С | ę        | 11 | <u> </u>    | 27 |
| D | 1        | 12 | ++          | 28 |
| E | 15       | 13 | •           | 29 |
| F | ❖        | 14 | ▼           | 30 |

#### **MEMO**

# **INDEX**

| Absolute horizontal tab, 56 AC adapter, 2, 8, 95 AC adapter cable connector, 5 Adjustment dial, 5, 14 All reset, 24 Application software, 75 ASF feed, 3 Auto feed, 66 Auto LF, 30, 54 Auto-capping, 2 Automatic line feed, 30, 54 Automatic sheet feeder, 7, 31  B Backspace, 54 Base unit, 49 | Character set #2, 39 Character set commands, 39-41 Character size, 47 Character size commands, 42-48 Character space, 69 Character spacing, 46 Character width, 45, 48 Charge the battery, 25 Clear buffer, 24 Code page, 31, 40 #437, 101 #850, 103 #860, 104 #861, 105 #863, 106 #865, 107 Condensed pitch, 43 Control commands, 33-66 |
|----------------------------------------------------------------------------------------------------|----------------------------------------------------------------------------------------------------|
| BASIC program, 79                                                                                                    | Control panel, 5, 19                                                                                                    |
| Battery component cover, 5                                                                                                    | Covert graphics, 60                                                                                                    |
| Battery pack, 2, 7, 8, 25<br>Battery switch, 5                                                                                                    | Б                                                                                                    |
| Bell command, 65                                                                                                    | D                                                                                                    |
| Bi-directional printing, 65                                                                                                    | Delete character, 64                                                                                                    |
| Bottom margin, 51                                                                                                    | Dimensions, 94                                                                                                    |
| Buffer, 30                                                                                                    | DIP switch, 5, 29                                                                                                    |
| Buffer size, 94                                                                                                    | DOS commands, 77 Double density graphics, 57                                                                                                    |
|                                                                                                    | Double size, 46                                                                                                    |
| $\mathbb{C}$                                                                                                    | Double-height characters, 47                                                                                                    |
| Cancel line, 64                                                                                                    | Double-strike printing, 35                                                                                                    |
| Carriage return, 53                                                                                                    | Download, 30                                                                                                    |
| Center text, 54                                                                                                    | Download character area, 63                                                                                                    |
| Character data, 68                                                                                                    | Download character commands, 61-63                                                                                                    |
| Character height, 48                                                                                                    | Download character set, 62                                                                                                    |
| Character matrix, 94                                                                                                    | Download characters, 67-74                                                                                                    |
| Character pitch, 75                                                                                                    | 24-dot, 61, 67-71                                                                                                    |
| Character pitch commands, 42-48                                                                                                    | 48-dot, 62, 72-74                                                                                                    |
| Character set, 31, 97-109                                                                                                    |                                                                                                    |

Character set #1, 39, 108

E

Economy mode, 34, 42

Eject paper, 66

Elite pitch, 42

Emphasized printing, 35

Emulation, 30, 75, 94

Entry slot, 5

Expanded printing, 44

F

Features, 1

Flat feed, 3, 22

Flat feed slot, 17

Font control commands, 34-38

Font style, 31

Form feed, 22, 51

Front slot, 15

FWD ADJ button, 20

G

Graphics commands, 57-60

Graphics mode, 59

H

Head cleaning, 23

Helvet font, 35

Hex-density graphics, 58

Hexadecimal dump, 27

High Quality mode, 34, 42

Horizontal position commands, 53-56

Horizontal tab, 55

Horizontal tab stop, 55

I

IBM character set, 39, 101

Ink Cartridge, 2, 5, 9, 94

Ink jet system, 1

Interface cable, 11

Interface connector, 5, 96

International character set, 31, 40, 100

Italic characters, 35

 $\lfloor L \rfloor$ 

Left justify, 54

Left margin, 53

Line feed, 50

LINE FEED button, 20

Line spacing, 48, 49, 93

Loading paper, 15

Long test, 26

M

Maintenance, 92

Manual feed, 66

Master print mode, 46

Most significant bit, 64

MS-DOS, 75-86

N

Normal density graphics, 57

0

Off line, 64

On line, 65

ON LINE button, 19

One-time line feed, 50

Ornament character, 37

Other printer commands, 64-66

Overlining, 36

P

Paper cover, 5

Paper handling, 13

Paper jam, 18

Paper size scale, 15, 17

Paper specifications, 94

Paper types, 13

Pica pitch, 42

Pinout of interface connector, 96

PITCH button, 21

Pitch lock, 28

Power supply, 8

Power switch, 5

Print head cap, 5 Print position, 66 Print quality, 34 Printer commands, 76 Printer stand, 5 Printing gap, 14 Printing speed, 93 Proportional spacing, 45

### Q

Quadruple density graphics, 57 Quarter sized mode, 31

### R

Relative horizontal tab, 56 Release lever, 5, 18 Requirements, 6 Reset printer, 66 Reset tabs, 55 REV ADJ button, 20 Right justify, 54 Right margin, 53 Roller feed, 3 ROM character set, 63 Roman font, 34

### S

Sample program, 69, 73, 79 Score, 37 Semi-condensed pitch, 43 Setting up, 8 Short test, 25 Special character set, 109 Specifications, 93 Standard character set, 39, 98-99 Subscript, 38 Superscript, 37

### T

Test printing
Long, 26
Short, 25
Top cover, 5
Top of form, 23, 51
Troubleshooting, 87
Paper feeding, 90
Power supply, 88
Printing, 88

#### U

Underlining, 36 Uni-directional printing, 65 Unpacking, 7 Upright characters, 35

### V

Vertical position commands, 49-52 Vertical tab, 52 Vertical tab channel, 52 Vertical tab stop, 51

### $\mathsf{Z}$

Zero style, 41

# **COMMAND SUMMARY**

#### Standard Mode

The following commands take effect with the Standard mode.

| <b>Control</b> | code                      | Function                               | Page |
|----------------|---------------------------|----------------------------------------|------|
| <bel></bel>    |                           | Bell                                   | 65   |
| <bs></bs>      |                           | Backspace                              | 54   |
| <ht></ht>      |                           | Horizontal tab                         | 55   |
| <lf></lf>      |                           | Line feed                              | 50   |
| <vt></vt>      |                           | Vertical tab                           | 52   |
| <ff></ff>      |                           | Form feed                              | 51   |
| <cr></cr>      |                           | Carriage return                        | 53   |
| <so></so>      |                           | Expanded printing for one line         | 44   |
| <si></si>      |                           | Condensed printing                     | 43   |
| <dc1></dc1>    |                           | Set printer on-line                    | 65   |
| <dc2></dc2>    |                           | Cancel condensed printing              | 44   |
| <dc3></dc3>    |                           | Set printer off-line                   | 64   |
| <dc4></dc4>    |                           | Cancel one-line expanded printing      | 44   |
| <can></can>    |                           | Cancel last line                       | 64   |
| <esc></esc>    | <so></so>                 | Expanded printing for one line         | 44   |
| <esc></esc>    | <si></si>                 | Condensed printing                     | 43   |
| <esc></esc>    | <em> &lt;0&gt;</em>       | Manual feed                            | 66   |
| <esc></esc>    | <em> &lt;4&gt;</em>       | Auto feed                              | 66   |
| <esc></esc>    | <em> "R"</em>             | Eject paper from ASF                   | 66   |
| <esc></esc>    | <em> "T" <i>n</i></em>    | Set print start position on ASF        | 66   |
| <esc></esc>    | <sp> n</sp>               | Increase character spacing             | 46   |
| <esc></esc>    | "!" n                     | Select master print mode               | 46   |
| <esc></esc>    | " <del>#</del> "          | Accept MSB as is                       | 64   |
| <esc></esc>    | "\$" n1 n2                | Absolute horizontal tab in inches      | 56   |
| <esc></esc>    | "%" 0                     | Select ROM character set               | 63   |
| <esc></esc>    | "%" 1                     | Select download character set          | 62   |
| <esc></esc>    | "&" <0> n1 n2 m0 m1 m2 d1 | $d2 \dots dx$                          |      |
|                |                           | Define 24-dot download characters      | 61   |
| <esc></esc>    | "(" "-" <3> <0> <1> n1    | <i>n</i> 2                             |      |
|                |                           | Select score                           | 37   |
| <esc></esc>    | "*" n0 n1 n2 m1 m2        | Select graphics mode                   | 59   |
| <esc></esc>    | "+" n                     | Set line spacing to <i>n</i> /360 inch | 49   |
| <esc></esc>    | " <del>_</del> " 0        | Stop underlining                       | 36   |
| <esc></esc>    | " <del>_</del> " 1        | Start underlining                      | 36   |
| <esc></esc>    |                           | Select vertical tab channel            | 52   |
| <esc></esc>    | "0"                       | Set line spacing to 1/8 inch           | 49   |
| <esc></esc>    | "1"                       | Set line spacing to 7/60 inch          | 49   |
| <esc></esc>    | "2"                       | Set line spacing to 1/6 inch           | 49   |

| 700         | <b>"2"</b>             | 0 . 1'                                      |     |
|-------------|------------------------|---------------------------------------------|-----|
| <esc></esc> |                        | Set line spacing to n/180 inch              | 50  |
| <esc></esc> |                        | Select italic characters                    | 35  |
| <esc></esc> |                        | Select upright characters                   | 35  |
| <esc></esc> |                        | Select character set #2                     | 39  |
| <esc></esc> | "7"                    | Select character set #1                     | 39  |
| <esc></esc> | "<"                    | One-line uni-directional printing           | 65  |
| <esc></esc> |                        | Set MSB to 0                                | 64  |
| <esc></esc> |                        | Set MSB to 1                                | 64  |
| <esc></esc> |                        | Convert graphics density                    | 60  |
| <esc></esc> |                        | Reset printer                               | 66  |
| <esc></esc> | •                      | •                                           | 50  |
|             |                        | Set line spacing to n/60 inch               |     |
|             | "B" n1 n2 <0>          | Set vertical tab stops                      | 51  |
|             | "D" n1 n2 <0>          | Set horizontal tab stops                    | 55  |
| <esc></esc> |                        | Emphasized printing                         | 35  |
| <esc></esc> |                        | Cancel emphasized printing                  | 35  |
| <esc></esc> | "G"                    | Double-strike printing                      | 35  |
| <esc></esc> | "H"                    | Cancel double-strike printing               | 36  |
| <esc></esc> | "J" n                  | Perform one $n/180$ -inch line feed         | 50  |
|             | "K" n1 n2 m1 m2        | Print normal-density 8-bit graphics         | 57  |
|             | "L" n1 n2 m1 m2        | Print double-density 8-bit graphics         | 57  |
| <esc></esc> |                        | Elite pitch                                 | 42  |
| <esc></esc> |                        | Set bottom margin                           | 51  |
| <esc></esc> |                        | Cancel bottom margin                        | 51  |
| <esc></esc> |                        | =                                           | 42  |
|             |                        | Pica pitch                                  |     |
| <esc></esc> |                        | Set right margin                            | 53  |
| <esc></esc> |                        | Select international character set          | 40  |
|             | "S" 0                  | Superscript                                 | 37  |
| <esc></esc> |                        | Subscript                                   | 38  |
| <esc></esc> |                        | Cancel superscript or subscript             | 38  |
| <esc></esc> | "U" 0                  | Bi-directional printing                     | 65  |
| <esc></esc> | "U" 1                  | Uni-directional printing                    | 65  |
| <esc></esc> | "W" 0                  | Cancel expanded printing                    | 44  |
| <esc></esc> | "W" 1                  | Expanded printing                           | 44  |
|             | "Y" n1 n2 m1 m2        | Print double-density 8-bit graphics         | 57  |
|             | "Z" n1 n2 m1 m2        | Print quadruple-density 8-bit graphics      | 57  |
|             | "[" "T" <4> <0> <0> <0 |                                             | ~ . |
| \LUC>       | [ 1 47 40 40 40        | Select IBM code page                        | 40  |
| <esc></esc> | "\" n1 n2              | Relative horizontal tab                     | 56  |
| <esc></esc> | "a" 0                  | Left justify                                | 54  |
|             |                        | • •                                         |     |
| <esc></esc> |                        | Center text                                 | 54  |
| <esc></esc> | "a" 2                  | Right justify                               | 54  |
| <esc></esc> |                        | Set vertical tab stops in channel           | 52  |
| <esc></esc> | "e" 0 n                | Set horizontal tab stop every $n$ columns   | 55  |
| <esc></esc> | "e" 1 <i>n</i>         | Set vertical tab stops every <i>n</i> lines | 52  |
| <esc></esc> | "f" 0 n                | Absolute horizontal tab in columns          | 56  |
| <esc></esc> | "f" 1 n                | Feed paper <i>n</i> lines                   | 51  |
| <esc></esc> | "g"                    | Semi-condensed pitch                        | 43  |
|             |                        |                                             |     |

| <esc> "h" n</esc>                                | Select double or quadruple size        | 46 |
|--------------------------------------------------|----------------------------------------|----|
| <esc> "k" "0"</esc>                              | Select Tms Romn font                   | 34 |
| <esc> "k" <ff></ff></esc>                        | Select Helvet font                     | 35 |
| <esc> "l" n</esc>                                | Set left margin                        | 53 |
| <esc> "p" 0</esc>                                | Select fixed spacing                   | 45 |
| <esc> "p" 1</esc>                                | Select proportional spacing            | 45 |
| <esc> "q" n</esc>                                | Select ornament character              | 37 |
| <esc> "t" 0</esc>                                | Select standard character set          | 39 |
| <esc> "t" 1</esc>                                | Select IBM character set               | 39 |
| <esc> "t" 2</esc>                                | Shift download character area          | 63 |
| <esc> "w" 0</esc>                                | Return to normal height                | 47 |
| <esc> "w" 1</esc>                                | Print double-height characters         | 47 |
| <esc> "x" 0</esc>                                | Select Economy mode                    | 34 |
| <esc> "x" 1</esc>                                | Select High Quality mode               | 34 |
| <esc> "I" "&amp;" n1 n2 &lt;0&gt; n3 n4 m0</esc> | 0 m1 m2 d1 d2 dx                       |    |
|                                                  | Define 48-dot download characters      | 62 |
| <esc> "I" "*" n1 n2 m1 m2</esc>                  | Print hex-density 48-bit graphics      | 58 |
| <esc> "~" 0</esc>                                | Select normal zero                     | 41 |
| <esc> "~" 1</esc>                                | Select slash zero                      | 41 |
| <fs> "3" n</fs>                                  | Set line spacing to <i>n</i> /360 inch | 49 |
| <fs> "@"</fs>                                    | Reset printer                          | 66 |
| <fs> ."E" <i>n</i></fs>                          | Select character width                 | 45 |
| <fs> "I" 0</fs>                                  | Select standard character set          | 39 |
| <fs> "I" 1</fs>                                  | Select IBM character set               | 39 |
| <fs> "I" 2</fs>                                  | Shift download character area          | 63 |
| <fs> "V" 0</fs>                                  | Return to normal height                | 47 |
| <fs> "V" 1</fs>                                  | Print double-height characters         | 47 |
| <fs> "Z" n1 n2 m1 m2 m3</fs>                     | Print hex-density 24-bit graphics      | 58 |
| "(" "(" "0" ")" ")"                              | Manual feed                            | 66 |
| "(" "(" "4" ")" ")"                              | Auto feed                              | 66 |
| "(" "(" "F" ")" ")" "0"                          | Select Tms Romn font                   | 34 |
| "(" "(" "F" ")" ")" "L"                          | Select Helvet font                     | 35 |
| "(" "(" "R" ")" ")"                              | Eject paper from ASF                   | 66 |
| "(" "(" "S" ")" ")" d                            | Select character size                  | 47 |
| "(" "(" "T" ")" ")" n                            | Set print start position on ASF        | 66 |
| ∠DEI ∼                                           | Delete last character sent             | 64 |

#### IBM Mode

The following commands take effect with the IBM mode.

| Control code                    |                                                  | age |
|---------------------------------|--------------------------------------------------|-----|
| <bel></bel>                     | Bell                                             | 65  |
| <bs></bs>                       | Backspace                                        | 54  |
| <ht></ht>                       | Horizontal tab                                   | 55  |
| <lf></lf>                       | Line feed                                        | 50  |
| <vt></vt>                       | Vertical tab                                     | 52  |
| <ff></ff>                       | Form feed                                        | 51  |
| <cr></cr>                       | Carriage return                                  | 53  |
| <so></so>                       | Expanded printing for one line                   | 44  |
| <si></si>                       | Condensed printing                               | 43  |
| <dc1></dc1>                     | Set printer on-line                              | 65  |
| <dc2></dc2>                     | Pica pitch                                       | 42  |
| <dc4></dc4>                     | Cancel one-line expanded printing                | 44  |
| <can></can>                     | Cancel last line                                 | 64  |
| <esc> <so></so></esc>           | Expanded printing for one line                   | 44  |
| <esc> <si></si></esc>           | Condensed printing                               | 43  |
| <esc> <em> &lt;0&gt;</em></esc> | Manual feed                                      | 66  |
| <esc> <em> &lt;4&gt;</em></esc> | Auto feed                                        | 66  |
| <esc> .<em> "R"</em></esc>      | Eject paper from ASF                             | 66  |
| <esc> <em> "T" n</em></esc>     | Set print start position on ASF                  | 66  |
| <esc> "-" 0</esc>               | Stop underlining                                 | 36  |
| <esc> "-" 1</esc>               | Start underlining                                | 36  |
| <esc> "0"</esc>                 | Set line spacing to 1/8 inch                     | 49  |
| <esc> "1"</esc>                 | Set line spacing to 7/72 inch                    | 49  |
| <esc> "2"</esc>                 | Execute <esc> "A"</esc>                          | 50  |
| <esc> "3" n</esc>               | Set line spacing to $n/180$ inch or $n/216$ inch | 50  |
| <esc> "4"</esc>                 | Set top of page at current position              | 51  |
| <esc> "5" &lt;0&gt;</esc>       | Cancel automatic line feed                       | 54  |
| <esc> "5" &lt;1&gt;</esc>       | Set automatic line feed                          | 54  |
| <esc> "6"</esc>                 | Select character set #2                          | 39  |
| <esc> "7"</esc>                 | Select character set #1                          | 39  |
| <esc> ":"</esc>                 | Elite pitch                                      | 42  |
| <esc> "@"</esc>                 | Reset printer                                    | 66  |
| <esc> "A" n</esc>               | Set line spacing to <i>n</i> /72 inch            | 50  |
| <esc> "B" n1 n2 &lt;0&gt;</esc> | Set vertical tab stops                           | 51  |
| <esc> "D" n1 n2 &lt;0&gt;</esc> | Set horizontal tab stops                         | 55  |
| <esc> "E"</esc>                 | Emphasized printing                              | 35  |
| <esc> "F"</esc>                 | Cancel emphasized printing                       | 35  |
| <esc> "G"</esc>                 | Double-strike printing                           | 35  |
| <esc> "H"</esc>                 | Cancel double-strike printing                    | 36  |
| <esc> "I" &lt;0&gt;</esc>       | Select pica characters with Economy mode         | 42  |
| <esc> "I" &lt;2&gt;</esc>       | Select pica characters                           |     |
|                                 | with High Quality mode                           | 42  |
|                                 |                                                  |     |

| <esc></esc> | "I" <3>                                                                           |                       | Select proportional characters            |    |
|-------------|-----------------------------------------------------------------------------------|-----------------------|-------------------------------------------|----|
|             |                                                                                   |                       | with High Quality mode                    | 45 |
| <esc></esc> | "I" <8>                                                                           |                       | Select elite characters with Economy mode | 42 |
| <esc></esc> | "I" <lf< td=""><td>&gt;</td><td>Select elite characters</td><td></td></lf<>       | >                     | Select elite characters                   |    |
|             |                                                                                   |                       | with High Quality mode                    | 43 |
| <esc></esc> | "I" <16                                                                           | >                     | Select condensed characters               |    |
|             |                                                                                   |                       | with Economy mode                         | 43 |
| <esc></esc> | "I" <dc< td=""><td>C2&gt;</td><td>Select condensed characters</td><td></td></dc<> | C2>                   | Select condensed characters               |    |
|             |                                                                                   |                       | with High Quality mode                    | 43 |
| <esc></esc> | "J" n                                                                             |                       | Perform one $n/180$ -inch                 |    |
|             |                                                                                   |                       | or $n/216$ -inch line feed                | 50 |
| <esc></esc> | "K" n1                                                                            | n2 m1 m2              | Print normal-density 8-bit graphics       | 57 |
| <esc></esc> | "L" n1 n                                                                          | $n2 m1 m2 \dots$      | Print double-density 8-bit graphics       | 57 |
| <esc></esc> | "N" n                                                                             |                       | Set bottom margin                         | 51 |
| <esc></esc> | "O"                                                                               |                       | Cancel bottom margin                      | 51 |
| <esc></esc> | "P" <0>                                                                           | •                     | Select fixed spacing                      | 45 |
| <esc></esc> | "P" <1>                                                                           | •                     | Select proportional spacing               | 45 |
| <esc></esc> | "Q" "\$"                                                                          |                       | Set printer off-line                      | 64 |
| <esc></esc> | "R"                                                                               |                       | Reset all tab stops                       | 55 |
| <esc></esc> | "S" 0                                                                             |                       | Superscript                               | 37 |
| <esc></esc> | "S" 1                                                                             |                       | Subscript                                 | 38 |
| <esc></esc> | "T"                                                                               |                       | Cancel superscript or subscript           | 38 |
| <esc></esc> | "U" 0                                                                             |                       | Bi-directional printing                   | 65 |
| <esc></esc> | "U" 1                                                                             |                       | Uni-directional printing                  | 65 |
| <esc></esc> | "W" 0                                                                             |                       | Cancel expanded printing                  | 44 |
| <esc></esc> | "W" 1                                                                             |                       | Expanded printing                         | 44 |
| <esc></esc> | "X" n1 n                                                                          | n2                    | Set left and right margins                | 53 |
| <esc></esc> | "Y" nl n                                                                          | n2 m1 m2              | Print double-density 8-bit graphics       | 57 |
| <esc></esc> | "Z" n1 n                                                                          | $n2 m1 m2 \dots$      | Print quadruple-density 8-bit graphics    | 57 |
| <esc></esc> | "[" "@"                                                                           | <4> <0> <0> <         | 0> n m                                    |    |
|             |                                                                                   |                       | Select character height, width,           |    |
|             |                                                                                   |                       | and line spacing                          | 48 |
| <esc></esc> | "[" "T"                                                                           | <4> <0> <0> <0        | > n1 n2                                   |    |
|             |                                                                                   |                       | Select IBM code page                      | 40 |
| <esc></esc> | "[" "\"                                                                           | <4> <0> <0> <0>       | > <0> n                                   |    |
|             |                                                                                   |                       | Set base unit for line spacing            | 49 |
| <esc></esc> | "[" "d"                                                                           | <0> <1> n             | Select print quality                      | 34 |
| <esc></esc> | "[" "g"                                                                           | n1 $n2$ $m0$ $m1$ $m$ | 2                                         |    |
|             |                                                                                   |                       | Select graphics mode                      | 59 |
| <esc></esc> | "\" n1 n                                                                          | n2                    | Enable printing of all character codes    | 40 |
| <esc></esc> | "∧" n                                                                             |                       | Enable printing of all character codes    |    |
|             |                                                                                   |                       | on next character                         | 41 |
| <esc></esc> | _                                                                                 |                       | Stop overlining                           | 36 |
| <esc></esc> |                                                                                   |                       | Start overlining                          | 36 |
| <esc></esc> |                                                                                   | n2                    | Relative horizontal tab in inches         | 56 |
| <esc></esc> |                                                                                   |                       | Stop printing                             | 65 |
| <esc></esc> | "k" "0"                                                                           |                       | Select Tms Romn font                      | 34 |

| <esc> "k" <ff></ff></esc> | Select H-Gothic font            | 35 |
|---------------------------|---------------------------------|----|
| <esc> "t" 0</esc>         | Select standard character set   | 39 |
| <esc> "t" 1</esc>         | Select IBM character set        | 39 |
| "(" "(" "0" ")" ")"       | Manual feed                     | 66 |
| "(" "(" "4" ")" ")"       | Auto feed                       | 66 |
| "(" "(" "F" ")" ")" "0"   | Select Times Roman font         | 34 |
| "(" "(" "F" ")" ")" "L"   | Select Helvetica font           | 35 |
| "(" "(" "R" ")" ")"       | Eject paper from ASF            | 66 |
| "(" "(" "S" ")" ")" d     | Select character size           | 47 |
| "(" "(" "T" ")" ")" n     | Set print start position on ASF | 66 |

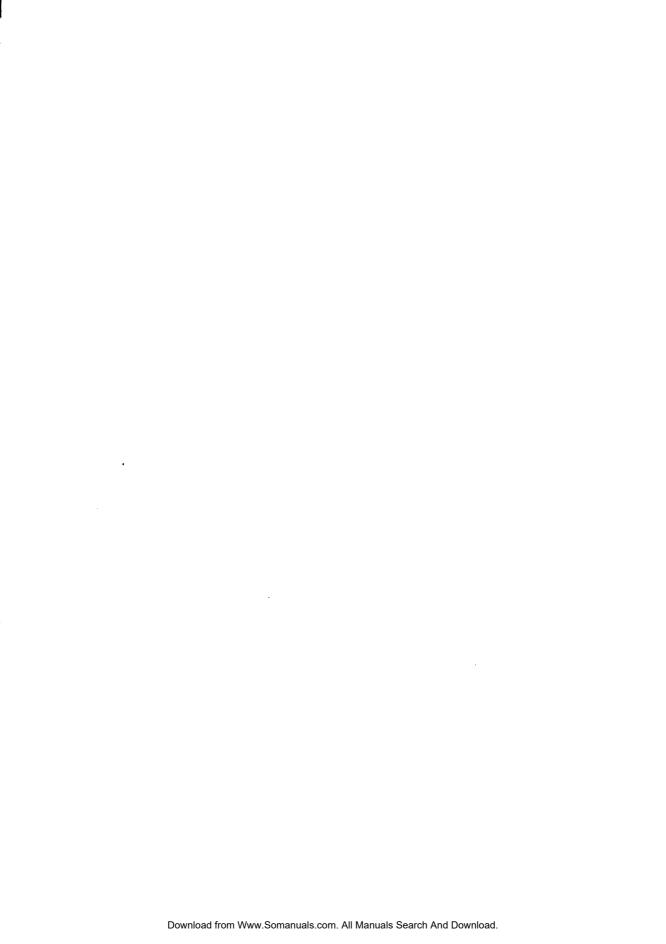

## Consumer Response

Star Micronics Co., Ltd. invites your suggestions and comments on your printer and this manual. Please address your correspondence to:

#### Worldwide Headquarters:

STAR MICRONICS CO., LTD.

194 Nakayoshida

Shizuoka, JAPAN 422-91

Attn: Product Manager

#### American Market:

STAR MICRONICS AMERICA, INC.

420 Lexington Avenue, Suite 2702-25

New York, NY 10170

Attn: Product Manager

#### European Market:

STAR MICRONICS DEUTSCHLAND GMBH

Westerbachstraße 59

P.O. Box 940330

D-6000 Frankfurt/Main 90

F.R. of Germany

Attn: Product Manager

#### U.K. Market:

STAR MICRONICS U.K., LTD.

Star House

Peregrine Business Park

Gomm Road, High Wycombe

Bucks, HP13 7DL, U.K.

Attn: Product Manager

#### French Market:

STAR MICRONICS FRANCE S.A.R.L.

25, rue Michaël Faraday

78180 Montigny-le-Bretonneux

Attn: Product Manager

#### Asian Market:

STAR MICRONICS ASIA LTD.

Room 2408-10 Sincere Building;

173 Des Voeux Road, Central, HONG KONG

Attn: Product Manager

PRINTED IN JAPAN

Free Manuals Download Website

http://myh66.com

http://usermanuals.us

http://www.somanuals.com

http://www.4manuals.cc

http://www.manual-lib.com

http://www.404manual.com

http://www.luxmanual.com

http://aubethermostatmanual.com

Golf course search by state

http://golfingnear.com

Email search by domain

http://emailbydomain.com

Auto manuals search

http://auto.somanuals.com

TV manuals search

http://tv.somanuals.com